## Power Quality Analyser UMG 604-PRO

Benutzerhandbuch und technische Daten

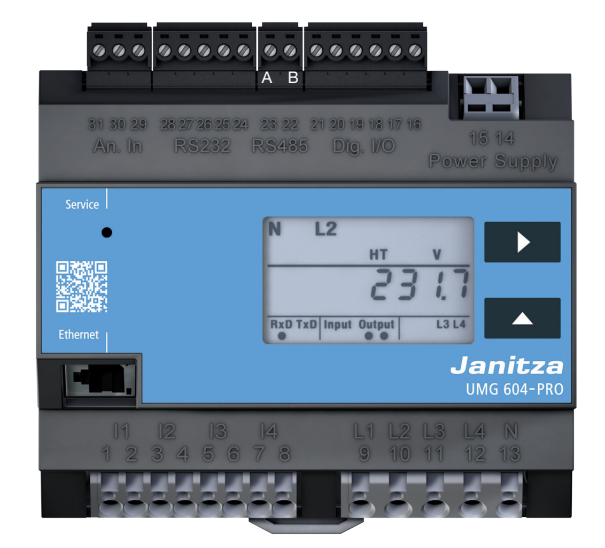

Janitza electronics GmbH Vor dem Polstück 6 35633 Lahnau | Deutschland Support +49 6441 9642-22 **information**<br> **information**<br>
Unitza electronics GmbH<br>
Vor dem Polstück 6<br>
35633 Lahnau | Deutschland<br>
Support +49 6441 9642-22<br>
info@janitza.de | www.janitza.de

**Janitza**®

I

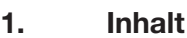

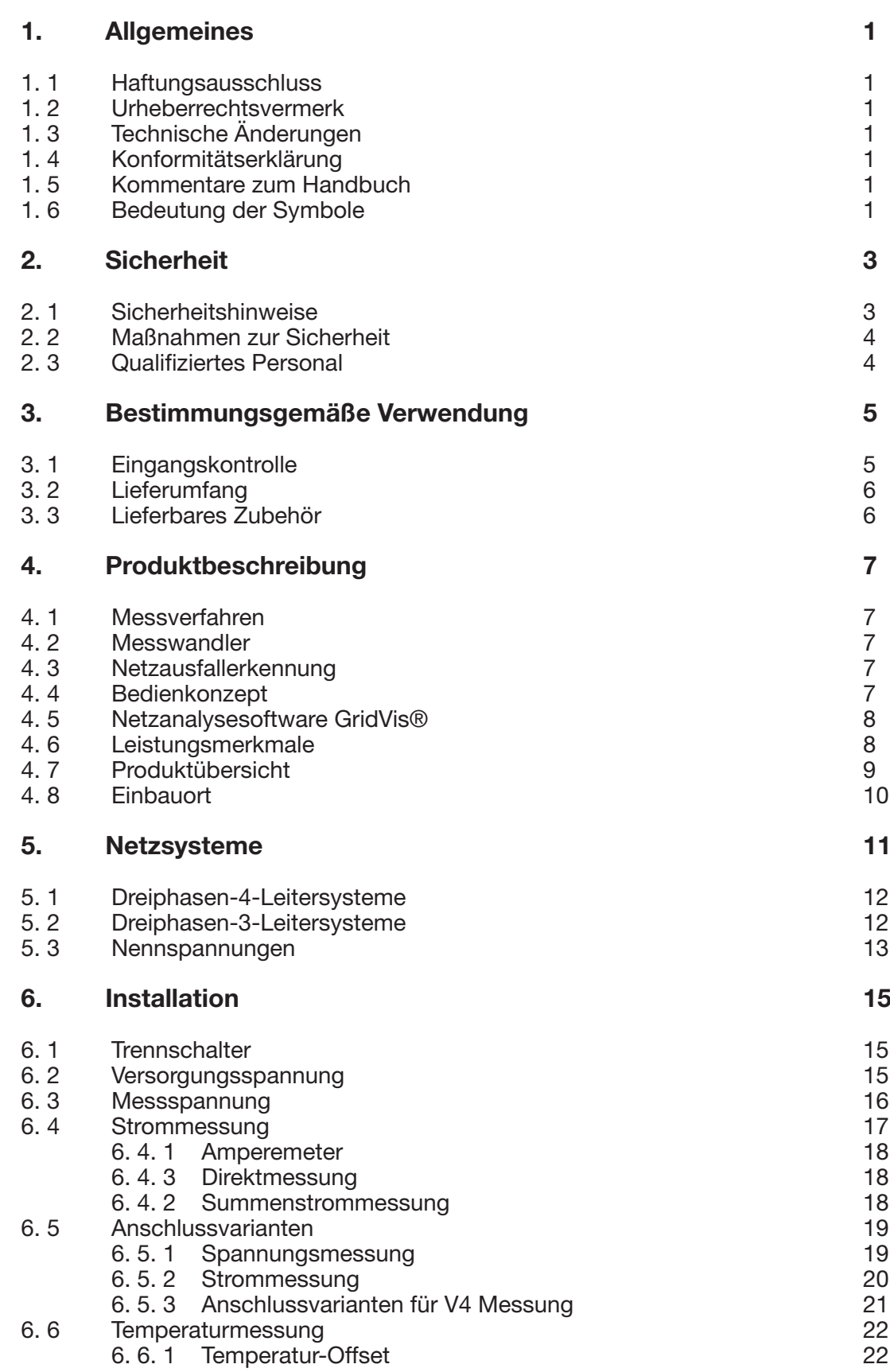

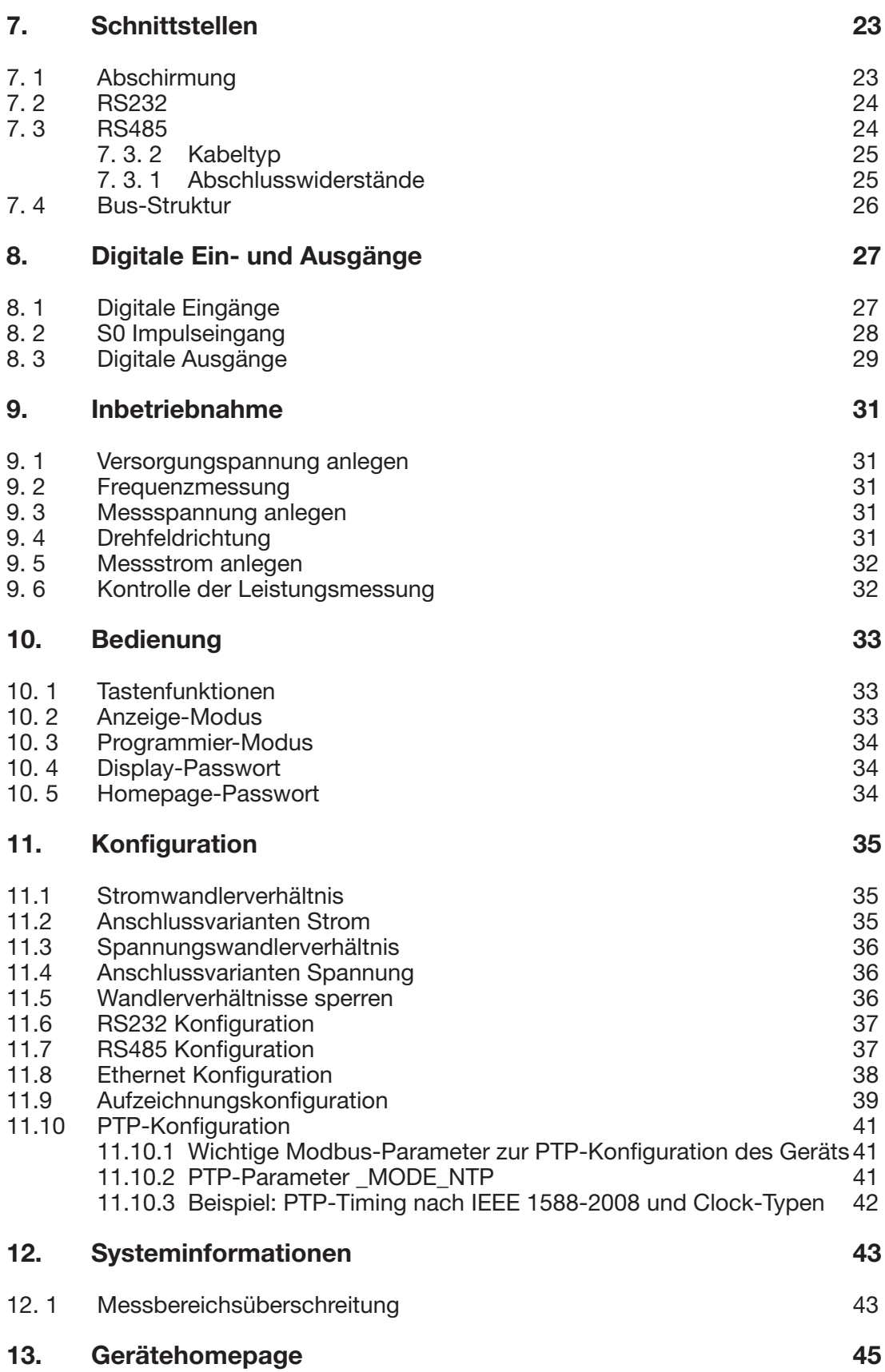

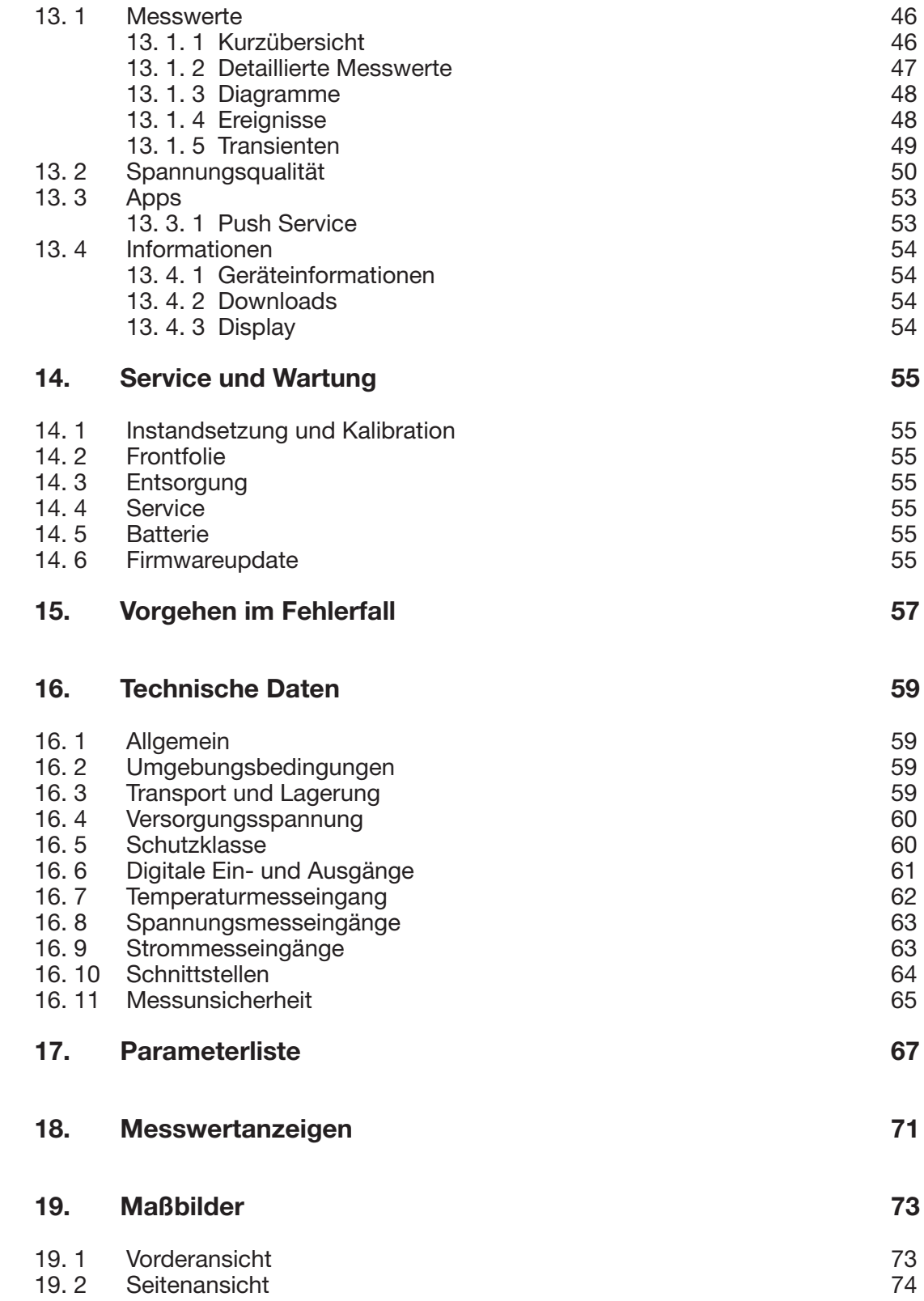

www.janitza.de UMG 604-PRO

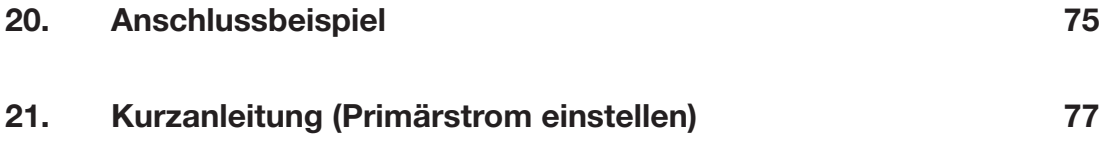

#### <span id="page-5-0"></span>1. Allgemeines

#### 1. 1 Haftungsausschluss

Die Beachtung der Informationsprodukte zu den Geräten ist Voraussetzung für den sicheren Betrieb und um angegebene Leistungsmerkmale und Produkteigenschaften zu erreichen. Für Personen-, Sach- oder Vermögensschäden, die durch Nichtachtung der Informationsprodukte entstehen, übernimmt die Janitza electronics GmbH keine Haftung. Sorgen Sie dafür, dass Ihre Informationsprodukte leserlich zugänglich sind.

#### 1. 2 Urheberrechtsvermerk

© 2017 - Janitza electronics GmbH - Lahnau. Alle Rechte vorbehalten.

Jede, auch auszugsweise, Vervielfältigung, Bearbeitung, Verbreitung und sonstige Verwertung ist verboten.

Alle Markenzeichen und ihre daraus resultierenden Rechte gehören den jeweiligen Inhabern dieser Rechte.

#### 1. 3 Technische Änderungen

- Achten Sie darauf, dass Ihr Gerät mit der Installationsanleitung übereinstimmt.
- Lesen und verstehen Sie zunächst produktbegleitende Dokumente.
- Halten Sie produktbegleitende Dokumente während der gesamten Lebensdauer verfügbar und geben Sie diese gegebenenfalls an nachfolgende Benutzer weiter.
- Informieren Sie sich über Geräte-Revisionen und die damit verbundenen Anpassungen der produktbegleitenden Dokumentation auf www.janitza.de.

#### 1. 4 Konformitätserklärung

Die von der Janitza electronics GmbH angewendeten Gesetze, Normen und Richtlinien für das Gerät entnehmen Sie der Konformitätserklärung auf unserer Website (www.janitza.de).

#### 1. 5 Kommentare zum Handbuch

Ihre Kommentare sind uns willkommen. Falls irgend etwas in diesem Handbuch unklar erscheint, lassen Sie es uns bitte wissen und schicken Sie uns eine E-Mail an: info@janitza.de

#### 1. 6 Bedeutung der Symbole

Im vorliegenden Handbuch werden folgende Priktogramme verwendet:

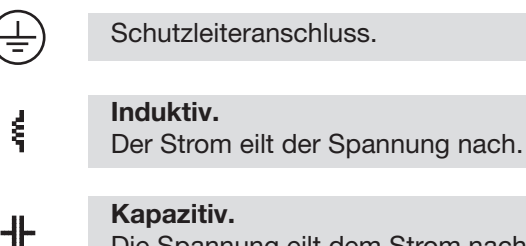

Die Spannung eilt dem Strom nach.

#### <span id="page-7-0"></span>2. Sicherheit

Bitte lesen Sie das vorliegende Benutzerhandbuch sowie alle weiteren Publikationen, die zum Arbeiten mit diesem Produkt hinzugezogen werden müssen. Dies gilt insbesondere für Installation, Betrieb und Wartung.

Beachten Sie hierbei alle Sicherheitsvorschriften sowie Warnhinweise. Sollten Sie den Hinweisen nicht folgen, kann dies Personenschäden und/oder Schäden am Produkt hervorrufen.

Jegliche unerlaubte Änderung oder Verwendung dieses Geräts, welche über die angegebenen mechanischen, elektrischen oder anderweitigen Betriebsgrenzen hinausgeht, kann Personenschäden und/oder Schäden am Produkt hervorrufen.

Jegliche solche unerlaubte Änderung begründet "Missbrauch" und/oder "Fahrlässigkeit" im Sinne der Gewährleistung für das Produkt und schließt somit die Gewährleistung für die Deckung möglicher daraus folgender Schäden aus.

Das Benutzerhandbuch:

- vor dem Gebrauch des Geräts lesen.
- während der gesamten Lebensdauer des Produktes aufbewahren und zum Nachschlagen bereit halten.

Beachten Sie bei Gebrauch des Gerätes zusätzlich die für den jeweiligen Anwendungsfall erforderlichen Rechts- und Sicherheitsvorschriften.

#### 2. 1 Sicherheitshinweise Verwendete Symbole:

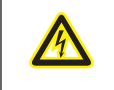

Dieses Symbol als Zusatz zu den Sicherheitshinweisen weist auf eine elektrische Gefahr hin.

Dieses Symbol mit dem Wort Hinweis beschreibt:

- Verfahren, die keine Verletzungsgefahr bergen.
- Wichtige Informationen, Verfahren oder Handhabungen.

Sicherheitshinweise sind durch ein Warndreieck hervorgehoben und je nach Gefährdungsgrad wie folgt dargestellt:

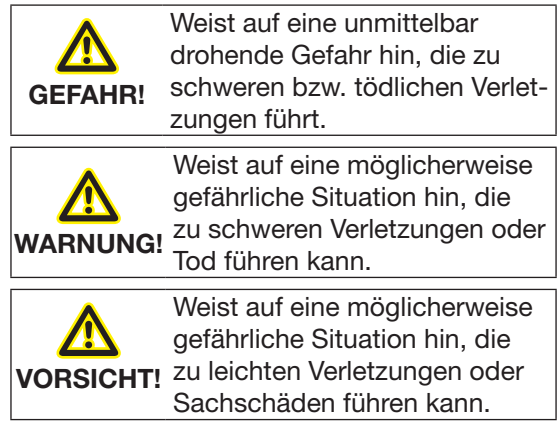

#### 2. 2 Maßnahmen zur Sicherheit

Beim Betrieb elektrischer Geräte stehen zwangsläufig bestimmte Teile dieser Geräte unter gefährlicher Spannung. Es können deshalb schwere Körperverletzung oder Sachschäden auftreten, wenn nicht fachgerecht gehandelt wird:

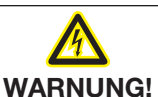

#### Verletzungsgefahr durch elektrische Spannung!

Schwere Körperverletzungen oder Tod können erfolgen, durch gefährliche Spannungen.

Beachten Sie deshalb:

- Erden Sie vor Anschluss von Verbindungen das Gerät am Schutzleiteranschluss, wenn vorhanden.
- Gefährliche Spannungen können in allen mit der Spannungsversorgung verbundenen Schaltungsteilen anstehen.
- Auch nach Abtrennen der Versorgungsspannung können gefährliche Spannungen im Gerät vorhanden sein.
- Versehen Sie Leiter aus Einzeldrähten mit Aderendhülsen.
- Verbinden Sie nur Schraubklemmen mit übereinstimmender Pohlzahl und gleicher Bauart.
- Schalten Sie vor Arbeitsbeginn die Anlage spannungsfrei.

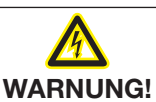

Verletzungsgefahr durch elektrische Spannung!

Die Missachtung von Anschlussbedingungen der Janitza-Messgeräte oder deren Komponenten kann zu Verletzungen bis hin zum Tod oder zu Sachschäden führen! · Janitza-Messgeräte oder -Komponenten nicht für kritische Schalt-, Steuerungs- oder Schutzanwendungen verwenden, bei denen die Sicherheit von Personen und Sachwerten von dieser Funktion abhängt. · Schalthandlungen mit den Janitza-Messgeräten oder -Komponenten nicht ohne vorherige Prüfung Ihres Anlagenverantwortlichen mit Fachkenntnis vornehmen! Dabei sind insbesondere die Sicherheit von

#### 2. 3 Qualifiziertes Personal

Normen zu berücksichtigen!

Dieses Gerät ist ausschließlich durch Fachkräfte zu betreiben und instandzuhalten.

Personen, Sachwerten und einschlägige

Fachkräfte sind Personen, die aufgrund ihrer einschlägigen Ausbildung und ihrer Erfahrung befähigt sind, Risiken zu erkennen und mögliche Gefährdungen zu vermeiden, die der Betrieb oder die Instandhaltung des Geräts verursachen kann.

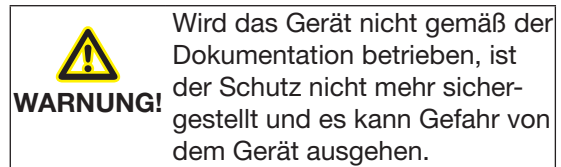

#### 3. Bestimmungsgemäße Verwendung

#### 3. 1 Eingangskontrolle

Der einwandfreie und sichere Betrieb dieses Geräts setzt sachgemäßen Transport, fachgerechte Lagerung, Aufstellung und Montage sowie sorgfältige Bedienung und Instandhaltung voraus.

Das Aus- und Einpacken ist mit der üblichen Sorgfalt ohne Gewaltanwendung und nur unter Verwendung von geeignetem Werkzeug vorzunehmen. Die Geräte sind durch Sichtkontrolle auf einwandfreien mechanischen Zustand zu überprüfen.

Prüfen Sie bitte den Lieferumfang auf Vollständigkeit bevor Sie mit der Installation des Geräts beginnen.

Wenn anzunehmen ist, dass ein gefahrloser Betrieb nicht mehr möglich ist, so ist das Gerät unverzüglich außer Betrieb zu setzen und gegen unbeabsichtigte Inbetriebnahme zu sichern. Es ist anzunehmen, dass ein gefahrloser Betrieb nicht mehr möglich ist, wenn das Gerät z.B.:

- sichtbare Beschädigung aufweist,
- trotz intakter Netzversorgung nicht mehr arbeitet,
- längere Zeit ungünstigen Verhältnissen (z.B. Lagerung außerhalb der zulässigen Klimagrenzen ohne Anpassung an das Raumklima, Betauung o.Ä..) oder Transportbeanspruchungen (z.B. Fall aus großer Höhe auch ohne sichtbare äußere Beschädigung o.Ä..) ausgesetzt war.

#### **HINWEIS!**

Das Benutzerhandbuch beschreibt auch Optionen, die nicht zum Lieferumfang gehören.

#### <span id="page-10-0"></span>3. 2 Lieferumfang

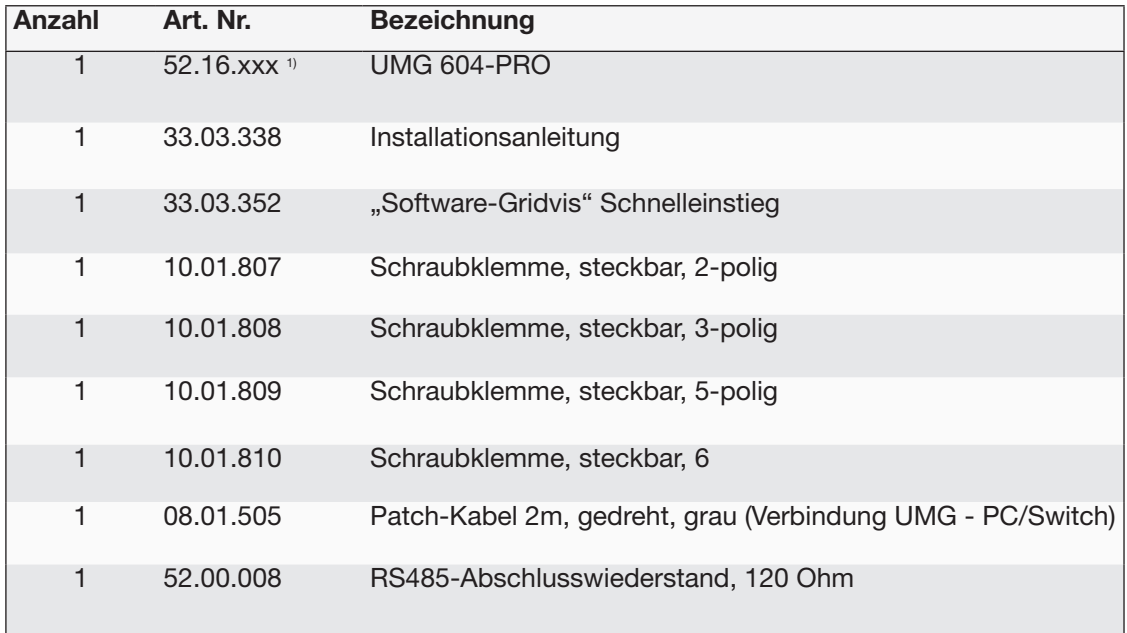

1)<br>Artikelnummer siehe Lieferschein

#### 3. 3 Lieferbares Zubehör

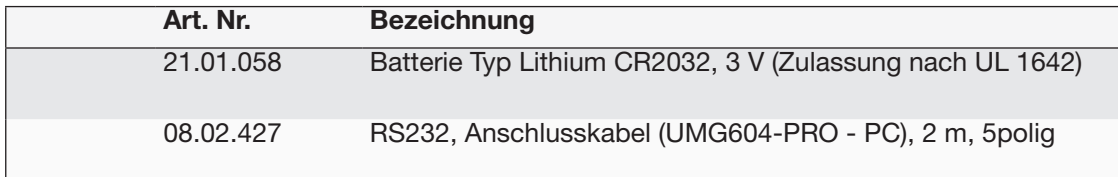

C HINWEIS! Alle zum Lieferumfang gehörenden Schraubklemmen sind am Gerät aufgesteckt.

**C** HINWEIS!<br>Alle gelieferten Optionen und Ausführungsvarianten sind auf dem Lieferschein beschrieben.

#### <span id="page-11-0"></span>4. Produktbeschreibung

Das Gerät ist vorgesehen für:

- die Messung und Berechnung von elektrischen Größen wie Spannung, Strom, Leistung, Arbeit, Oberschwingungen in der Gebäudeinstallation, an Verteilern, Leistungsschaltern und Schienenverteilern.
- die Messung von Messpannungen und Strömen, die aus dem gleichen Netz stammen.
- die Messung in Niederspannungsnetzen, in welchen Nennspannungen bis 300 V Leiter gegen Erde und Stoßspannungen der Überspannungskategorie III vorkommen können.
- den Einbau in ortsfeste Schaltschränke oder Installationskleinverteiler. Dabei ist die Einbaulage beliebig.
- die Messung in Mittel- und Hochspannungsnetzen mit Strom- und Spannungswandlern.
- die Strommessung über externe ../1 A oder ../5 A Stromwandler.

Die Messergebnisse können angezeigt und über die Schnittstellen des Geräts ausgelesen und weiterverarbeitet werden.

Das Gerät erfüllt die Prüfanforderungen für den Gebrauch in industriellen Bereichen.

#### 4. 1 Messverfahren

Das Gerät misst lückenlos und berchnet alle Effektivwerte über ein 200 ms-Intervall.

#### 4. 2 Messwandler

Verwenden Sie für Janitza-Messgeräte und -Komponenten ausschließlich Stromwandler für Messzwecke ("Messwandler")!

"Messwandler" gehen im Gegensatz zu "Schutzwandlern" bei hohen Stromspitzen in Sättigung. "Schutzwandler" besitzen dieses Sättigungsverhalten nicht und können dadurch im Sekundärstromkreis deutlich über die normierten Werte hinausgehen. Dies kann die Strommesseingänge der Messgeräte überlasten!

Beachten Sie ferner Janitza-Messgeräte und -Komponenten grundsätzlich nicht für kriti-<br>sche Schalt-, Steuerungs- oder Schutzanwendungen (Schutzrelais) zu verwenden! Beachten Sie hierzu die Sicherheits- und Warnhinweise im Kapitel ["Installation"](#page-19-1) und ["Sicherheit"!](#page-7-0)

#### 4. 3 Netzausfallerkennung

Die Netzausfallerkennung erfolgt über die Spannungsmesseingänge. Die Auswahl der Spannungsmesseingänge ist mit der Software GridVis® konfigurierbar.

Das Gerät überbrückt folgende Netzausfälle am Hilfsspannungseingang:

- Netzspannung: 230 V AC
- Überbrückungszeit: max. 80 ms

**HINWEIS!** 

Verwenden Sie für die Konfiguration am Gerät die Parameterliste aus ["17. Parameterliste"](#page-71-0) und für die Konfiguration über eine serielle Schnittstelle die Modbus-Adressenliste auf www.janitza.de

#### 4. 4 Bedienkonzept

Sie können das Gerät über mehrere Wege programmieren und Messwerte abrufen:

- Direkt am Gerät über 2 Tasten und das Display.
- Über die Programmiersoftware GridVis®.
- Über die Geräte-Homepage.
- Über das Modbus-Protokoll. Sie können Daten mit Hilfe der Modbus-Adressenliste ändern und abrufen. Diese Liste ist unter www.janitza.de abrufbar.

In dieser Betriebsanleitung wird nur die Bedienung des Geräts über die 2 Tasten beschrieben. Die Programmiersoftware Grid-Vis<sup>®</sup> besitzt eine eigene "Online-Hilfe".

#### <span id="page-12-0"></span>4. 5 Netzanalysesoftware GridVis®

Mit der auf www.janitza.de verfügbaren Netzanalysesoftware GridVis® können Sie das Gerät programmieren und Daten auslesen. Hierfür muss ein PC über eine serielle Schnittstelle (RS485 / Ethernet) an das Gerät angeschlossen werden.

Mit der Netzanalyse Software GridVis® können Sie:

- das Gerät programmieren.
- Aufzeichnungen konfigurieren und auslesen.
- Daten in eine Datenbank speichern.
- Messwerte grafisch darstellen.
- kundenspezifische Anwendungen programmieren.

**C** HINWEIS!<br>Die Messung in Mittel- und Hochspannungsnetzen findet grundsätzlich mit Strom- und Spannungswandlern statt. Für diese sind besondere Sicherheitsbestimmungen zu beachten, auf die hier nicht weiter eingegegangen wird.

#### 4. 6 Leistungsmerkmale

#### **Allgemeines**

- Montage auf Hutschiene 35 mm
- LCD Anzeige, Hintergrundbeleuchtung (Option)
- Bedienung über 2 Tasten
- 4 Spannungs- und 4 Strommesseingänge
- 1 Temperaturmesseingang
- 2 digitale Ausgänge und 2 digitale Eingänge
- RS485 Schnittstelle (Modbus RTU, Modbus-Master)
- RS232 Schnittstelle
- Ethernet (Web-Server, E-Mail)
- Geeignet für den Einbau in Installationsverteiler
- Geeignet für die Messung in Netzen mit Frequenzumrichtern
- Arbeitstemperaturbereich -10 °C ..  $+55$  °C

#### **Messung**

- Messung in IT-, TN- und TT-Netzen
- Kontinuierliche Abtastung der Spannungs- und Strommesseingänge
- Erfassung und Speicherung von Transienten  $> 50 \mu s$
- Erfassung von mehr als 800 Messwerten
- Fourieranalyse 1. bis 40. Oberschwingung für U, I, P (Bezug/Lieferung) und Q (ind./kapazitiv)
- Temperaturmessung
- Arbeitsmessung, Messunsicherheit: - Klasse 0,5 für ../5 A Wandler - Klasse 1 für ../1 A Wandler
- Programmierung eigener Anwendungen in Jasic

#### <span id="page-13-0"></span>4. 7 Produktübersicht

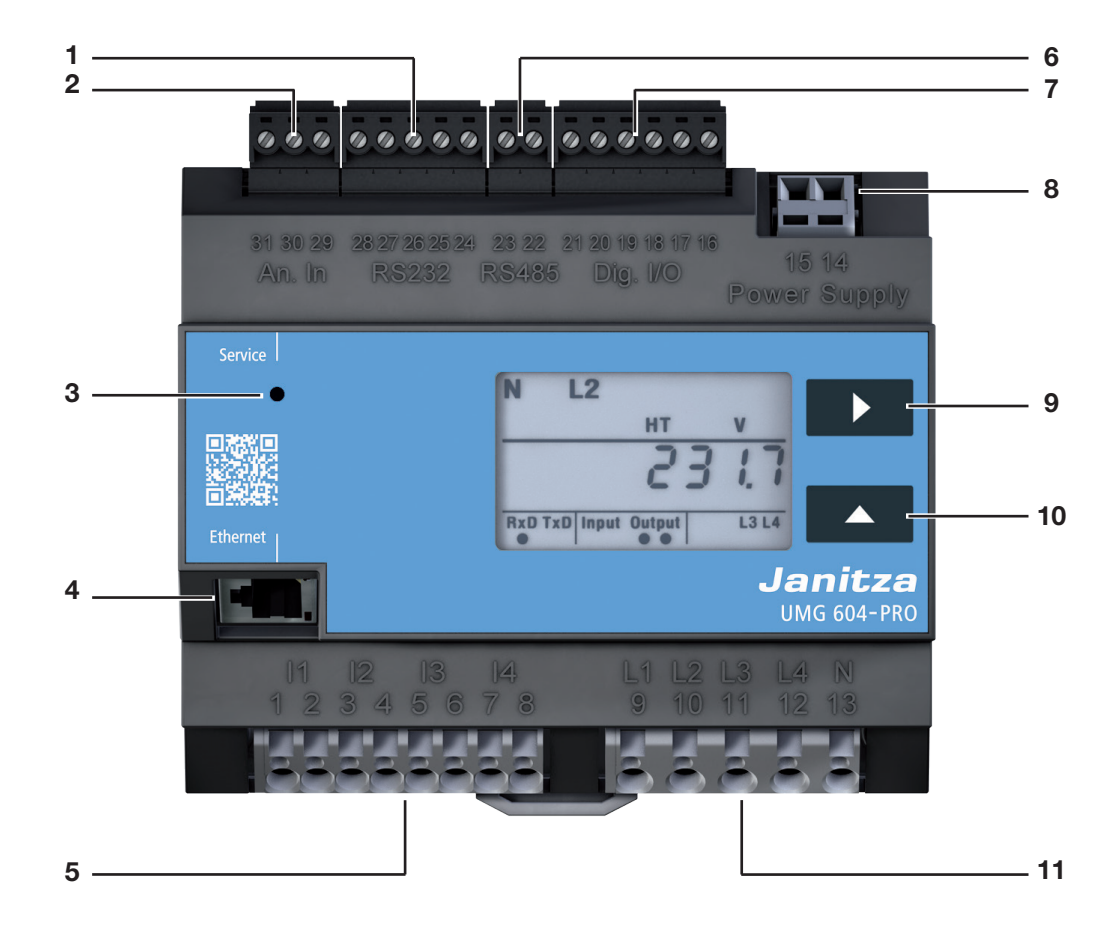

*Abb. Frontansicht UMG604-PRO*

- RS232-Schnittstelle
- Temperatur Messeingang
- Versteckter Service-Knopf
- 4 Ethernet-Schnittstelle<br>5 Strommesseingänge I
- Strommesseingänge I1 bis I4
- RS485-Schnittstelle
- Digitale Ein- / Ausgänge
- Versorgungsspannung
- Taste 1
- Taste 2
- Spannungsmesseingänge L1 bis L4

#### <span id="page-14-0"></span>4. 8 Einbauort

Das Gerät kann in Schaltschränken oder Installationskleinverteilern nach DIN 43880 eingebaut werden.

Die Montage erfolgt auf einer 35 mm Tragschiene nach DIN EN 60715. Die Einbaulage ist beliebig.

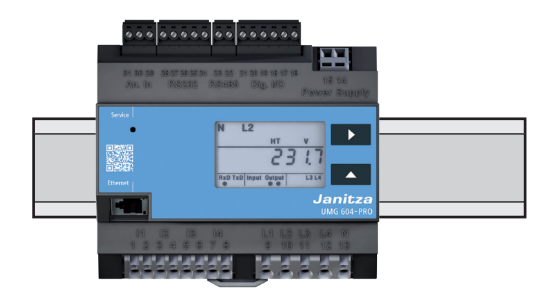

*Abb. Frontansicht UMG 604-PRO auf Trageschiene*

#### <span id="page-15-0"></span>5. Netzsysteme

Geeignete Netzsysteme und maximale Nennspannungen (DIN EN 61010-1/A1):

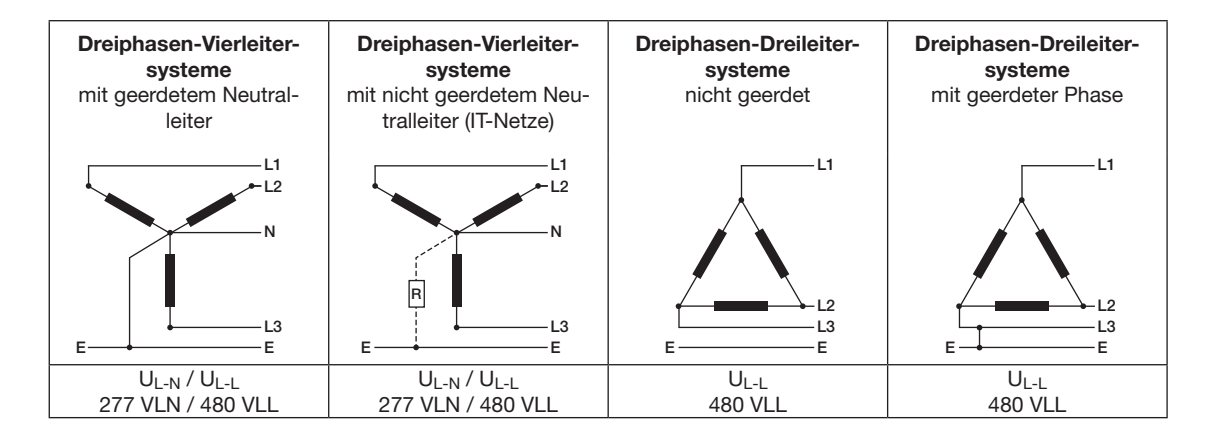

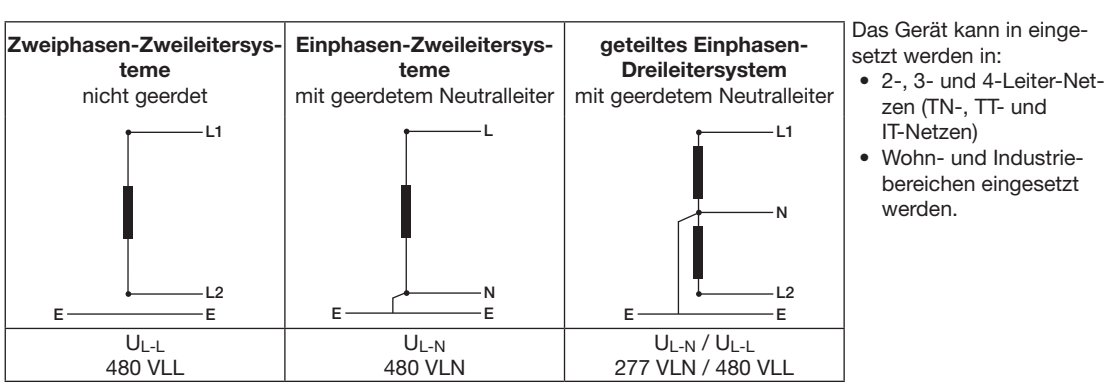

WARNUNG!

#### Verletzungsgefahr durch elektrische Spannung!

Wenn das Gerät Bemessungs-Stoßspannungen oberhalb der zugelassenen Überspannungskategorie ausgesetzt ist, können sicherheitsrelevante Isolierungen im Gerät beschädigt werden, wodurch die Sicherheit des Produktes nicht mehr gewährleistet werden kann.

Verwenden Sie das Gerät nur in Umgebungen, in denen die zulässige Bemessungs-Stoßspannung nicht überschritten wird.

<span id="page-16-0"></span>5. 1 Dreiphasen-4-Leitersysteme Das Gerät kann in Dreiphasen-4-Leitersysteme (TN-, TT-Netz) (50 Hz, 60 Hz) mit geerdetem Neutralleiter eingesetzt werden. Die Körper der elektrischen Anlage sind geerdet. Die Spannung Leiter zu Neutralleiter darf maximal 300 V AC betragen.

Das Gerät ist nur für Umgebungen geeignet, in denen die zulässige Bemessungs-Stoßspannung und Überspannungskategorie nicht überschritten wird.

### 5. 2 Dreiphasen-3-Leitersysteme

Das Gerät kann in ungeerdeten Dreiphasen-3-Leitersysteme (IT-Netz) eingesetzt werden.

Die Spannung Leiter zu Leiter darf maximal 480 V AC (50 Hz, 60 Hz) betragen. Im IT-Netz ist der Sternpunkt des Spannungserzeugers nicht geerdet. Die Körper der elektrischen Anlage sind geerdet. Eine Erdung über eine hochohmige Impedanz ist erlaubt.

IT-Netze sind nur in bestimmten Anlagen mit eigenem Transformator oder Generator zulässig.

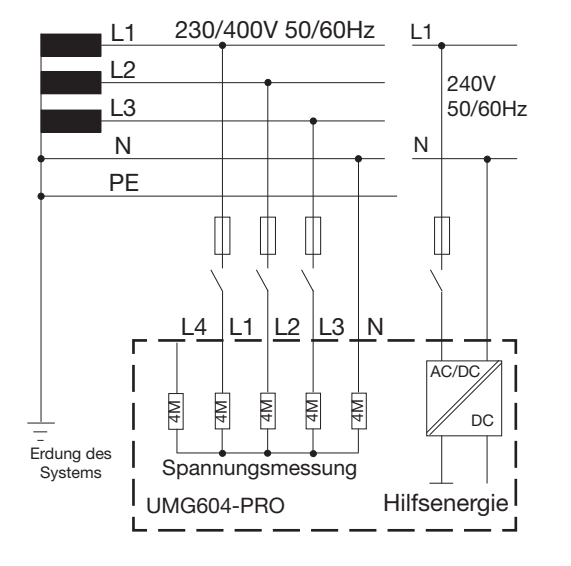

*Abb. Prinzipschaltbild, UMG 604-PRO im TN-Netz*

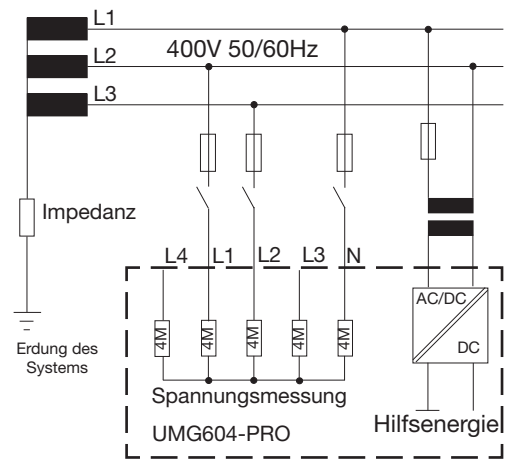

*Abb. Prinzipschaltbild, UMG 604-PRO im IT-Netz ohne N.*

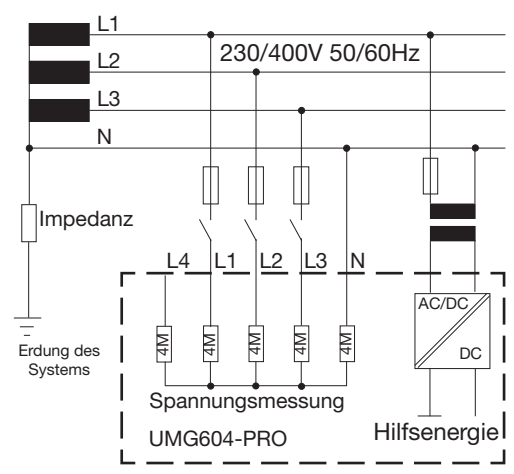

*Abb. Prinzipschaltbild, UMG 604-PRO im IT-Netz mit N*

#### <span id="page-17-0"></span>5. 3 Nennspannungen

Die folgenden Abbildungen zeigen Listen der Netze und zugehörigen Netz-Nennspannungen in denen das Gerät eingesetzt werden kann.

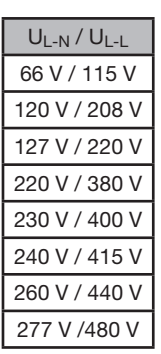

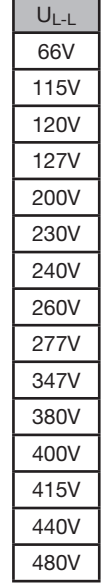

*Abb. Tabelle der geeigneten*

*Nennspannungen in einem Dreiphasen-4-Leiternetz Abb. Tabelle der geeigneten*

*Nennspannungen in einem Dreiphasen-3-Leiternetz*

### <span id="page-19-0"></span>6. Installation

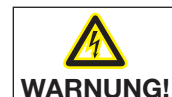

<span id="page-19-1"></span>Verletzungsgefahr durch elektrische Spannung!

Die Nichtbeachtung von Anschlussbedingungen der Messwandler an Janitza-Messgeräten oder deren Komponenten kann zu Verletzungen bis hin zum Tod oder zu Sachschäden führen!

· Verwenden Sie Janitza-Messgeräte oder -Komponenten nicht für kritische Schalt-, Steuerungs- oder Schutzanwendungen (Schutzrelais)! Es ist unzulässig Messwerte oder Messgeräteausgänge für kritische Anwendungen zu verwenden!

· Verwenden Sie für Janitza-Messgeräte und dessen Komponenten ausschließlich

"Messwandler für Messzwecke", die sich für das Energie-Monitoring Ihrer Anlage eignen. Keine "Messwandler für Schutzzwecke" verwenden!

Beachten Sie Hinweise, Bestimmungen und Grenzwerte in den Nutzungsinformationen der "Messwandler für Messzwecke", auch bei der Prüfung und Inbetriebnahme des Janitza-Messgeräts, der Janitza-Komponente und Ihrer Anlage.

#### 6. 1 Trennschalter

<span id="page-19-2"></span>Sehen Sie bei der Gebäudeinstallation einen geeigneten Trennschalter vor, um das Gerät strom- und spannungsfrei zu schalten.

- Bringen Sie den Trennschalter in der nähe des Geräts und für den Benutzer leicht erreichbar an.
- Kennzeichnen Sie den Schalter als Trennvorrichtung.

#### 6. 2 Versorgungsspannung

Für den Betrieb des Geräts ist eine Versorgungsspannung erforderlich.

Stellen Sie vor dem Anlegen der Versorgungsspannung sicher, dass Spannung und Frequenz mit den Angaben auf dem Typenschild übereinstimmen!

Die Anschlussleitungen für die Versorgungsspannung müssen über eine UL gelistete Sicherung oder Leitungsschutzschalter abgesichert werden.

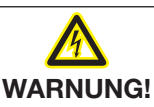

#### Verletzungsgefahr durch elektrische Spannung!

Schwere Körperverletzungen oder Tod können erfolgen, durch

- Berühren von blanken oder abisolierten Adern, die unter Spannung stehen.
- berührungsgefährliche Eingänge des Geräts.

Beachten Sie deshalb:

- Schalten Sie Ihre Anlange vor Arbeitsbeginn spannungsfrei!
- Die Eingänge für die Versorgungsspannung sind berührungsgefährlich!

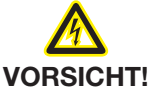

**CAN** Sachschaden durch Nicht-<br>BOIOUTI beachtung der Anschlussbedingungen

Durch Nichtbeachtung der Anschlussbedingungen kann Ihr Gerät beschädigt oder zerstört werden.

Beachten Sie deshalb:

- Halten Sie die Angaben zu Spannung und Frequenz auf dem Typenschild ein.
- Schließen Sie die Versorgungsspannung über eine Sicherung gemäß den technischen Daten an.
- Greifen Sie die Versorgungspannung nicht an den Spannungswandlern ab.

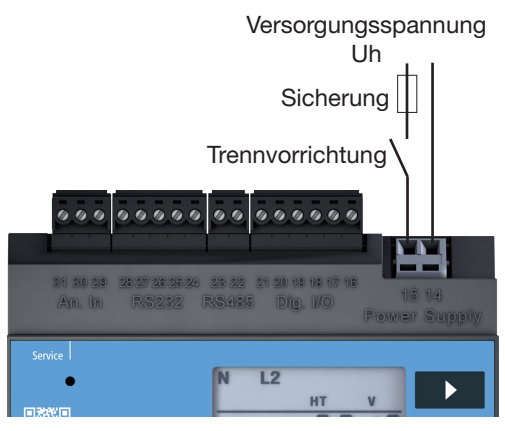

*Abb.23.1 Anschlussbeispiel für die Versorgungsspannung Uh.*

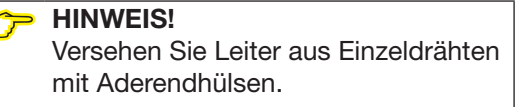

<span id="page-20-0"></span>G HINWEIS!<br>Geräte, die mit Gleichspannung betrieben werden können sind verpolungssicher.

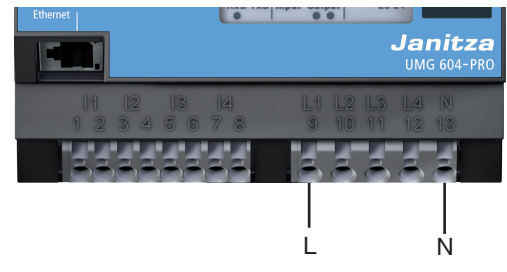

6. 3 Messspannung

Das Gerät ist für die Messung von Wechselspannungen in 300 V Netzen, in den Überspannungen der Kategorie III vorkommen können, ausgelegt.

Das Gerät kann nur dann Messwerte ermitteln, wenn an mindestens einem Spannungsmesseingang eine Messspannung von größer 10 Veff anliegt.

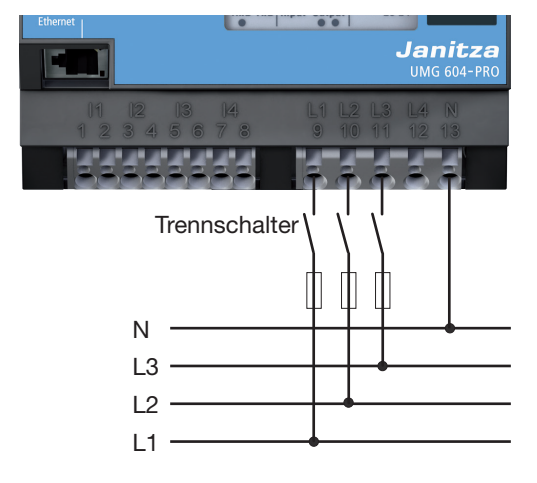

*Abb.23.1 Anschlussbeispiel: Spannungsmessung über Kurzschlussfeste Messleitungen*

Beachten Sie folgendes bei der Auswahl der Messleitungen:

- Verwenden Sie Messleitungen, die für 300 V gegen Erde und 520 V Leiter gegen Leiter geeignet sind.
- Sichern Sie normale Messleitungen über eine Überstromschutzeinrichtung ab.
- Führen Sie kurzschlussfeste Messleitungen über einen Trennschalter.
- Schließen Sie Spannungen über 300 V AC gegen Erde über Spannungswandler an.

*Abb. Spannungsmesseingan mit angeschlossener Phase L und Neutralleiter N*

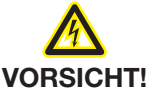

# **(4)** Fehlfunktion durch<br>
psicutive unsachgemäßen Anschluß

Wird das Gerät unsachgemäß angeschlossen, können fehlerhafte Meßwerte geliefert werden.

Beachten Sie deshalb:

- Messspannungen und -Ströme müssen aus dem gleichen Netz stammen.
- Das Gerät ist nicht für die Messung von Gleichspannung geeignet.

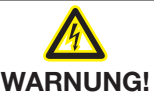

#### Verletzungsgefahr durch elektrische Spannung!

Schwere Körperverletzungen oder Tod können erfolgen, durch Nichtbeachtung der Anschlussbedingungen für die Spannungsmesseingänge.

Beachten Sie deshalb:

- Verwenden Sie das Gerät nicht zur Spannungsmessung in SELV-Kreisen.
- Schließen Sie Spannungen, die die erlaubten Netz-Nennspannungen überschreiten, über Spannungswandler an.
- Die Spannungsmesseingänge am Gerät sind berührungsgefährlich!
- Bringen Sie einen Trennschalter wie in Abschnitt ["6. 1 Trennschalter"](#page-19-2) beschrieben an.

#### <span id="page-21-0"></span>6. 4 Strommessung

Das Gerät:

- ist für den Anschluss von Stromwandlern mit Sekundärströmen von ../1 A und ../5 A ausgelegt.
- misst keine Gleichströme.
- besitzt Strommesseingänge die dauerhaft mit 6 A oder für 1 Sekunde mit 100 A belastet werden können.<br>L<sup>Ethenet</sup>le staat van de staat van de staat van de staat van de staat van de staat van de staat van de staat

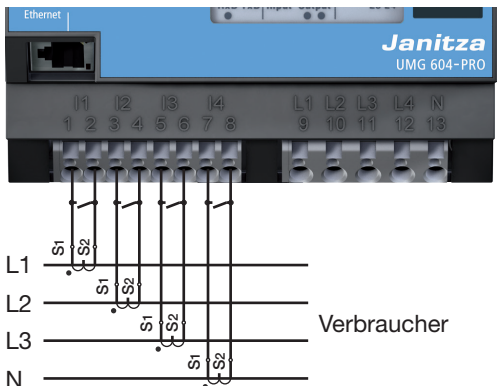

*Abb. Anschlussbeispiel, Strommessung über Stromwandler.*

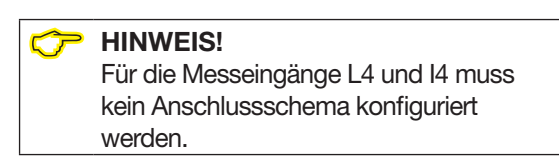

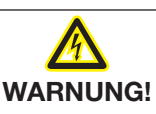

**21 Verletzungsgefahr durch elektrische Spannung an** Stromwandlern!

An Stromwandlern die sekundärseitig offen betrieben werden, können hohe berührungsgefährliche Spannungsspitzen auftreten, die schwere Körperverletzung oder Tod zur Folge haben können.

Beachten Sie deshalb:

- Vermeiden Sie den offenen Betrieb der Stromwandler.
- Schließen Sie unbelastete Stromwandler kurz.
- Verbinden Sie vorgesehene Erdungsanschlüsse der Stromwandler mit Erde.
- Schließen Sie vor Unterbrechung der Stromzuleitung unbedingt die Sekundäranschlüsse der Stromwandler kurz.
- Ist ein Prüfschalter vorhanden, welcher die Stromwandlersekundärleitungen automatisch kurzschließt, reicht es aus, diesen in die Stellung "Prüfen" zu bringen, sofern die Kurzschließer vorher überprüft worden sind.
- Achten Sie darauf die aufgesetzte Schraubklemme mit den zwei Schrauben ausreichend am Gerät zu fixieren.
- Auch offensichere Stromwandler sind berührungsgefährlich, wenn sie offen betrieben werden.

Verletzungsgefahr durch elektrische Spannung!

WARNUNG! Strommesseingänge sind Berührungsgefährlich.

#### <span id="page-22-0"></span>6. 4. 1 Amperemeter

Wollen Sie den Strom nicht nur mit dem UMG, sondern auch zusätzlich mit einem Amperemeter messen, schalten Sie das Amperemeter in Reihe zum UMG.

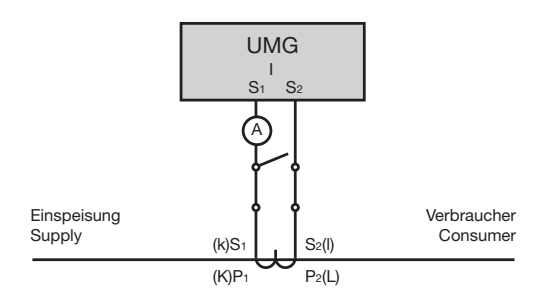

*Abb. Schaltbild mit zusätzlichem Amperemeter in Reihe geschaltet*

#### 6. 4. 3 Direktmessung

Nennströme bis 5 A können direkt am Gerät gemessen werden. Dabei ist zu beachten, dass jeder Strommesseingang dauerhaft mit 6 A oder für 1 Sekunde mit max. 100 A belastet werden darf.

Das Gerät hat für die Strommessung keinen eingebauten Schutz. Sehen Sie daher bei der Installation einen 6 A Leitungsschutz-Sicherung oder -Sicherungsautomaten zum Schutz gegen Überstrom vor.

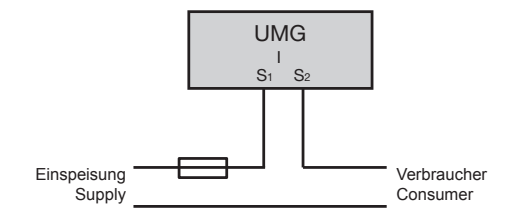

*Abb. Beispiel, direkte Strommessung.*

#### 6. 4. 2 Summenstrommessung

Stellen Sie für eine Summenstrommessung über zwei Stromwandler zunächst deren Gesamtübersetzungsverhältnis am Gerät ein. Das Einstellen der Stromwandlerverhältnisse wird in "11.1 Stromwandlerverhältnis" beschrieben.

#### Beispiel:

Die Strommessung erfolgt über zwei Stromwandler. Beide Stromwandler haben ein Übersetzungsverhältnis von 1000 / 5 A. Die Summenmessung wird mit einem Summenstromwandler 5+5 / 5 A durchgeführt.

Das Gerät muss dann wie folgt eingestellt werden:

Primärstrom: 1000 A + 1000 A = 2000 A Sekundärstrom:5 A

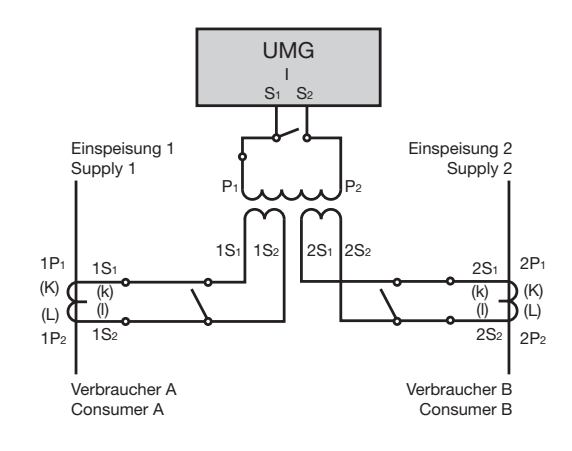

*Abb. Beispiel für die Strommessung über einen Summenstromwandler*

# <span id="page-23-0"></span>6.5 Anschlussvarianten<br>6.5.1 Spannungsmessung

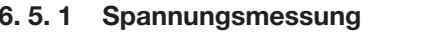

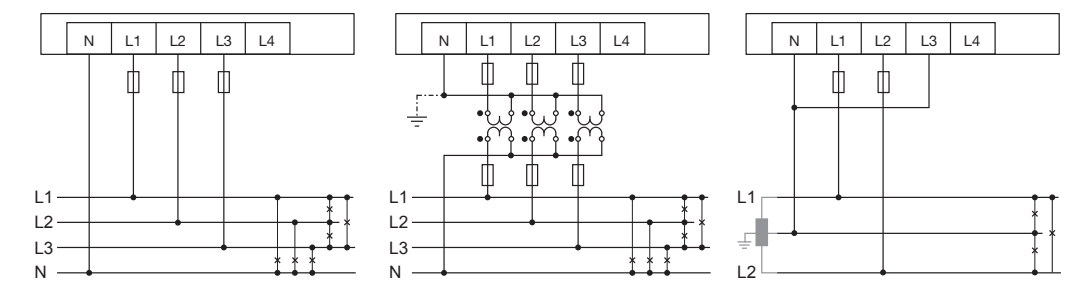

*Abb. Anschlussbeispiele für die Spannungsmessung in "Dreiphasen-4-Leiternetzen" und "Ein-3-Leiternetzen".*

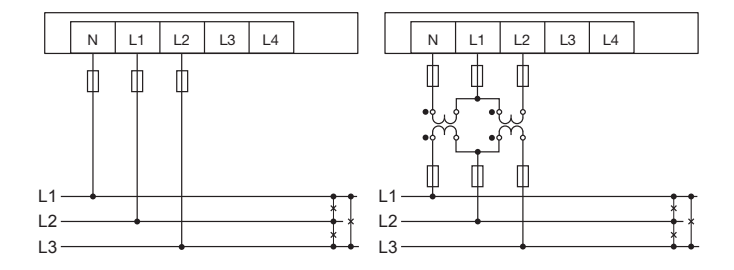

*Abb. Anschlussbeispiele für die Spannungsmessung in "Dreiphasen-3-Leiternetzen".*

#### <span id="page-24-0"></span>6. 5. 2 Strommessung

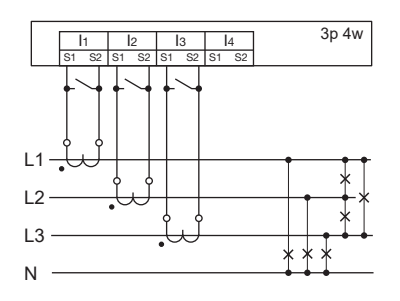

*Abb. Strommessung, Anschlussbeispiel für die Anschlussvariante 0.* 

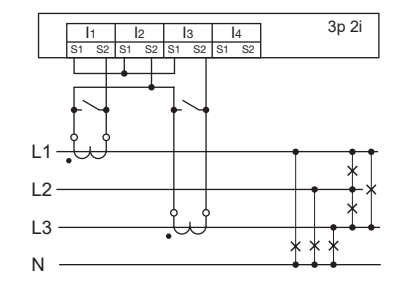

*Abb. Strommessung, Anschlussbeispiel für die Anschlussvariante 0.* 

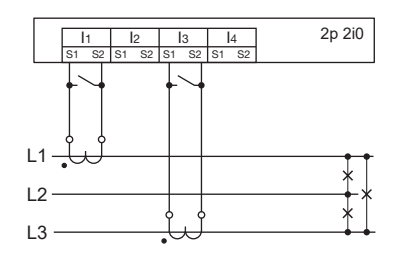

*Abb. Strommessung, Anschlussbeispiel für die Anschlussvariante 1.* 

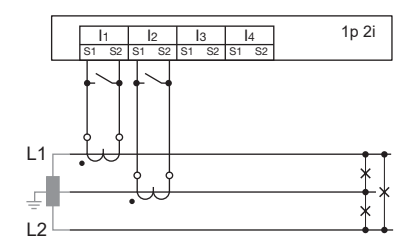

*Abb. Strommessung im Einphasen-3-Leitersystem. Anschlussvariante 0.*

#### <span id="page-25-0"></span>6. 5. 3 Anschlussvarianten für V4 Messung

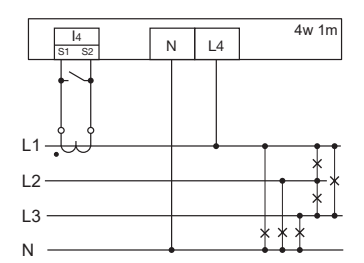

*Abb. Messung in einem Dreiphasen-4-Leiternetz mit symmetrischer Belastung.*

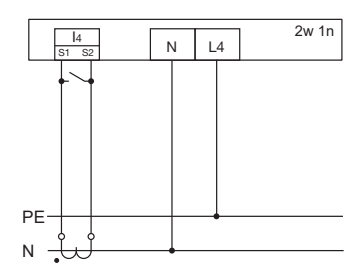

*Abb. Messung der Spannung zwischen N und PE. Messung des Stromes im Neutralleiter.*

#### **HINWEIS!**

Wird die Hauptmessung an ein Dreiphasen-3-Leiternetz angeschlossen, kann der Messeingang V4 nicht mehr genutzt werden.

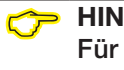

#### **HINWEIS!**

Für die Nutzung des Messeingangs V4 wird für die Frequenzermittlung eine Spannung an der Hauptmessung benötigt.

### $\rightarrow$  HINWEIS!

Messspannungen und Messströme müssen aus dem gleichen Netz stammen.

#### <span id="page-26-0"></span>6. 6 Temperaturmessung

Das Gerät verfügt über einen Temperaturmesseingang, der für eine maximale Gesamtbürde von 4 kOhm ausgelegt ist. Die Gesamtbürde bezieht sich auf Fühler und Leitung.

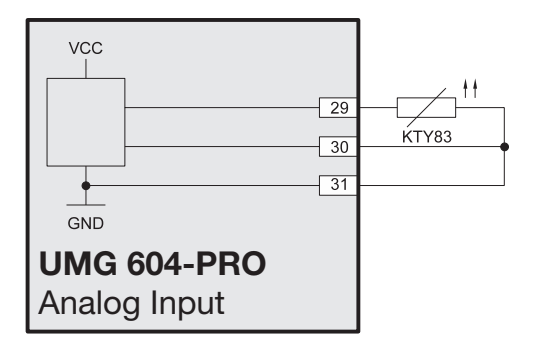

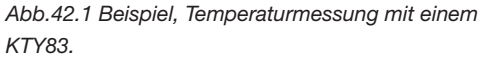

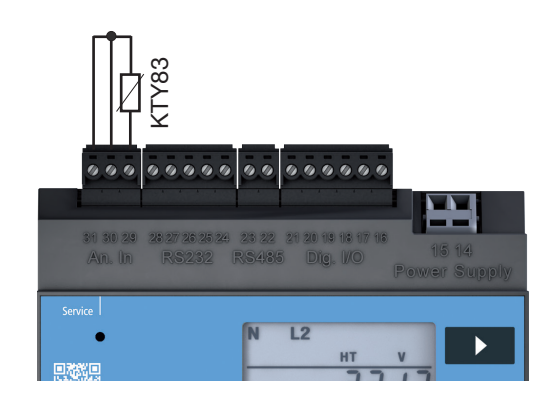

*Abb. Anschluss eines Temperaturfühlers an den Messeingang*

#### 6. 6. 1 Temperatur-Offset

Über die Modbus-Adresse 12411 (\_TEMPE-RATUR\_OFFSET) siehe auch Modus-Adressen-Liste, kann ein Temperatur-Offset in °C eingestellt werden.

Beispiel:

- Liegt die angezeigte Temperatur 2°C unter der tatsächlichen Umgebungstemperatur, so ist in dem Register eine "2" einzutragen.
- Liegt die angezeigte Temperatur 1,5°C über der tatsächlichen Umgebungstemperatur, so ist in dem Register eine "-1,5" einzutragen.

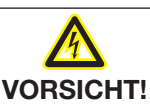

## **21 Übertragungsfehler und Sachbeschädigung durch** elektrische Störung

Bei einer Leitungslänge von über 30 m besteht eine erhöhte Wahrscheinlichkeit, von Übertragungsfehlern und Beschädigung des Geräts durch atmosphärische Entladung. Verwenden Sie für den Anschluß an den Temperaturfühler eine abgeschirmte Leitung.

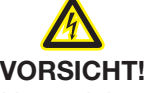

Verletzungsgefahr durch elektrische Spannung!

Unzureichende Isolierung der Betriebsmittel am Temperaturmesseingang gegenüber den Netzstromkreisen kann dazu führen, dass der Temperaturmesseingang sowie die Schnittstellen RS232 und RS485 gefährliche Spannung führen.

Sorgen Sie für eine verstärkte oder doppelte Isolierung zu den Netzstromkreisen!

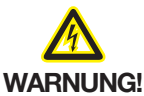

Verletzungsgefahr durch elektrische Spannung!

RS232, RS485 und Temperaturmesseingang sind untereinander galvanisch nicht getrennt.

Beachten Sie deshalb bitte, dass gefährliche Spannungen an den galvanisch nicht getrennten Eingängen Auswirkungen auf die jeweils anderen Anschlüsse haben können.

#### <span id="page-27-0"></span>7. Schnittstellen

Das Gerät verfügt über folgende Schnittstellen:

- RS232
- RS485
- Ethernet

Alle Schnittstellen können gleichzeitig verwendet werden.

#### 7. 1 Abschirmung

Für Verbindungen über die RS232 und die RS485 Schnittstelle ist ein verdrilltes und abgeschirmtes Kabel vorzusehen.

Erden Sie die Schirme aller Kabel, die in den Schrank führen, am Schrankeintritt.

Verbinden Sie den Schirm großflächig und gut leitend mit einer Fremdspannungsarmen Erde.

Fangen Sie die Kabel oberhalb der Erdungsschelle mechanisch ab, um Beschädingungen durch Bewegungen des Kabels zu vermeiden.

Verwenden Sie zur Einführung des Kabels in den Schaltschrank passende Kabeleinführungen zum Beispiel PG-Verschraubungen.

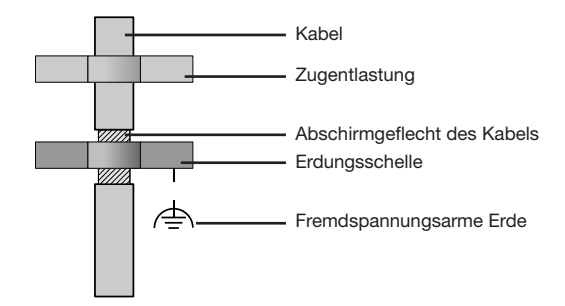

*Abb. Abschirmungsauslegung bei Schrankeintritt.*

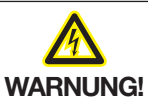

#### Verletzungsgefahr durch elektrische Spannung!

RS232, RS485 und Temperaturmesseingang sind untereinander galvanisch nicht getrennt. Ethernet ist gegen die übrigen Schnittstellen funktionsisoliert. Beachten Sie deshalb unbedingt, dass gefährliche Spannungen an den galvanisch nicht getrennten Eingängen Auswirkungen auf die jeweils anderen Anschlüsse haben können.

#### <span id="page-28-0"></span>7. 2 RS232

Mit einem RS232-Anschlusskabel können Sie das Gerät mit einem PC verbinden.

Die erzielbare Entfernung zwischen zwei Geräten mit RS232-Schnittstelle ist vom verwendeten Kabel und der Baudrate abhängig.

Die maximal anschließbare Kabellänge beträgt 30 m!

Als Richtwert sollte bei einer Übertragungsrate von 9600 Baud eine Distanz von 15 m bis 30 m nicht überschritten werden.

Die zulässige ohmsche Last muss größer als 3 kOhm und die durch die Übertragungsleitung verursachte kapazitive Last muss kleiner als 2500 pF sein.

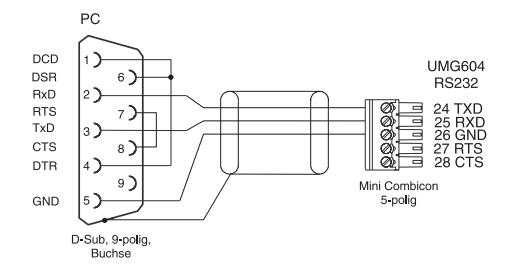

#### 7. 3 RS485

Die RS485-Schnittstelle ist beim UMG 604 als 2-poliger Steckkontakt ausgeführt.

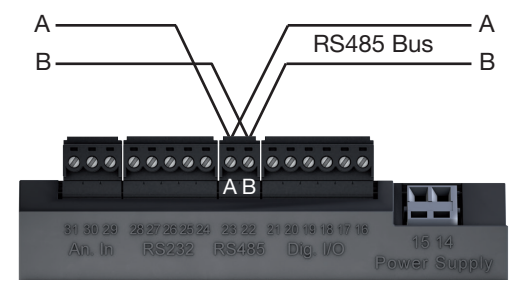

*Abb. RS485-Schnittstelle, 2-poliger Steck-kontakt*

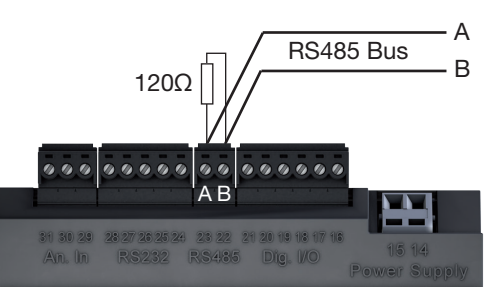

*Abb. RS485-Schnittstelle, 2-poliger Steck-kontakt mit Abschlusswiderstand (Art.-Nr. 52.00.008).*

*Abb. Steckerbelegung für das PC-Verbindungskabel (Art.Nr. 08 02 427).*

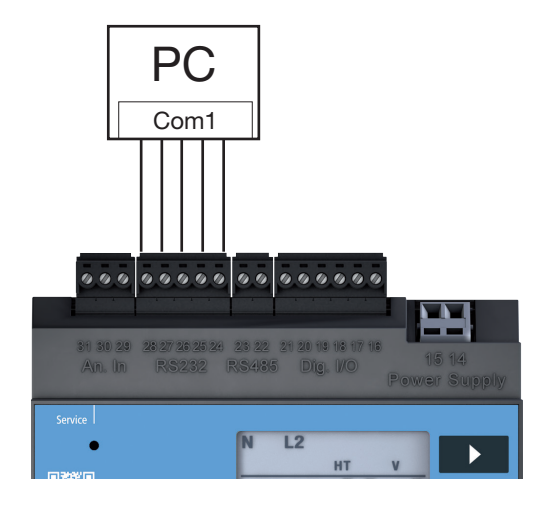

*Abb. Beispiel, ein UMG604-PRO über die RS232 Schnittstelle mit einem PC verbinden.*

#### <span id="page-29-0"></span>7. 3. 2 Kabeltyp

Für die Busverdrahtung sind CAT-Kabel nicht geeignet. Statt dessen empfehlen wir folgenden Kabeltyp:

• Unitronic Li2YCY(TP) 2x2x0,22 (Lapp Kabel)

Die Maximale Kabellänge beträgt 1200 m bei einer Baudrate von 38,4 k.

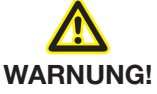

Verletzungsgefahr durch elektrische Spannung!

Bei hohen Messströmen können an den Anschlüssen Temperaturen bis zu 80 °C entstehen.

Verwenden Sie deshalb Leitungen, die für eine Betriebstemperatur von mindestens 80 °C ausgelegt sind

#### 7. 3. 1 Abschlusswiderstände

Am Anfang und am Ende eines Segments wird das Kabel mit Widerständen (120 Ohm 1/4 W) terminiert.

Das UMG604-PRO enthält keine Abschlusswiderstände.

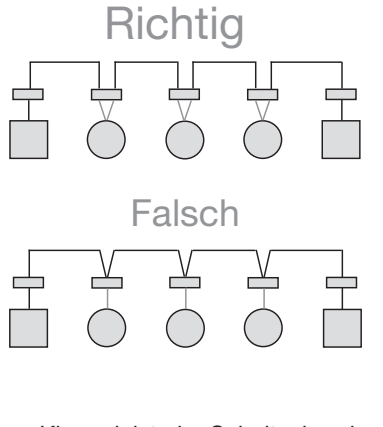

Klemmleiste im Schaltschrank.

Gerät mit RS485 Schnittstelle.  $\left( \right)$ (Ohne Abschlusswiderstand)

Gerät mit RS485 Schnittstelle. (Mit Abschlusswiderstand am Gerät)

#### <span id="page-30-0"></span>7. 4 Bus-Struktur

- Alle Geräte werden in einer Busstruktur (Linie) angeschlossen.
- In einem Segment können bis zu 32 Teilnehmer zusammengeschaltet werden.
- Am Anfang und am Ende eines Segments wird das Kabel mit Widerständen terminiert.
- Bei mehr als 32 Teilnehmern müssen Repeater (Leitungsverstärker) eingesetzt werden, um die einzelnen Segmente zu verbinden.
- Geräte mit eingeschaltetem Busabschluß müssen unter Speisung stehen.
- Es wird empfohlen den Master an das Ende eines Segmentes zu setzen.
- Wird der Master mit eingeschaltetem Busabschluß ausgetauscht, ist der Bus außer Betrieb.
- Wird ein Slave mit eingeschaltetem Busabschluß ausgetauscht oder ist spannungslos kann der Bus instabil werden.
- Geräte die nicht am Busabschluß beteiligt sind, können ausgetauscht werden, ohne dass der Bus instabil wird.

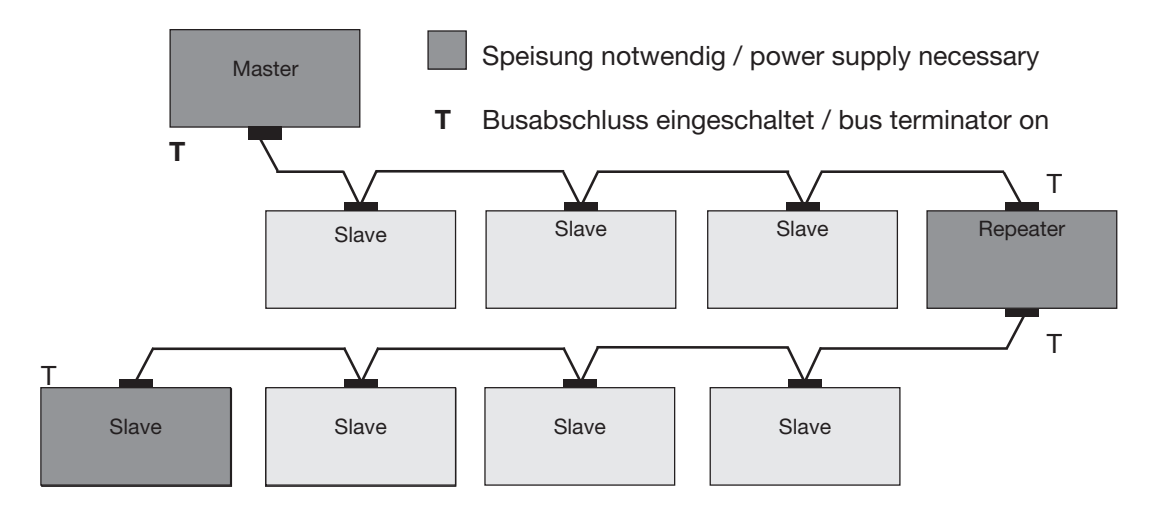

*Abb. Darstellung Bus-Struktur*

### <span id="page-31-0"></span>8. Digitale Ein- und Ausgänge

#### 8. 1 Digitale Eingänge

Das Gerät hat 2 digitale Eingänge an welche Sie je einen Signalgeber anschließen können.

An einem digitalen Eingang wird ein Eingangssignal erkannt wenn eine Spannung von mindestens 10 V und maximal 28 V angelegt wird.

Dabei fließt ein Strom von mindestens 1 mA und maximal 6 mA.

Beachten Sie die Polung der Versorgungsspannung!

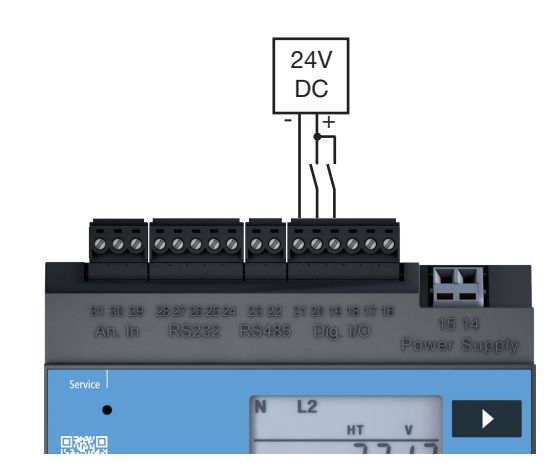

*Abb. Anschlußbeispiel digitale Eingänge.*

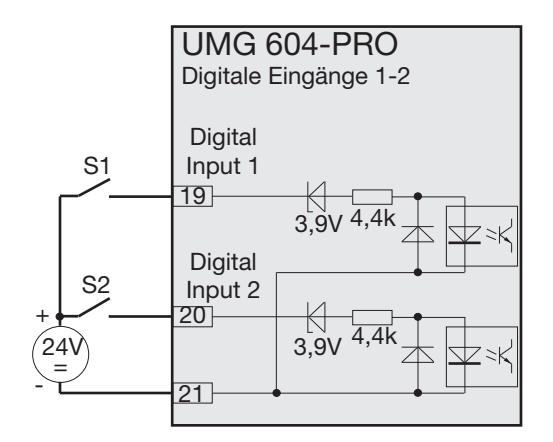

*Abb. Beispiel für den Anschluss der externen Schaltkontakte S1 und S2 an die digitalen Eingänge 1 und 2.*

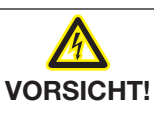

Übertragungsfehler und Sachbeschädigung durch elektrische Störung

Bei einer Leitungslänge von über 30 m besteht eine erhöhte Wahrscheinlichkeit, von Übertragungsfehlern und Beschädigung des Geräts durch atmosphärische Entladung. Verwenden Sie für den Anschluß an die Digitalen Eingänge eine abgeschirmte Leitung.

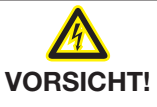

#### Sachschaden durch Anschlussfehler

Achten Sie darauf, dass die Versorgungsspannung:

- eine Gleichspannung ist.
- richtig gepolt ist.
- nicht über der zulässigen Höchstspannung liegt.

#### <span id="page-32-0"></span>8. 2 S0 Impulseingang

An jedes UMG 604-PRO mit Eingängen für 24 V können Sie auch S0 Impulsgeber nach DIN EN62053-31 anschließen.

Dafür benötigen Sie eine externe Hilfsspannung von 20..28V DC und je einen externen 1,5 kOhm Widerstand.

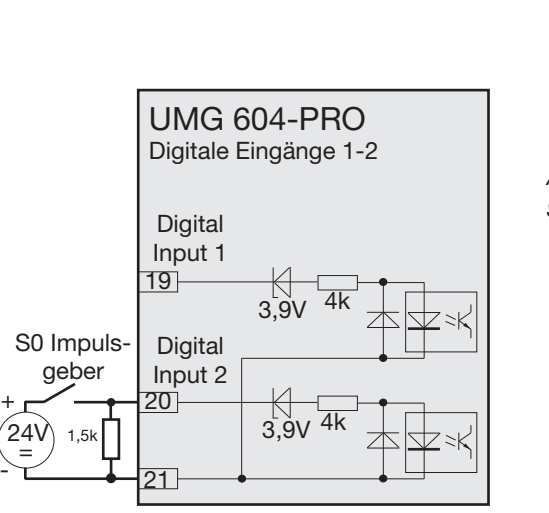

*Abb. UMG 604-PRO mit Eingängen für 24V und einem S0 Impulsgebers am digitalen Eingang 2.*

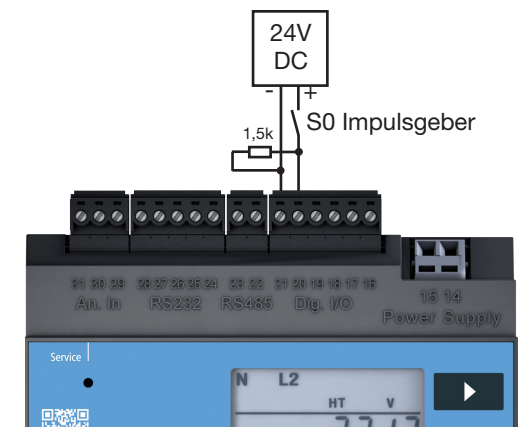

*Abb. UMG 604-PRO mit Eingängen für 24V. Beispiel mit S0 Impulsgeber.*

#### <span id="page-33-0"></span>8. 3 Digitale Ausgänge

Das Gerät hat 2 Transistorschaltausgänge, die über Optokoppler galvanisch von der Auswerteelektronik getrennt sind.

Die digitalen Ausgänge:

- können Gleichstrom- oder Wechselstromlasten schalten.
- können, unabhängig von der Polung der Versorgungsspannung Lasten schalten.

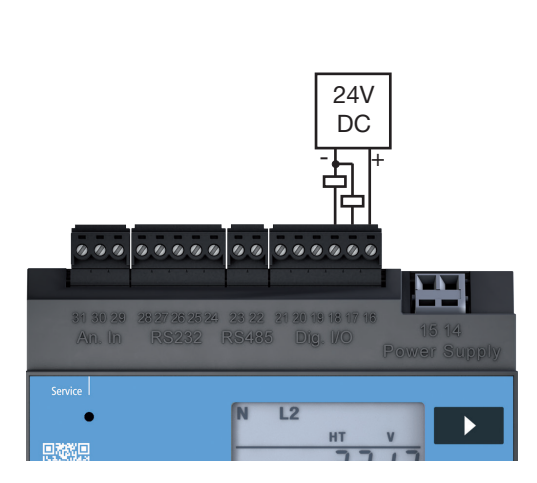

*Abb. Anschlußbeispiel digitale Ausgänge.*

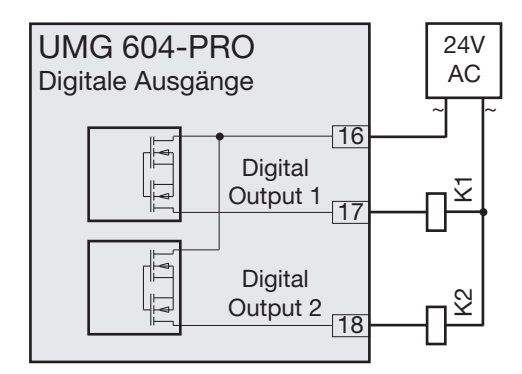

*Abb. Anschluss von Wechselspannungs-Relais an die digitalen Ausgänge.*

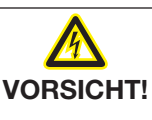

#### Übertragungsfehler und Sachbeschädigung durch elektrische Störung

Bei einer Leitungslänge von über 30 m besteht eine erhöhte Wahrscheinlichkeit, von Übertragungsfehlern und Beschädigung des Geräts durch atmosphärische Entladung. Verwenden Sie für den Anschluß an die Digitalen Ausgänge eine abgeschirmte Leitung.

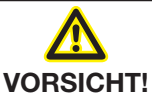

### Messfehler bei Verwendung als Impulsausgang

Bei der Verwendung der digitalen Ausgänge als Impulsausgang können Messfehler durch Restwelligkeit entstehen.

Verwenden Sie daher, für die Versorgungsspannung der digitalen Ein- und Ausgänge ein Netzteil, dessen Restwelligkeit unter 5% der Versorgungsspannung liegt.

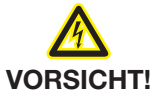

Sachschäden durch Anschlussfehler

Die digitalen Ausgänge sind nicht kurzschlussfest! Anschlussfehler können daher zur Beschädigung der Anschlüsse führen. Achten sie beim Anschließen der Ausgänge auf eine korrekte Verdrahtung.

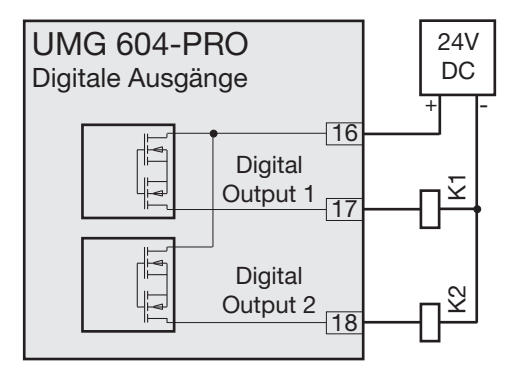

*Abb. Anschluss von Gleichstrom-Relais an die digitalen Ausgänge.*

#### <span id="page-35-0"></span>9. Inbetriebnahme

Löschen Sie vor der Inbetriebnahme mögliche produktionsbedingte Inhalte der Energiezähler, Min-/Maxwerte sowie Aufzeichnungen.

#### 9. 1 Versorgungspannung anlegen

Nach dem Anlegen der Versorgungsspannung erscheint in der Anzeige der Text "Start up". Etwa zwei bis sechs Sekunden später schaltet das Gerät auf die erste Messwertanzeige um.

Erscheint keine Anzeige, so muss überprüft werden, ob die Versorgungsspannung im Nennspannungsbereich liegt.

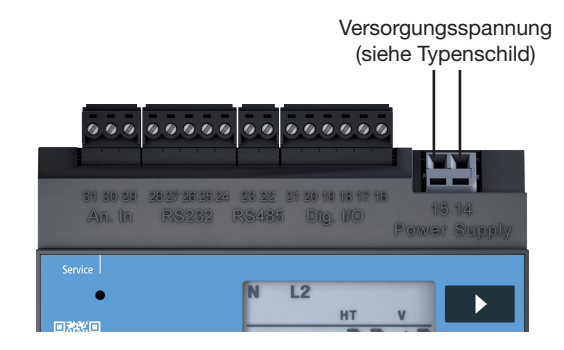

*Abb.23.1 Anschlussbeispiel für die Versorgungsspannung Uh.*

#### 9. 2 Frequenzmessung

Für die Frequenzmessung muss in mindestens einem Spannungsmesspfad (L-N) die gemessene Spannung größer 10 V sein. Nur erkannte Frequenzen im Bereich 45 Hz bis 65 Hz werden für die Messung an den Strom und Spannungsmesseingängen verwendet.

#### 9. 3 Messspannung anlegen

Das Gerät ist für die Messung von Spannungen von bis zu 300VAC gegen Erde und 520 V AC Leiter gegen Leiter geeignet. Das Gerät ist nicht für die Messung von Gleichspannungen geeignet. Spannungen über 300 V AC gegen Erde müssen über Spannungswandler angeschlossen werden.

Nach dem Anschluss der Messspannungen müssen die vom Gerät angezeigten Messwerte für die Spannungen L-N und L-L mit denen am Spannungsmesseingang übereinstimmen.

Ist ein Spannungswandlerfaktor programmiert, so muss dieser bei dem Vergleich berücksichtigt werden. Für die Messung muss am Spannungsmesseingang mindestens eine Phase (L) und der Neutralleiter (N) angeschlossen werden.

An mindestens einem der Spannungsmesseingänge muss eine Messspannung größer 10 Veff anliegen, damit das Gerät die Netzfrequenz ermitteln kann.

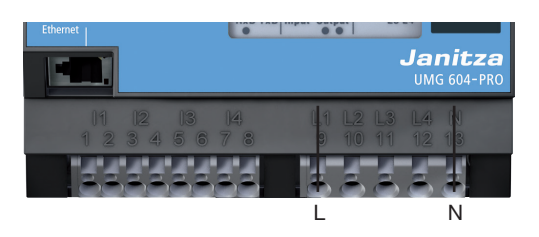

#### 9. 4 Drehfeldrichtung

Überprüfen Sie in der Messwertanzeige des Gerätes die Richtung des Spannungs -Drehfeldes. Üblicherweise liegt ein "rechtes" Drehfeld vor.
## 9. 5 Messstrom anlegen

Das Gerät:

- ist für den Anschluss von Stromwandlern mit Sekundärströmen von ../1 A und ../5 A ausgelegt.
- misst keine Gleichströme.
- besitzt Strommesseingänge die dauerhaft mit 6 A oder für 1 Sekunde mit 100 A belastet werden.

Um Messstrom an das Gerät anzulegen gehen Sie wie folgt vor:

- 1.Schließen Sie die zu messenden Ströme an die Spannungsmesseingänge I1 bis I4 an.
- 2.Schließen Sie alle Stromwandlerausgänge außer einem kurz.
- 3.Vergleichen Sie die vom Gerät angezeigten Ströme mit dem angelegten Strom.
- Der vom Gerät angezeigte Strom muss unter Berücksichtigung des Stromwandlerübersetzungsverhältnisses mit dem Eingangsstrom übereinstimmen.
- In den kurzgeschlossenen Strommesseingängen muss das Gerät ca. null Ampere anzeigen.

Das Stromwandlerverhältnis ist werkseitig auf 5/5A eingestellt und muss gegebenenfalls an die verwendeten Stromwandler angepasst werden.

# 9. 6 Kontrolle der Leistungsmessung

Schließen Sie alle Stromwandlerausgänge, außer einem kurz und überprüfen Sie die angezeigten Leistungen.

Das Gerät darf nur eine Leistung in der Phase mit dem nicht kurzgeschlossenen Stromwandlereingang anzeigen. Trifft dies nicht zu, überprüfen Sie den Anschluss der Messspannung und des Messstromes.

Stimmt der Betrag der Leistung aber das Vorzeichen der Leistung ist negativ, so können die Anschlüsse S1(k) und S2(l) am Stromwandler vertauscht sein, oder Sie liefern Wirkenergie zurück ins Netz.

# 10. Bedienung

Um die Installation und die Inbetriebnahme des Geräts ohne PC zu erleichtern, besitzt es ein Display sowie die Tasten 1, 2 und Service.

Wichtige Parameter wie Stromwandler und Geräteadresse sind in der Parameterliste im Abschnitt ["17. Parameterliste"](#page-71-0) aufgelistet und können direkt am Gerät programmiert werden.

Bei der Bedienung wird zwischen zwei Modi unterschieden

- Anzeige-Modus
- Programmier-Modus

#### 10. 1 Tastenfunktionen

Taste "kurz" betätigen:

- vorwärts blättern
- Ziffer/Wert +1

Taste "lang" betätigen:

- rückwärts blättern
- Ziffer/Wert -1

Beide Tasten gleichzeitig für etwa 1 Sekunde gedrückt halten:

• Wechsel zwischen Anzeige-Modus und Programmier-Modus.

Die Bedienung des Geräts erfolgt über die Tasten 1 und 2.

Die Service-Taste ist nur für die Benutzung durch eingewiesene Service-Mitarbeiter bestimmt.

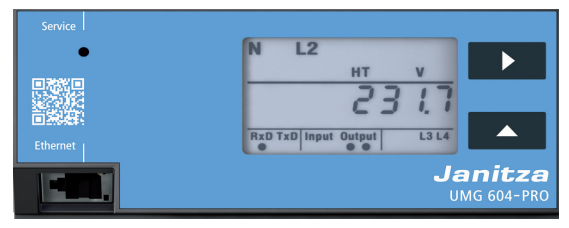

*Abb. Frontansicht Bedienelement UMG 604-PRO*

#### 10. 2 Anzeige-Modus

Nach einer Netzwiederkehr befindet sich das Gerät im Anzeige-Modus.

Im Anzeige-Modus können Sie mit den Tasten 1 und 2 zwischen den Messwertanzeigen blättern.

- Wählen Sie mit Taste 1 die Phase für die Messwerte.
- Blättern Sie mit Taste 2 zwischen den Messwerten für Strom, Spannung, Leistung usw.

Die werksseitige Voreinstellung der Mess-wertanzeigen ist im Abschnitt ["18. Mess](#page-75-0)[wertanzeigen"](#page-75-0) dargestellt.

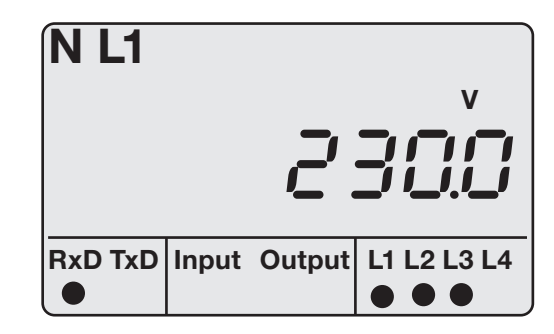

*Abb. Anzeigenbeispiel "Anzeige-Modus". Angezeigter Messwert U*<sub>L1-N</sub> = 230,0 V.

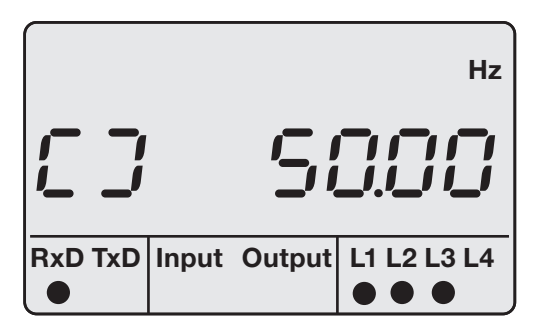

*Abb. Anzeigenbeispiel für Drehfeld und Frequenz.*

**C** HINWEIS!<br>Die Funktion der Tasten und die Auswahl der darzustellenden Werte können Sie mit der Software GridVis® als Jasic-Programm neu konfigurieren. (siehe www.janitza.de)

#### 10. 3 Programmier-Modus

Im Programmier-Modus können Sie die wichtigsten Einstellungen für den Betrieb des Geräts ansehen und ändern.

Die Adressen für die wichtigsten Einstellun-gen finden Sie in Abschnitt ["17. Parameter](#page-71-0)[liste".](#page-71-0)

Weitere Einstellungen können Sie mit der zum Lieferumfang gehörenden Software GridVis® durchführen.

Durch zeitgleiches Betätigen der Tasten 1 und 2 für etwa eine Sekunde, gelangen Sie über die Passwort-Abfrage in den Programmier-Modus.

Wurde kein Display-Passwort programmiert, gelangen Sie direkt in das erste Programmiermenü.

Der Programmier-Modus wird in der Anzeige durch den Text "PRG" gekennzeichnet. Die Ziffer der Adresse blinkt. Befindet sich das Gerät im Programmier-Modus und wurde ca. 60 Sekunden keine Taste betätigt, oder die Tasten 1 und 2 für etwa eine Sekunde gleichzeitig betätigt, so kehrt das Gerät in den Anzeige-Modus zurück.

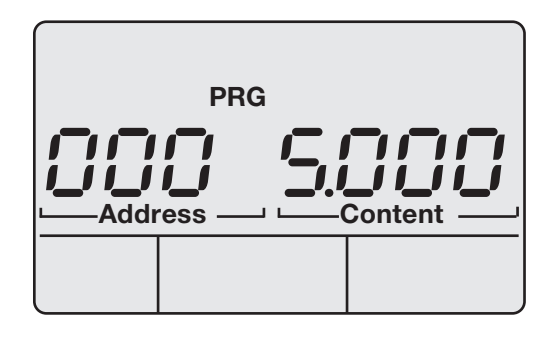

*Abb. Anzeigenbeispiel "Programmier-modus", Adresse 000 mit dem Inhalt 5.000.*

#### 10. 4 Display-Passwort

Um ein versehentliches Ändern der Programmierdaten direkt am Gerät zu erschweren, können Sie ein 4-stelliges Display-Passwort programmieren. In der werkseitigen Voreinstellung wird kein Display-Passwort abgefragt.

#### 10. 5 Homepage-Passwort

Sie können den Zugriff auf die Homepage des Geräts über ein Passwort schützen. Werkseitig ist kein Homepage-Passwort eingestellt.

Das Gerät unterscheidet zwischen 3 Passwort-Modi für das Homepage-Passwort :

- 0 = Das Homepage-Passwort wird nicht abgefragt.
- 2 = Änderungen der Konfiguration und die Anzeige von Messwerten erfordern die einmalige Eingabe des Passwortes.
- 128 = Jede Änderung der Konfiguration erfordert die erneute Eingabe des Passwortes

## HINWEIS!

Ist Ihnen das Passwort nicht mehr bekannt, so können Sie es nur noch über die Software GridVis® ändern. (siehe www.janitza.de)

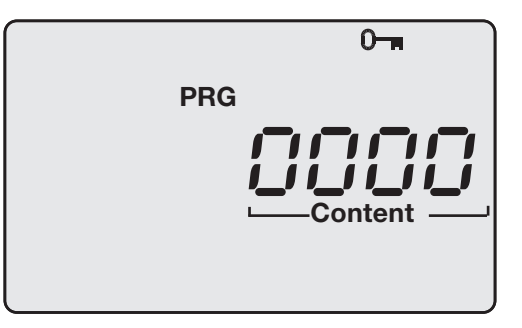

*Abb. Abfragefenster für das Display-Passwort*

| Adr. | <b>Inhalt</b>         |
|------|-----------------------|
| 500  | Display-Passwort      |
|      | $0 =$ das Passwort    |
|      | wird nicht abgefragt. |
| 501  | Homepage, Pass-       |
|      | wort-Modus            |
| 502  | Homepage-Passwort     |

*Abb. Ausschnitt aus der Parameterliste.*

# 11. Konfiguration

In diesem Abschnitt erfahren Sie, wie Sie die Konfiguration über die 2 Tasten am Gerät vornehmen.

## 11.1 Stromwandlerverhältnis

Sie können jedem der 4 Stromwandlereingänge ein eigenes Stromwandlerverhältnis zuordnen.

- Werkseitig ist für alle 4 Stromwandlereingänge ein Stromwandlerverhältnis von 5 A / 5 A programmiert.
- Stromwandler mit gleichen Stromwandlerverhältnissen können Sie in den Adressen 000 und 001 programmieren.
- Stromwandler mit unterschiedlichen Stromwandlerverhältnissen programmieren Sie in den Adressen 010 bis 041.
- Eine Änderung der Stromwandlerwerte in den Adressen 000 oder 001 überschreibt die Inhalte der Adressen 010 bis 041 mit den Stromwandlerwerten aus den Adressen 000 und 001.
- Eine Änderung des Stromwandlerwerte in einer der Adressen 010 bis 041 löscht die Stromwandlerwerte in den Adressen 000 und 001.

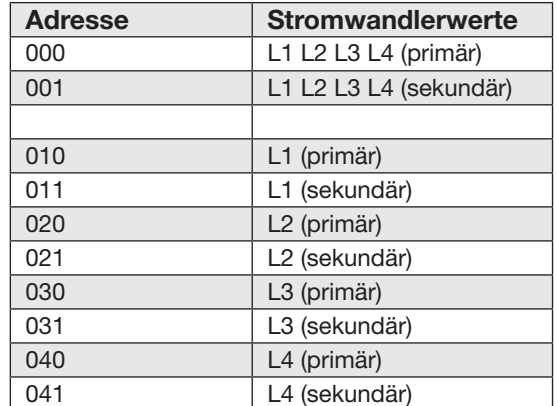

#### 11.2 Anschlussvarianten Strom

Das Gerät kennt zwei Anschlussvarianten für die Strommessung.

#### Anschlussvariante 0

- Messung über 3 Stromwandler in Dreiphasen-4-Leiter-Netzen.
- Messung über 2 Stromwandler in Netzen mit gleicher Belastung.
- Messung in Einphasen-3-Leitersystemen.

#### Anschlussvariante 1

• Messung über 2 Stromwandler (Aron-Schaltung) in Dreiphasen-3-Leiter-Netzen.

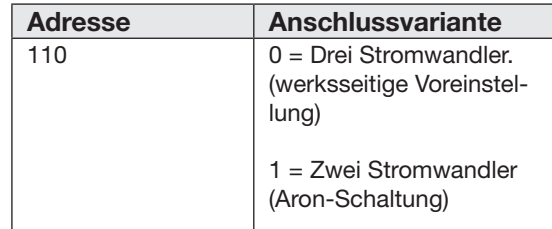

**C** HINWEIS!<br>Für den Messeingang 4 muss kein Anschlussschema konfiguriert werden.

# 11.3 Spannungswandlerverhältnis

Sie können jedem der 4 Spannungswandlereingänge ein eigenes Spannungswandlerverhältnis zuordnen.

- Werkseitig ist für alle 4 Spannungswandlereingänge ein Spannungswandlerverhältnis von 400 V / 400 V Direktmessung programmiert.
- Spannungswandler mit gleichen Spannungswandlerverhältnissen können Sie in den Adressen 002 und 003 programmieren.
- Spannungswandler mit unterschiedlichen Spannungswandlerverhältnissen programmieren Sie in den Adressen 012 bis 043.
- Eine Änderung der Spannungswandlerwerte in den Adressen 002 oder 003 überschreibt die Inhalte der Adressen 012 bis 043 mit den Spannungswandlerwerten aus den Adressen 002 und 003.

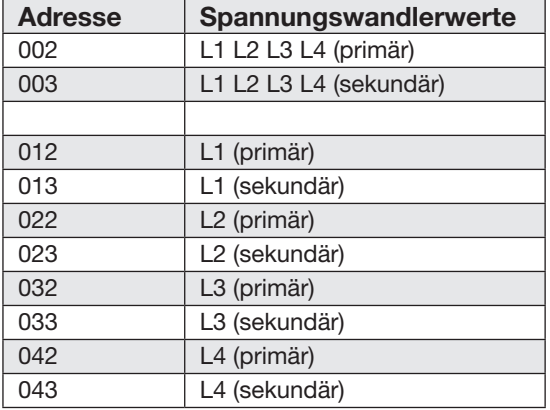

#### 11.4 Anschlussvarianten Spannung

Das Gerät kennt zwei Anschlussvarianten für die Spannungsmessung.

## Anschlussvariante 0

- Direkte Messung der Spannung in 3-Phasen-4-Leiter-Netzen.
- Messung über 3 Spannungswandler in 3-Phasen-4-Leiter-Netzen.
- Messung in Einphasen-3-Leitersystemen.

#### Anschlussvariante 1

- Direkte Messung der Spannung in Dreiphasen-3-Leiter-Netzen.
- Messung über 2 Spannungswandler (Aron-Schaltung) in Dreiphasen-3-Leiter-Netzen.

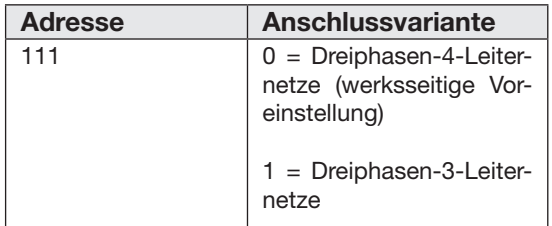

# **HINWEIS!**

Für die Messeingänge L4 und I4 muss kein Anschlussschema konfiguriert werden.

# 11.5 Wandlerverhältnisse sperren

Die Sperrung/Entsperrung der Strom- und Spannungswandler-Verhältnisse erfolgt über das Display durch die Programmierung der Adresse 50.

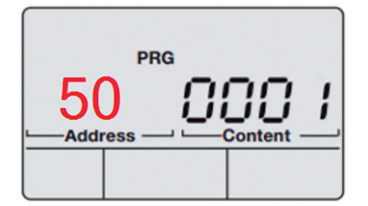

Der Status kann über eine interne Geräteadresse (Modbus-Adresse) ausgelesen werden:

- Enthält der Eintrag "Alle Wandler sperren" den Wert "0", sind die Register nicht gesperrt (weder Stromwandler (CT)- noch Spannungswandler (VT)-Verhältnisse).
- Enthält der Eintrag "Alle Wandler sperren" den Wert "1", sind die Register gesperrt (CT- und VT-Verhältnisse).

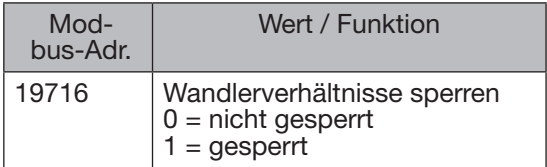

# 11.6 RS232 Konfiguration

Für den Betrieb der RS232-Schnittstelle müssen folgende Daten programmiert werden:

- Baudrate,
- Betriebsart.

Die werksseitige Voreinstellung und die Einstellbereiche können Sie der Parameterliste im Abschnitt ["17. Parameterliste"](#page-71-0) entnehmen.

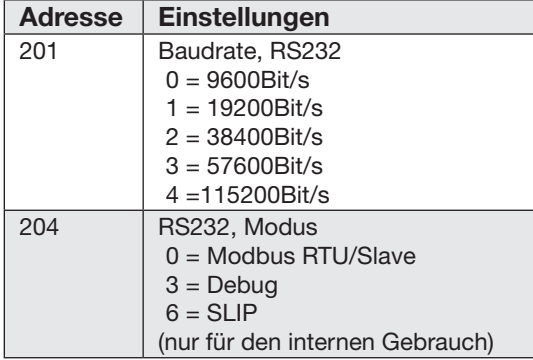

# 11.7 RS485 Konfiguration

Für den Betrieb der RS485-Schnittstelle müssen folgende Daten programmiert werden:

- Geräteadresse,
- Baudrate,
- Betriebsart.

Die werksseitige Voreinstellung und die Einstellbereiche können Sie der Parameterliste im Abschnitt ["17. Parameterliste"](#page-71-0) entnehmen.

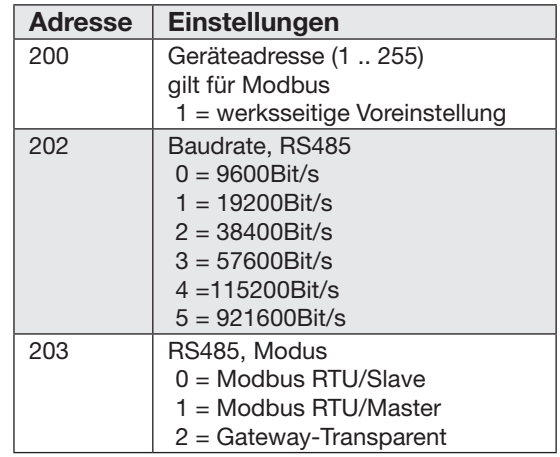

#### <span id="page-42-0"></span>11.8 Ethernet Konfiguration Feste IP-Adresse

In einfachen Netzwerken ohne DHCP-Server muss die Netzwerkadresse direkt am Gerät eingestellt werden.

#### **BootP**

BootP erlaubt die vollautomatische Einbindung des Geräts in ein bestehendes Netzwerk. BootP ist ein älteres Protokoll und hat nicht den Funktionsumfang von DHCP.

#### DHCP-Modus

Durch DHCP ist die vollautomatische Einbindung eines UMG 604-PRO in ein bestehendes Netzwerk ohne weitere Konfiguration möglich. Beim Start bezieht das Gerät vom DHCP-Server automatisch die IP-Adresse, die Netzmaske und das Gateway. Werkseitig ist das Gerät auf DHCP-Client voreingestellt.

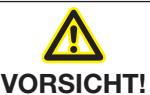

# Sachschaden durch falsche Netzwerkeinstellungen

Falsche Netzwerkeinstellungen können Störungen im IT-Netzwerk verursachen. Informieren Sie sich bei ihrem Netzwerkadministrator über die korrekten Netzwerkeinstellungen für Ihr Gerät.

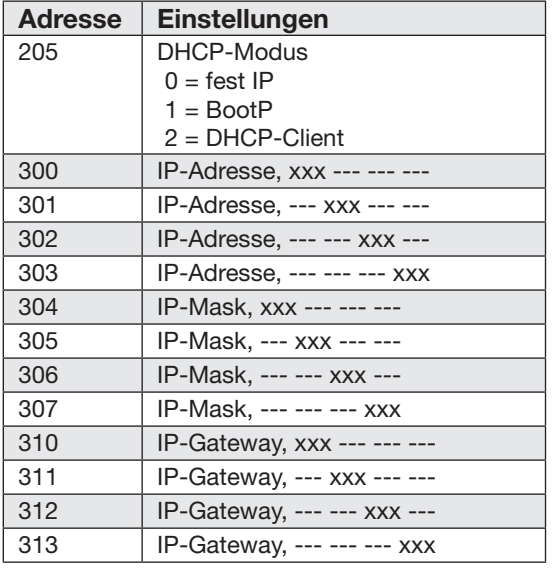

# *ACHTUNG*

Sachschaden durch Sicherheitslücken in Programmen, IT-Netzwerken und Protokollen. Sicherheitslücken können zu Datenmissbrauch und zu Störungen bis hin zum Stillstand Ihrer IT-Infrastruktur führen.

Zum Schutz Ihres IT-Systems, Netzwerks, Ihrer Datenkommunikation und Messgeräte:

· Informieren Sie Ihren Netzwerkadministrator und/oder IT-Beauftragten.

· Halten Sie die Messgeräte-Firmware immer auf dem aktuellen Stand und schützen Sie die Kommunikation zum Messgerät mit einer externen Firewall. Schließen Sie ungenutzte Ports. · Ergreifen Sie Schutzmaßnahmen zur Abwehr von Viren und Cyber-Angriffen aus dem Internet, durch z.B. Firewall-Lösungen, Sicherheits-Updates und Viren-Schutzprogramme. · Schließen Sie Sicherheitslücken und aktualisieren oder erneuern Sie bestehende Schutzeinrichtungen für Ihre IT-Infrastruktur.

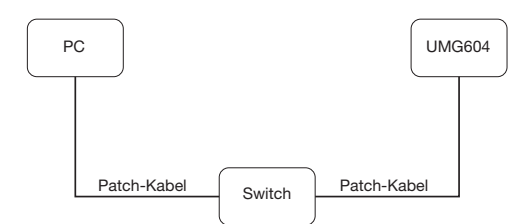

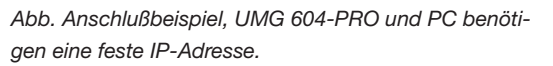

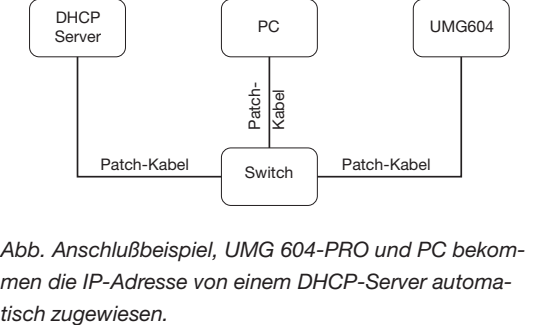

*Abb. Anschlußbeispiel, UMG 604-PRO und PC bekommen die IP-Adresse von einem DHCP-Server automa-*

# 11.9 Aufzeichnungskonfiguration

In der werkseitigen Voreinstellung des Geräts sind 2 Aufzeichnungen vorkonfiguriert.

Die Anpassung und die Erweiterung von Aufzeichnungen nehmen Sie über die Software GridVis® vor.

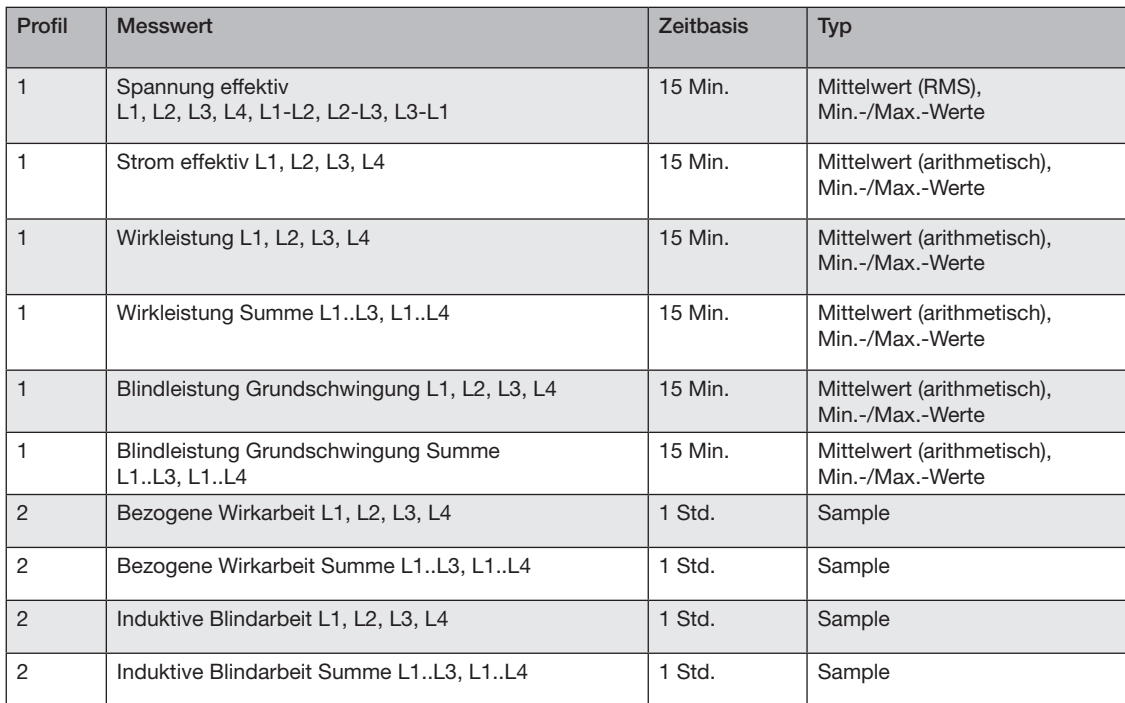

## 11.10 PTP-Konfiguration

Das Gerät unterstützt das Precision Time Protocol (PTP) gemäß dem Standard Annex J IEEE 1588-2008 PTP-Default-Profil.

Das PTP-Protokoll wird in einem Logikbereich, der sogenannten Domain ausgeführt. Die über das Protokoll in einer Domain festgelegte Zeit ist unabhängig von den Zeiten in anderen Domains.

Das PTP-Protokoll ermöglicht im Netzwerk eine präzise Zeitsynchronisation vom Zeitserver (Master) zu den Clients (Slaves). Voraussetzung hierfür ist die PTP-Fähigkeit des Clients. Die Referenzzeit für das System bestimmt die sogenannte Grandmaster Clock (vgl. Kap. "11.10.3 [Beispiel: PTP-Timing nach IEEE 1588-2008 und Clock-Typen"\)](#page-46-0)

Die Zeitsynchronisation in einem Netzwerk erfolgt über den Austausch von PTP-Zeitsteuerungsnachrichten. Clients verwenden die Zeitsteuerungsinformationen in den PTP-Nachrichten, um ihre Zeit auf die des Zeitservers (Master) in ihrem Teil der Hierarchie einzustellen.

Während beim NTP das Client-Server-Modell angewendet wird - jeder Client muss mit Namen oder IP-Adresse konfiguriert werden - konfiguriert sich das System nach dem Default-PTP-Profil selbst.

Für das Gerät (ab Firmware-Version 5.017) aktivieren Sie PTP (oder NTP).

- · in der Software GridVis (Geräte-Konfiguration).
- · über den Parameter **MODE NTP (**die Modbus-Adresse entnehmen Sie der Modbus-Adressenliste Ihres Geräts auf www.janitza.de).

# 11.10.1 Wichtige Modbus-Parameter zur PTP-Konfiguration des Geräts Bedeutungen der Modbus-Parameter:

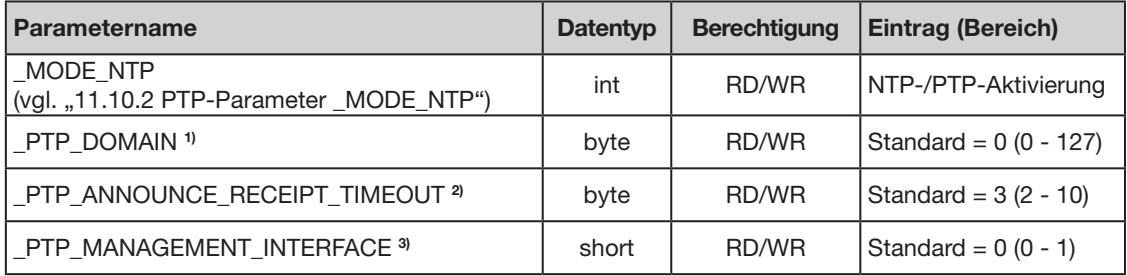

1. Domain-Nummer (Standard-Domain = 0). Eine PTP-Domain ist ein Bereich von PTP-Uhren (Geräten), die sich gegenseitig mit Hilfe des PTP-Protokolls synchronisieren.

2. Wählt das PTP-Announce-Receipt-Timeout. Dieser Parameter spezifiziert die Anzahl von Intervallen, die ohne Empfangen einer Announce-Meldung (Ankündigungsmeldung) verstreichen können (Standard = 3).

3. 0 (Standard) - Gerät unterstützt die PTP-Konfiguration über Modbus. 1 - Alternative Konfigurationsmethode (ermöglicht eine ausführliche Konfiguration über die Interface-Schnittstelle).

#### <span id="page-45-0"></span>11.10.2 PTP-Parameter MODE NTP

Dabei besitzen die Einträge folgende Funktionen:

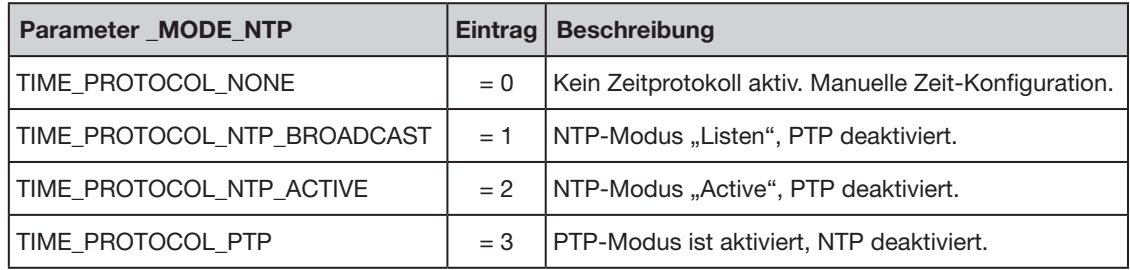

# *INFORMATION*

- · Eine Modbus-Adressenliste inklusive aller PTP-Parameter Ihres Geräts, finden Sie im Download-Bereich auf www.janitza.de.
- · Spezifikationen zum PTP (Precision Time Protocol) finden Sie in der IEEE Standard for a Precision Clock Synchronization Protocol for Networked Measurement and Control Systems (IEEE Std 1588-2008).
- · Das Gerät unterstützt PTP nach dem Default-PTP-profile Annex J IEEE 1588-2008 mit der Profil-ID 00-1B-19-00-01-00.

<span id="page-46-0"></span>11.10.3 Beispiel: PTP-Timing nach IEEE 1588-2008 und Clock-Typen

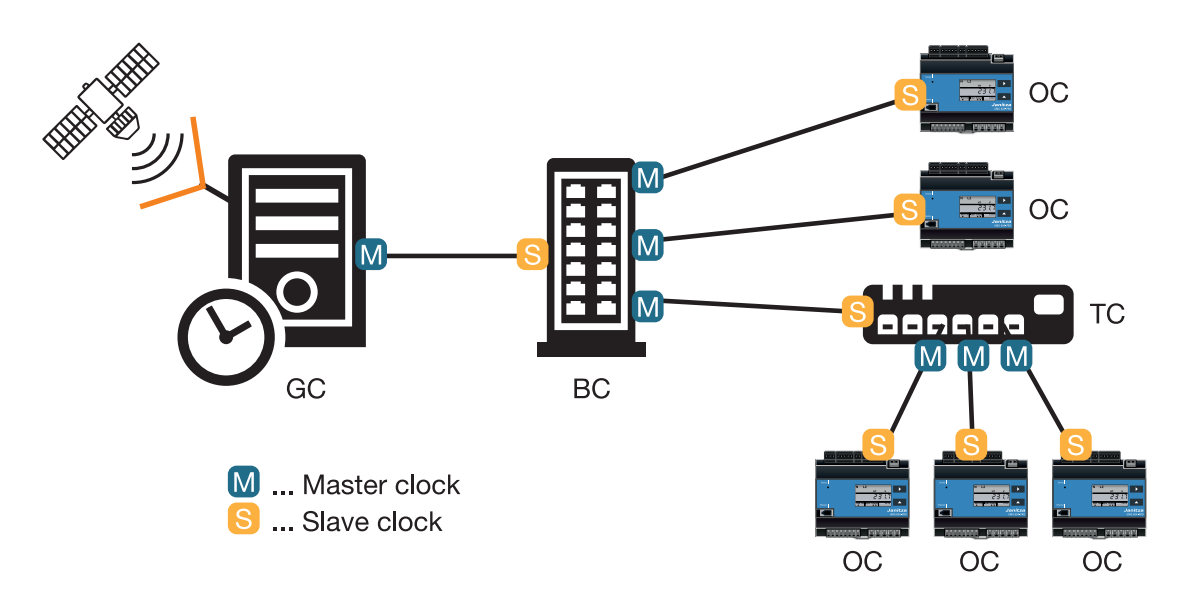

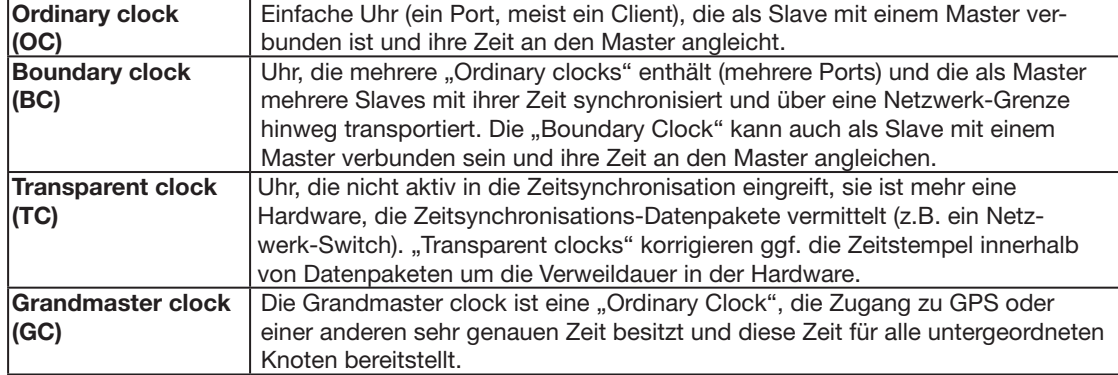

# 12. Systeminformationen

#### 12. 1 Messbereichsüberschreitung

Messbereichsüberschreitungen werden, solange sie vorliegen, angezeigt, und können nicht quittiert werden. Eine Messbereichsüberschreitung liegt dann vor, wenn mindestens einer der vier Spannungs- oder Strommesseingänge außerhalb seines spezifizierten Messbereiches liegt.

Liegt eine Messbereichsüberschreitung vor, so wird dies in der Anzeige mit "EEEE" dargestellt.

Mit den Symbolen L1, L2, L3 und L4 wird angezeigt, an welchem Eingang die Messbereichsüberschreitung aufgetreten ist. Die Symbole "V" und "A" zeigen an, ob die Messbereichsüberschreitung im Strom- oder Spannungspfad aufgetreten ist.

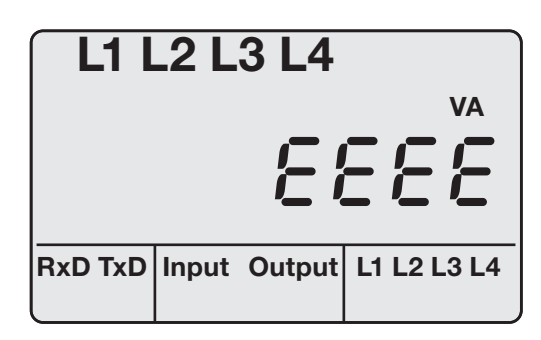

*Abb. Messwertanzeige mit Messbereichsüberschreitung.*

# VORSICHT!

Sachschaden durch nichtbeachtung der Anschlussbedingungen

Durch Nichtbeachtung der Anschlussbedingungen kann Ihr Gerät beschädigt oder zerstört werden.

Halten Sie die Angaben zu Spannung und Frequenz auf dem Typenschild ein.

#### Seriennummer

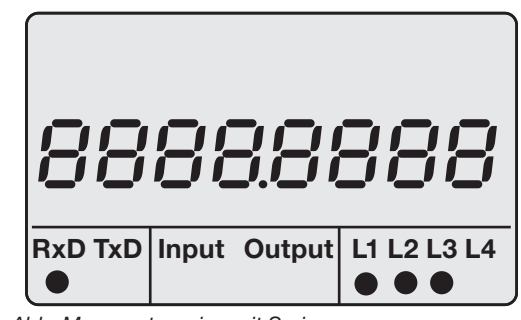

*Abb. Messwertanzeige mit Seriennummer.*

#### Datum

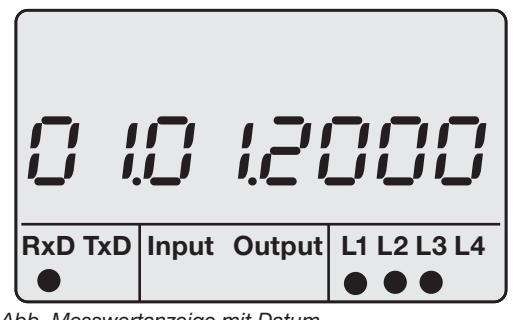

*Abb. Messwertanzeige mit Datum.*

#### Firmware Release

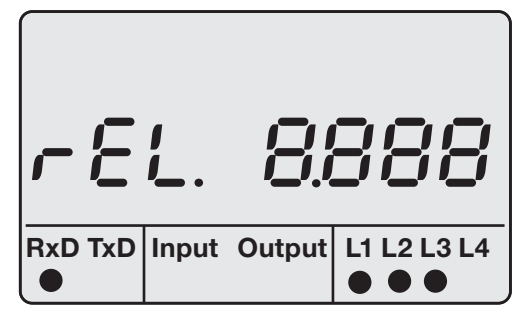

*Abb. Messwertanzeige für die Firmware Release.*

#### Uhrzeit

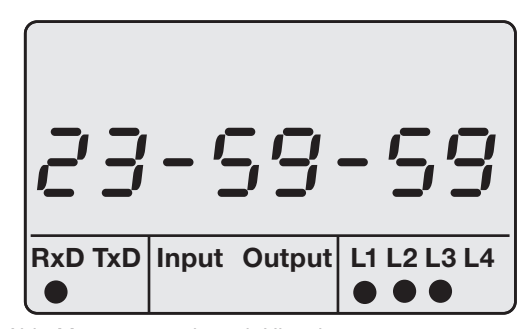

*Abb. Messwertanzeige mit Uhrzeit.*

# 13. Gerätehomepage

Ihr Messgerät verfügt über einen integrierten Webserver, der über eine eigenständige Homepage verfügt. Auf diese Gerätehomepage können Sie mit einem herkömmlichen Webbrowser von jedem Endgerät auf Ihr Messgerät zugreifen. Sie erreichen die Homepage Ihres Geräts über die Eingabe der IP-Adresse des Geräts in einen Webbrowser auf Ihrem Endgerät. Wie Sie das Gerät mit dem Internet verbinden ist im Abschnitt "11.8 [Ethernet Konfiguration".](#page-42-0)

Hier können Sie ohne vorherige Softwareinstallation:

- historische wie aktuelle Messwerte abrufen.
- den Power Quality Status in einer einfach verständlichen Darstellung abrufen.
- Ihr Gerät fernsteuern.
- auf installierte Apps zugreifen.

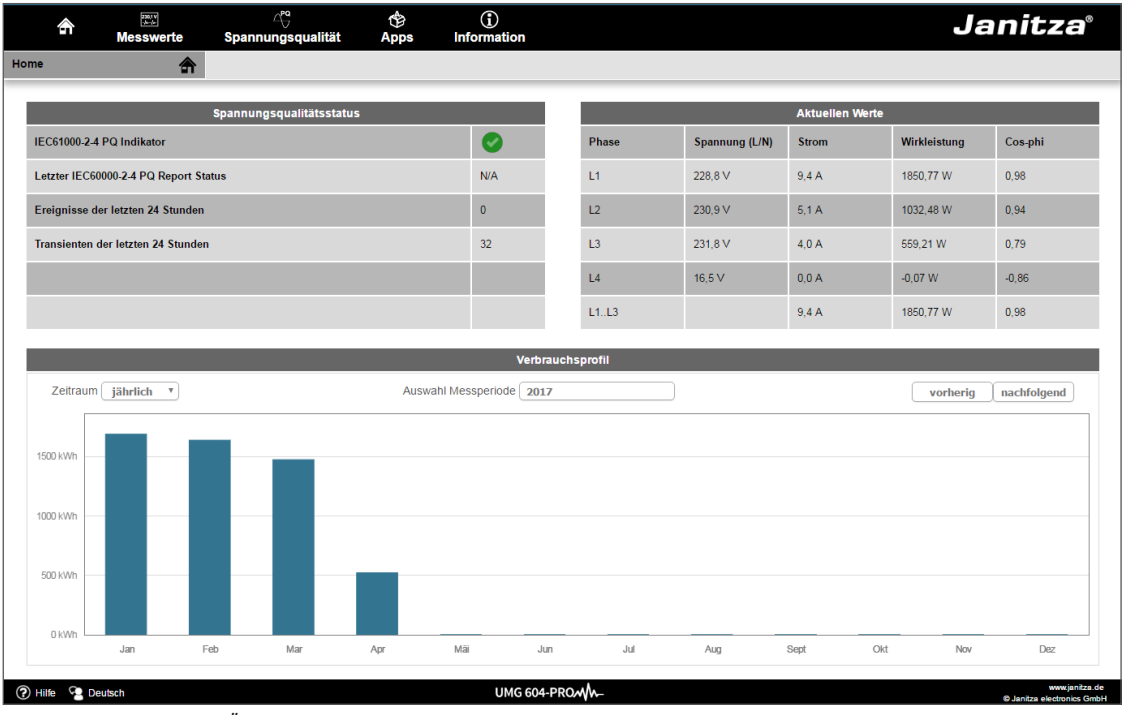

*Abb. Gerätehomepage Überischt*

# 13. 1 Messwerte

Über den Menüpunkt *Messwerte* können Sie einfache und detaillierte Ansichten über Messwerte abrufen und einzelne Messwerte visualisieren lassen. Dabei stehen Ihnen folgende Menüpunkte zur Verfügung:

- Kurzübersicht
- Detaillierte Messwerte
- Diagramme
- Ereignisse
- Transienten

# 13. 1. 1 Kurzübersicht

In der *Kurzübersicht* finden Sie für jede Phase die wichtigsten Messwerte, wie aktuelle Spannungswerte, Leistungswerte und Stromstärke.

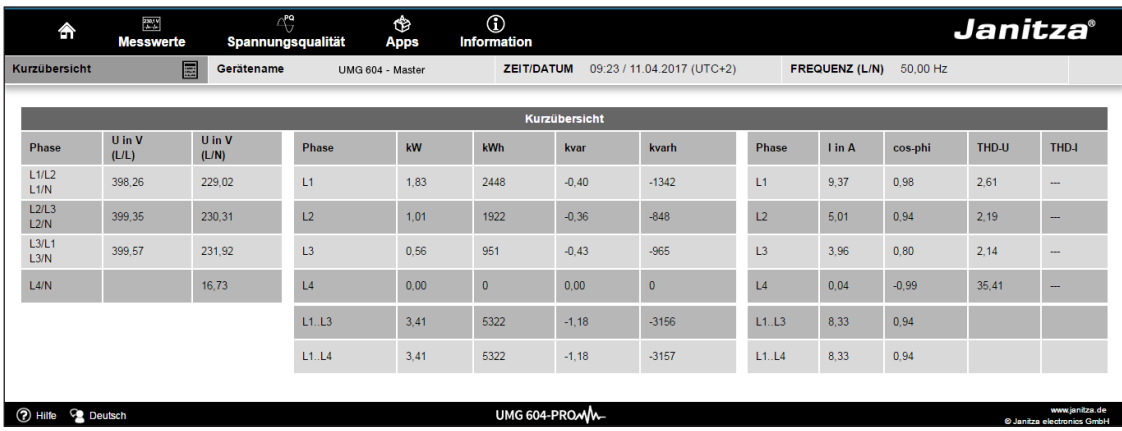

*Abb. Messwerte Kurzüberischt*

#### 13. 1. 2 Detaillierte Messwerte

In der Übersicht können Sie umfangreiche Informationen zu folgenden Punkten abrufen:

- Spannung
- Strom
- Leistung
- Harmonische Schwingungen
- Arbeit
- Peripherie (Digitale Ein-/Ausgänge, Temperatur Messungen)

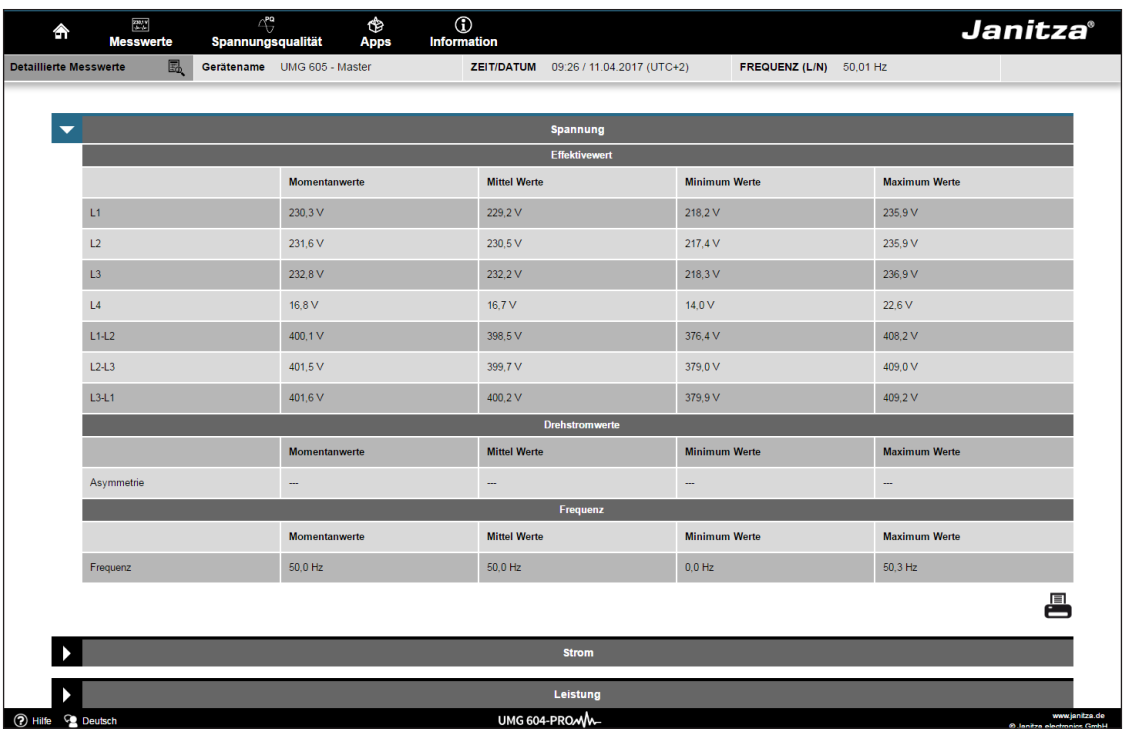

*Abb. Messwerte Detallierte Übersicht*

#### 13. 1. 3 Diagramme

Über den Punkt "Diagramme" können Sie auf den Messwertmonitor zugreifen. Der Messwertmonitor ist eine konfigurierbare Anzeige von aktuellen und historischen Messwerten mit automatischer Skalierung. Um eine Grafik der Messwerte anzeigen zu lassen, ziehen Sie die gewünschten Werte aus der Liste am linken Bildschirmrand in das Feld in der Bildschirmmitte.

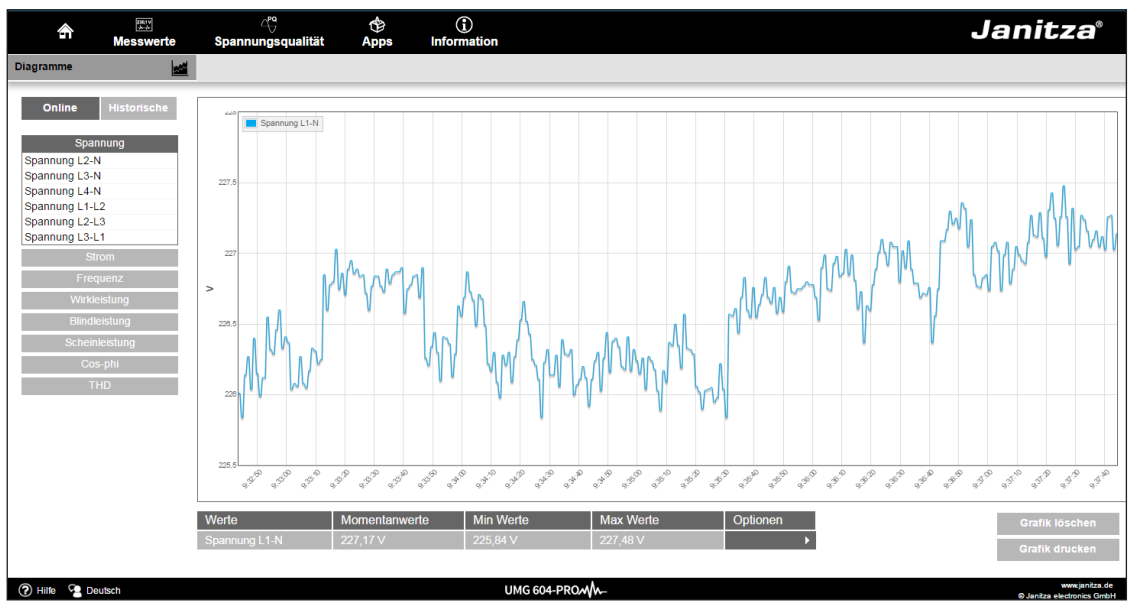

*Abb. Gerätehomepage Ereignisaufzeichnungen*

#### 13. 1. 4 Ereignisse

Über den Punkt Ereignisse können Sie die grafische Darstellung der aufgezeichneten Ereignisse, wie zum Beispiel Überstrom oder Unterspannung durch Klick auf das gewünschte Ereignis in der Liste anzeigen lassen.

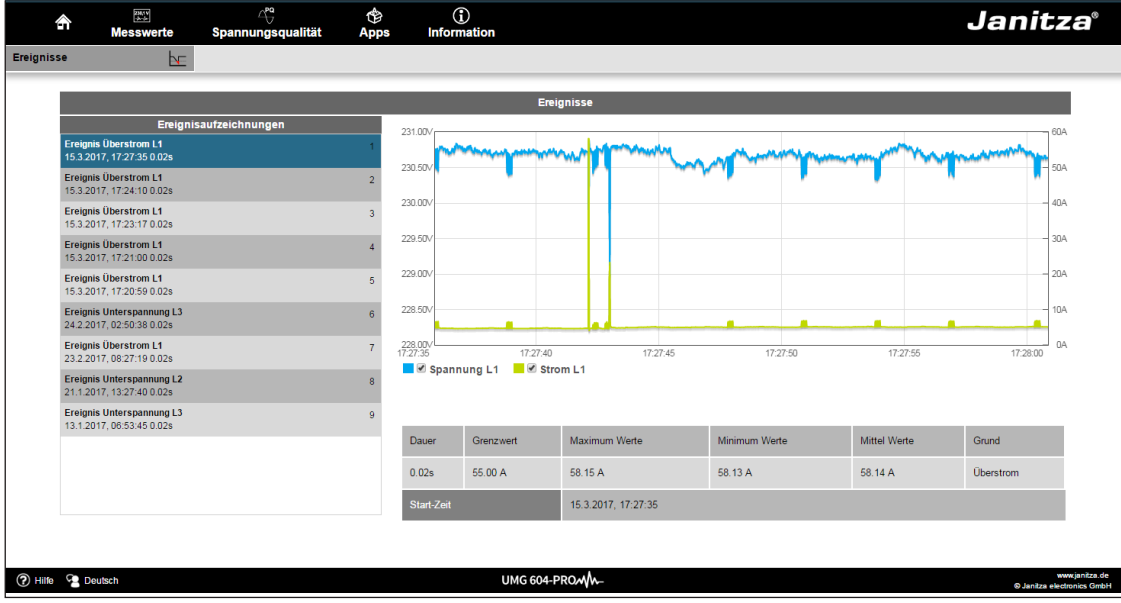

*Abb. Ereignisaufzeichnung*

#### 13. 1. 5 Transienten

Der Bereich "Transienten" zeigt die grafische Darstellung von Transienten innerhalb einer Datumsliste. Transiente Spannungen:

- sind schnelle impulshafte Einschwingvorgänge in elektrischen Netzen.
- sind zeitlich nicht vorhersehbar und von begrenzter Dauer.
- werden durch Blitzeinwirkung, durch Schalthandlungen oder durch Auslösen von Sicherungen verursacht.

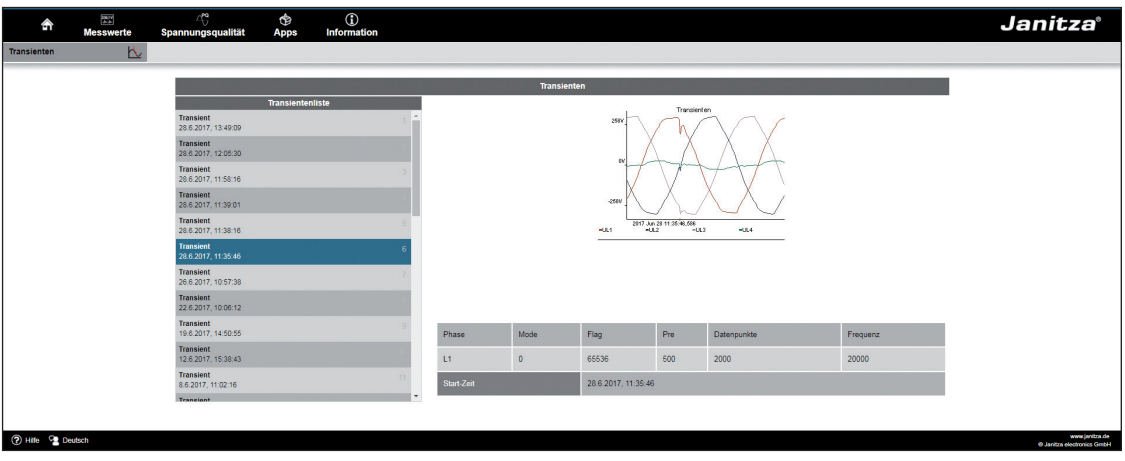

*Abb. Transienten*

## 13. 2 Spannungsqualität

Im Bereich "Spannungsqualität" (PQ) haben Sie die Möglichkeit den PQ-Status nach üblichen Normen übersichtlich abzurufen. Hier haben Sie Zugriff auf eine permanente Überwachung der Spannungsqualität in Anlehnung nach:

• IEC 61000-2-4 PQ für kundenseitigen Versorgungsnetze

Die Auswertung erfolgt via Indikator (Schnellauswertung), sowie innerhalb der Watchdog App (zeitliche Auswertung). Die Klasse der IEC 61000-2-4 kann innerhalb der Indikator Einstellungen temporär verändert werden. Dies hat jedoch keine dauerhafte Auswirkung.

Eine Änderung der Klasse wird nach dem Verlassen der Seite wieder auf Klasse 2 ("Verträglichkeitspegel wie im öffentlichen Netz") zurückgesetzt.

Sofern Sie weitere Apps für die Spannungsqualität installiert haben, befinden sich im Menü "Spannungsqualität" weitere Menüpunkte:

Für die App "IEC 61000-2-4 Watchdog":

- IEC 61000-2-4 Settings
- IEC 61000-2-4 Watchdog

Eine Änderung der IEC 61000-2-4 Klasse in den Einstellungen des Watchdogs, ändert die Klasse dauerhaft im Watchdog, sowie im Indikator.

Durch die Darstellung nach dem Ampelprinzip lassen sich Ereignisse, die nicht den jeweiligen Qualitätsvereinbarungen entsprechen, ohne vertiefende Kenntnisse erkennen.

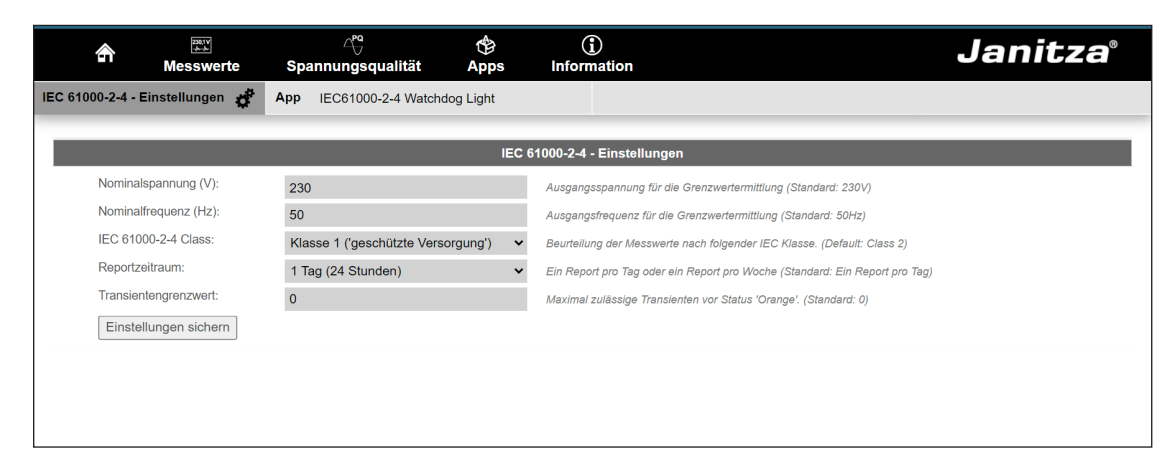

*Abb. IEC61000-2-4 Watchdog Settings für den Report*

| 蠡<br>A                                                                                                    | $\triangle^{pq}_{\sqrt{2}}$<br>$^\copyright$<br>্ঠ<br><b>Messwerte</b><br>Spannungsqualität<br><b>Apps</b><br><b>Information</b> |                                                                                                    |                                          |                                 |                                                     |                                                           | Janitza®                               |                                              |  |
|----------------------------------------------------------------------------------------------------|----------------------------------------------------------------------------------------------------|----------------------------------------------------------------------------------------------------|------------------------------------------|---------------------------------|-----------------------------------------------------|-----------------------------------------------------------|----------------------------------------|----------------------------------------------|--|
| IEC 61000-2-4 Watchdog Light                                                                                                    | Gerätename                                                                                                    | <b>TD</b>                                                                                                |                                          | Zeit / Datum                    | 13:46 / 20.09.2022                                  |                                                           |                                        |                                              |  |
| Netzqualitätsbericht auf Basis der IEC 61000-2-4 ab 19. September 2022 (Bewertungszeitraum: 1 Tag)<br>Reporte                                                                             |                                                                                                    |                                                                                                    |                                          |                                 |                                                     |                                                           |                                        |                                              |  |
| 19. September 2022<br>IEC 61000-2-4 Klasse: 3<br>18. September 2022<br>('Industrienetze mit hohem Anteil an<br>17. September 2022<br>Netzrückwirkungsverursachern')<br>16. September 2022 |                                                                                                    |                                                                                                    | Bewertungsspannungen (L/N of L/L)<br>L/N |                                 |                                                     | <b>Nominal Werte</b><br>Spannung: 230 V / Frequenz: 50 Hz |                                        |                                              |  |
| 15. September 2022<br>14. September 2022<br>13. September 2022<br>12. September 2022                                                                                                    | <b>Status</b>                                                                                                    | <b>Messwert</b>                                                                                          | <b>Minimum</b><br><b>Absolut</b>         | <b>Minimum</b><br>IEC 61000-2-4 | <b>Minimum</b><br><b>Grenzwert</b><br>IEC 61000-2-4 | <b>Maximum</b><br><b>Grenzwert</b><br>IEC 61000-2-4       | <b>Maximum</b><br>IEC 61000-2-4        | <b>Maximum</b><br><b>Absolut</b>             |  |
| 11. September 2022<br>10. September 2022<br>9. September 2022                                                                                                    |                                                                                                    | <b>Spannung L1-N</b>                                                                                     | 225,56 V                                 | 226,59 V                        | 195.5 V                                             | 253 V                                                     | 233,26 V                               | 234,22 V                                     |  |
| 8. September 2022<br>7. September 2022                                                                                                    |                                                                                                    | <b>Spannung L2-N</b>                                                                                     | 225.6 V                                  | 226,62 V                        | 195.5 V                                             | 253 V                                                     | 233,3V                                 | 234,26 V                                     |  |
| 6. September 2022<br>5. September 2022                                                                                                    |                                                                                                    | <b>Spannung L3-N</b>                                                                                     | 225,55 V                                 | 226,58 V                        | 195.5 V                                             | 253 V                                                     | 233,25 V                               | 234.21 V                                     |  |
| 4. September 2022<br>3. September 2022                                                                                                    |                                                                                                    | <b>Frequenz</b>                                                                                          | 49.91 Hz                                 | 49,91 Hz                        | 49 Hz                                               | 51 Hz                                                     | 50,06 Hz                               | 50.06 Hz                                     |  |
| 2. September 2022<br>1. September 2022<br>31. August 2022                                                                                                    |                                                                                                    | THD-U L1-N                                                                                               |                                          |                                 |                                                     | 10%                                                       | 1,99%                                  | 2,22 %                                       |  |
| 30. August 2022<br><b>29. August 2022</b>                                                                                                    | Ereignisse:                                                                                                    | THD-U L2-N                                                                                               |                                          |                                 |                                                     | 10 %                                                      | 1,99%                                  | 2,22 %                                       |  |
| 28. August 2022<br>27. August 2022                                                                                                    | $\mathbf{0}$                                                                                                    | THD-U L3 N                                                                                               |                                          |                                 |                                                     | 10%                                                       | 1,99%                                  | 2,21%                                        |  |
| 26. August 2022<br>25. August 2022<br>24. August 2022                                                                                                    | Transienten:<br>$\bullet$                                                                                                    | <b>Unsymmetrie</b>                                                                                       |                                          |                                 |                                                     | 3%                                                        | 0%                                     | 0%                                           |  |
| 23. August 20<br>22. August 2022                                                                                                    |                                                                                                    |                                                                                                    |                                          |                                 | Zeitperiodenübersicht Harmonische nach IEC61000-2-4 |                                                           |                                        |                                              |  |
| 21. August 2022<br><b>20. August 2022</b>                                                                                                    |                                                                                                    |                                                                                                    |                                          |                                 |                                                     |                                                           |                                        |                                              |  |
| 18. August 2022<br>17. August 2022                                                                                                    | 19. August 2022<br>Grenzwert nach IEC61000-2-4 (100%)<br>Messwert, Absolut<br>8 %<br>Messwert, < 80%                             |                                                                                                    |                                          |                                 |                                                     |                                                           |                                        |                                              |  |
| 16. August 2022                                                                                                    | 7 %                                                                                                    |                                                                                                    |                                          |                                 |                                                     |                                                           | $M$ esswert, > 80%<br>Messwert, > 100% |                                              |  |
|                                                                                                    | 6 %                                                                                                    |                                                                                                    |                                          |                                 |                                                     |                                                           |                                        |                                              |  |
|                                                                                                    |                                                                                                    |                                                                                                    |                                          |                                 |                                                     |                                                           |                                        |                                              |  |
|                                                                                                    | 5 %                                                                                                    |                                                                                                    |                                          |                                 |                                                     |                                                           |                                        |                                              |  |
|                                                                                                    | 4 %                                                                                                    |                                                                                                    |                                          |                                 |                                                     |                                                           |                                        |                                              |  |
|                                                                                                    | 3%                                                                                                    |                                                                                                    |                                          |                                 |                                                     |                                                           |                                        |                                              |  |
|                                                                                                    | 2 %                                                                                                    |                                                                                                    |                                          |                                 |                                                     |                                                           |                                        |                                              |  |
|                                                                                                    | 1 %                                                                                                    |                                                                                                    |                                          |                                 |                                                     |                                                           |                                        |                                              |  |
|                                                                                                    | 0%                                                                                                    |                                                                                                    |                                          |                                 |                                                     |                                                           |                                        |                                              |  |
|                                                                                                    | $\overline{\phantom{a}}$<br>$\mathcal{L}$                                                                                        | 4 5 6 7 8 9 10 11 12 13 14 15 16 17 18 19 20 21 22 23 24 25 26 27 28 29 30 31 32 33 34 35 36 37 38 39 40 |                                          |                                 |                                                     |                                                           |                                        |                                              |  |
|                                                                                                    |                                                                                                    |                                                                                                    |                                          |                                 |                                                     |                                                           |                                        |                                              |  |
| (?) Hilfe<br><b>Co</b> Deutsch                                                                                                    |                                                                                                    |                                                                                                    |                                          |                                 |                                                     |                                                           |                                        | www.janitza.de<br>C Janitza electronics GmbH |  |

*Abb. IEC 61000-2-4 Watchdog Parameter mit Ampelprinzip - Report*

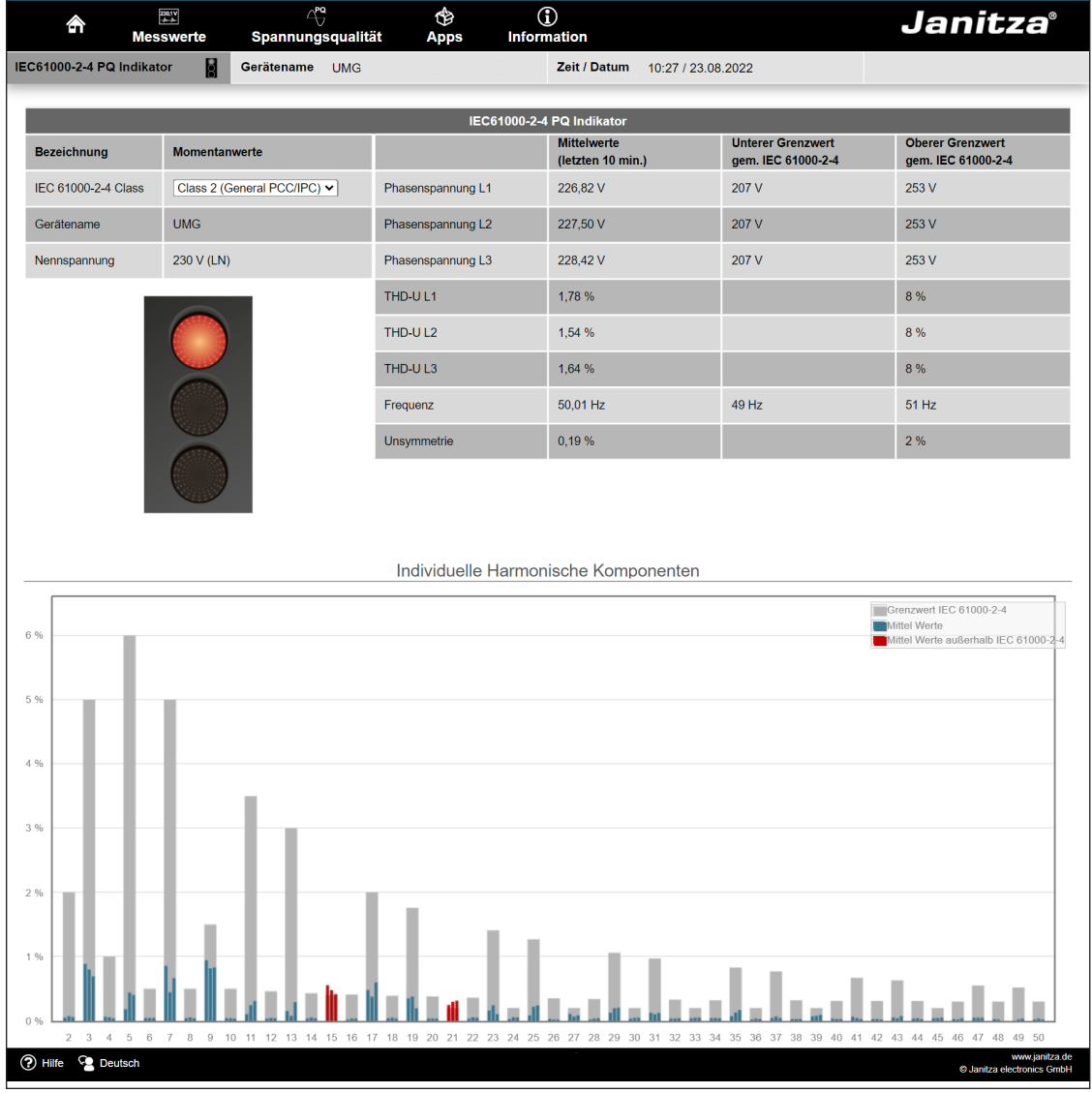

*Abb. IEC61000-2-4 PQ Indikator Parameter mit Ampelprinzip - Momentaufnahme*

#### 13. 3 Apps

Sie haben die Möglichkeit die Funktionalität Ihres Geräts nachträglich durch die Installation zusätzlicher Apps zu erweitern.

## 13. 3. 1 Push Service

Ein Beispiel für eine installierbare App ist der Push Service. Mit dem Push Service werden Messwerte direkt vom Gerät an eine von Ihnen gewählte Cloud- oder Portal-Lösung, wie dem Janitza Energy-Portal gesendet

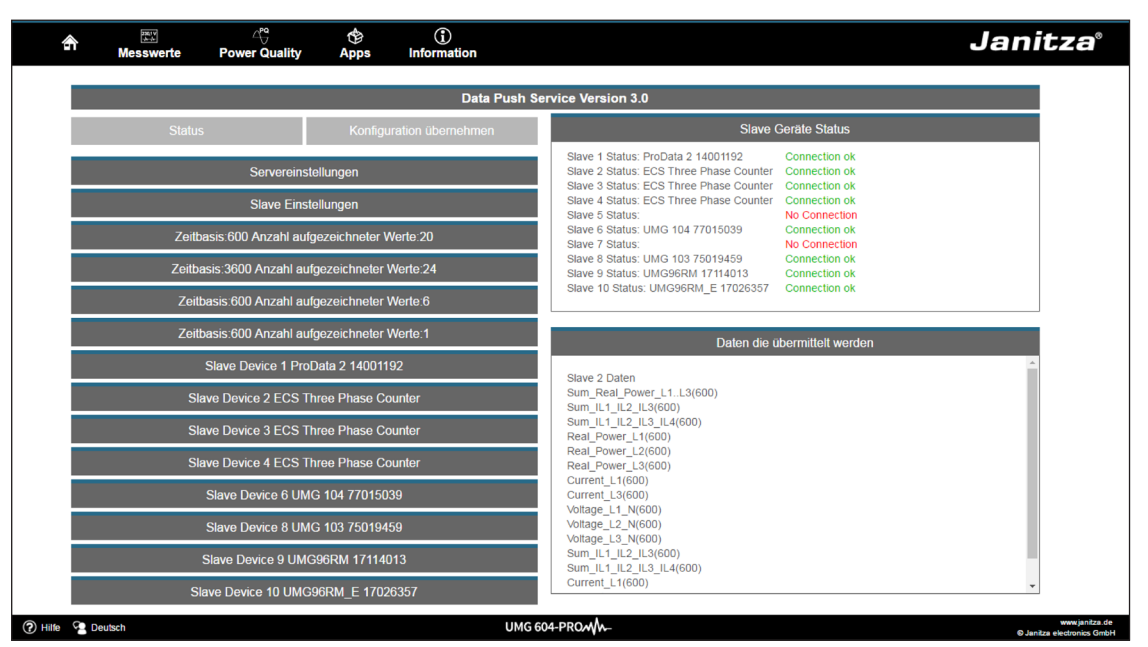

*Abb. Push Service*

#### 13. 4 Informationen

# 13. 4. 1 Geräteinformationen

Unter dem Menüpunkt *Geräteinformationen* finden Sie alle Informationen sowie Einstellungen, die Sie am Gerät ändern können.

# 13. 4. 2 Downloads

Unter dem Punkt *Downloads* gelangen Sie zum Downloadbereich der Janitza Homepage. Hier haben Sie die Möglichkeit Kataloge, Betriebsanleitungen und weitere zusätzliche Dokumente herunterzuladen.

#### 13. 4. 3 Display

Unter dem Punkt *Display* finden Sie die Anzeige des Gerätes die dem realen Display entspricht.

Durch Drücken der Bedientasten mit der Maus können Sie hier das Gerät fernsteuern.

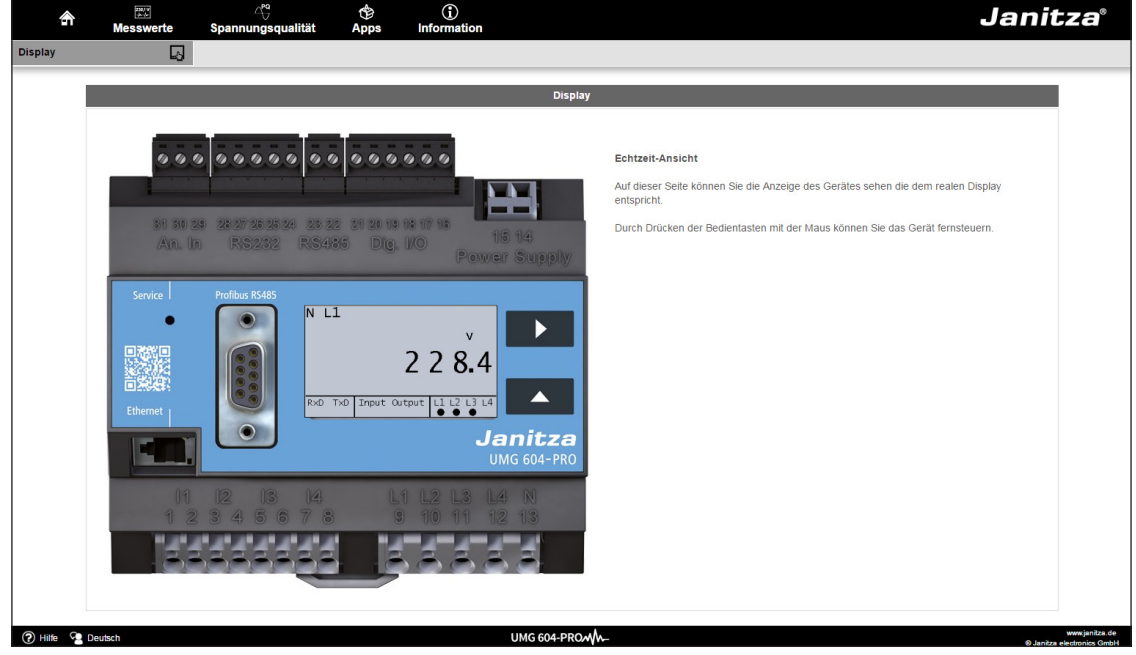

*Abb. Bedienung des UMG 604-PRO über die Gerätehomepage*

# 14. Service und Wartung

Das Gerät wird vor der Auslieferung verschiedenen Sicherheitsprüfungen unterzogen und mit einem Siegel gekennzeichnet. Wird ein Gerät geöffnet, so müssen die Sicherheitsprüfungen wiederholt werden. Eine Gewährleistung wird nur für ungeöffnete Geräte übernommen.

#### 14. 1 Instandsetzung und Kalibration

Instandsetzungsarbeiten und Kalibration können nur vom Hersteller durchgeführt werden.

#### 14. 2 Frontfolie

Die Reinigung der Frontfolie kann mit einem weichen Tuch und haushaltsüblichen Reinigungsmitteln erfolgen. Säuren und säurehaltige Mittel dürfen zum Reinigen nicht verwendet werden.

## 14. 3 Entsorgung

Bitte beachten Sie nationale Bestimmungen! Entsorgen Sie gegebenenfalls einzelne Teile, je nach Beschaffenheit und existierende länderspezifische Vorschriften, z.B. als:

- Elektroschrott
- Kunststoffe
- Metalle

oder beauftragen Sie einen zertifizierten Entsorgungsbetrieb mit der Verschrottung.

#### 14. 4 Service

Sollten Fragen auftreten, die nicht in diesem Handbuch beschrieben sind, wenden Sie sich bitte direkt an den Hersteller.

Für die Bearbeitung von Fragen benötigen wir von Ihnen unbedingt folgende Angaben:

- Gerätebezeichnung (siehe Typenschild),
- Seriennummer (siehe Typenschild),
- Software Release (siehe Messwertanzeige),
- Messspannung und Versorgungsspannung,
- genaue Fehlerbeschreibung.

#### 14. 5 Batterie

Die interne Uhr wird aus der Versorgungsspannung gespeist.

Fällt die Versorgungsspannung aus, so wird die Uhr über die Batterie versorgt. Die Uhr liefert Datum und Zeitinformationen für z.B. Aufzeichnungen, Min- und Maxwerte und Ereignisse.

Die Lebenserwartung der Batterie beträgt bei einer Lagertemperatur von +45°C mindestens 5 Jahre. Die typische Lebenserwartung der Batterie beträgt 8 bis 10 Jahre.

Für den Tausch der Batterie muss das Gerät geöffnet werden.

**C** HINWEIS!<br>Wurde das Gerät geöffnet, ist für den sicheren Betrieb eine erneute Sicherheitsüberprüfung erforderlich. Eine Gewährleistung wird nur für ungeöffnete Geräte übernommen.

#### 14. 6 Firmwareupdate

Um ein Firmwareupdate durchzuführen verbinden Sie das Gerät über Ethernet mit einem Computer und greifen Sie über die Software GridVis® darauf zu.

Öffnen Sie den Firmwareupdate-Assistenten über einen Klick auf "Gerät aktualisieren" im Menü "Extras".

Wählen Sie eine entsprechende Updatedatei und führen Sie das Update durch.

Ein Firmwareupdate ist nicht über die RS485-Schnittstelle möglich.

# 15. Vorgehen im Fehlerfall

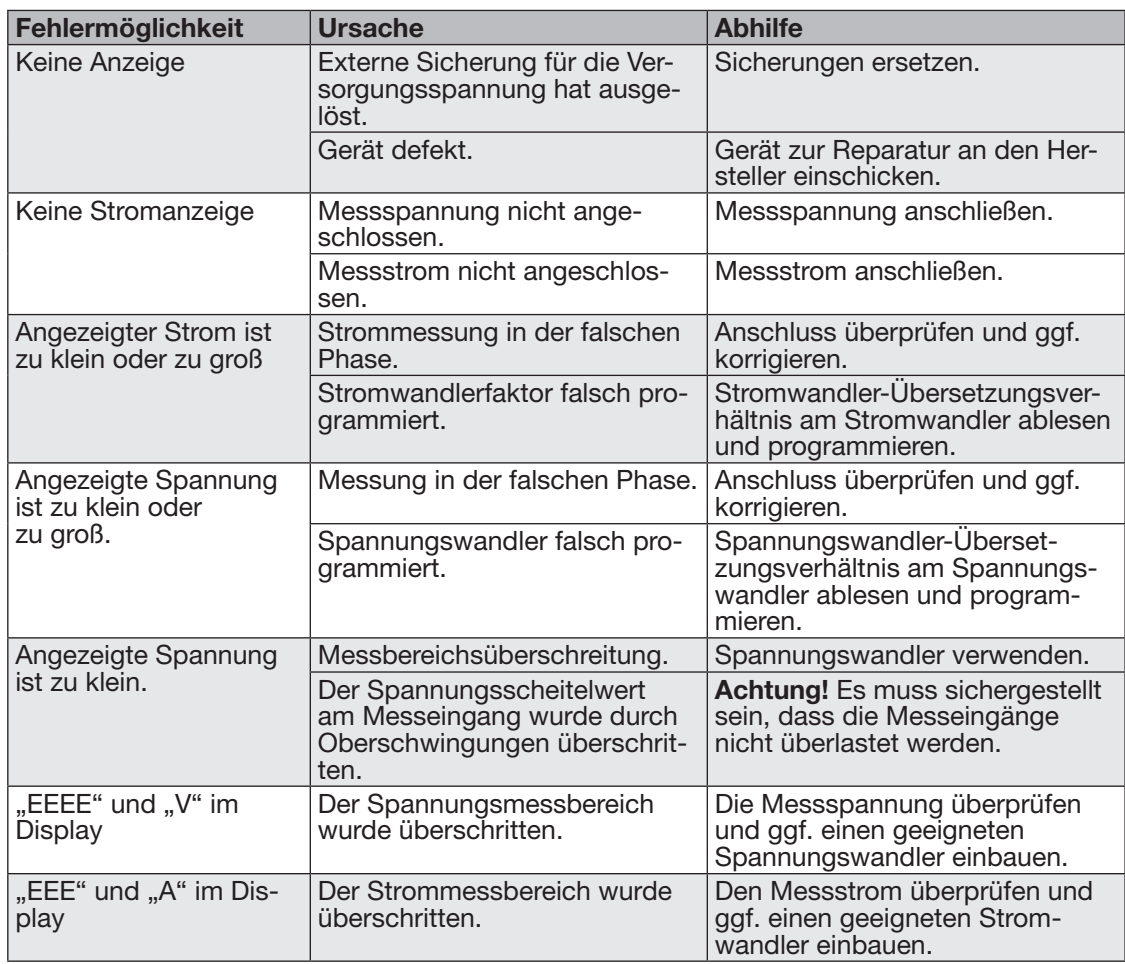

*Tab. Vorgehen im Fehlerfall Teil 1* 

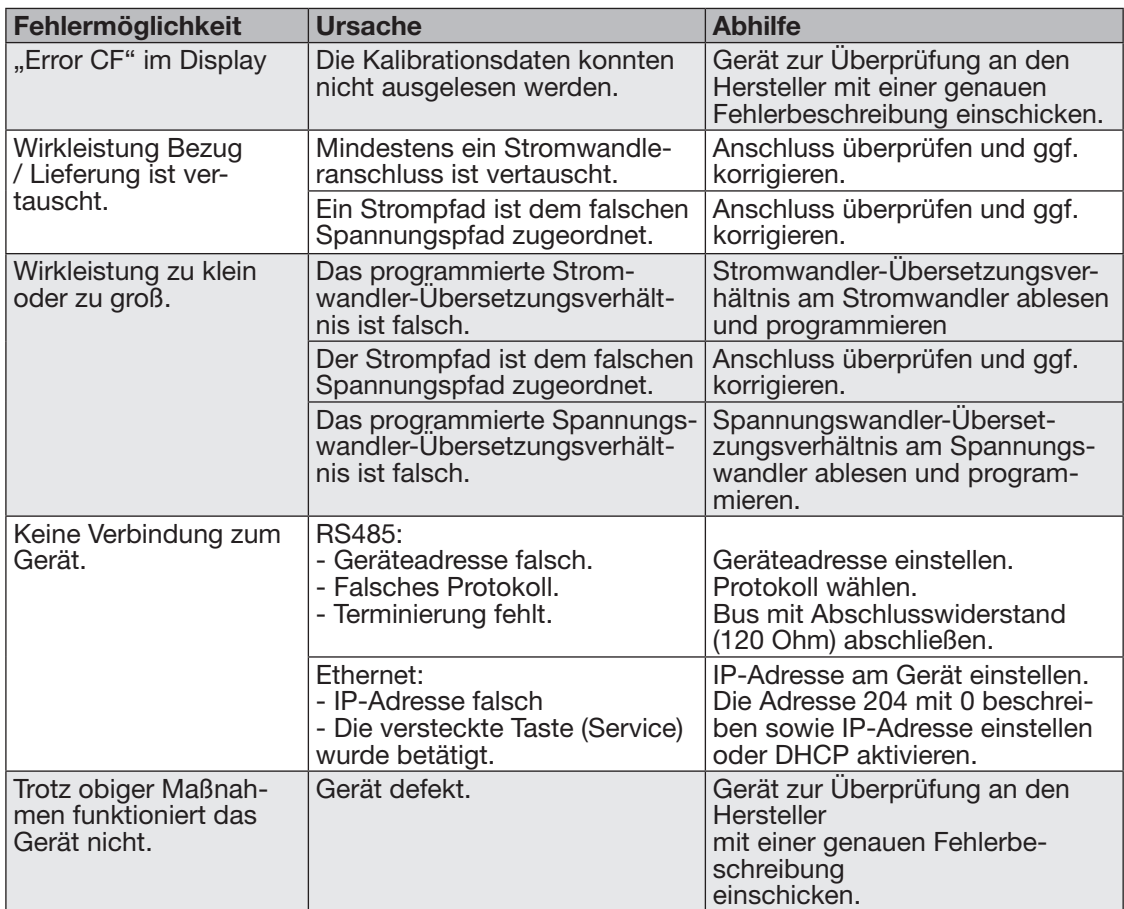

*Tab. Vorgehen im Fehlerfall Teil 2* 

# 16. Technische Daten

# 16. 1 Allgemein

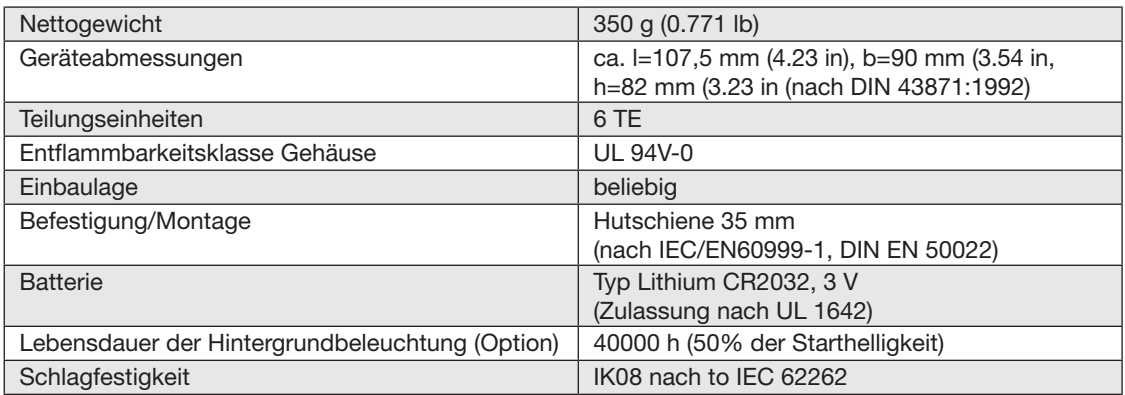

# 16. 2 Umgebungsbedingungen

Das Gerät ist für den wettergeschützten, ortsfesten Einsatz vorgesehen und erfüllt die Einsatzbedingungen nach DIN IEC 60721-3-3.

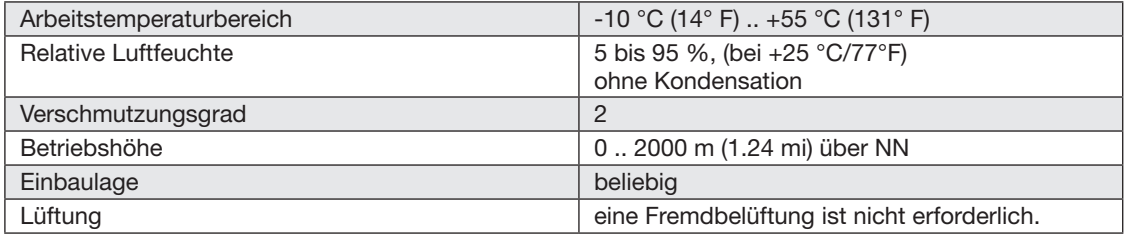

# 16. 3 Transport und Lagerung

Die folgenden Angaben gelten für Geräte, die in der Originalverpackung transportiert bzw. gelagert werden.

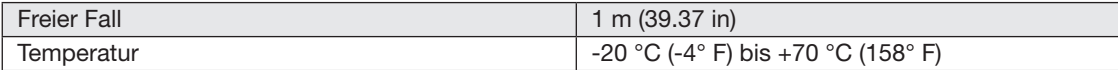

# 16. 4 Versorgungsspannung

Die Versorgungsspannung muss über eine UL/IEC zugelassene Sicherung (6A Char. B) an das Gerät angeschlossen werden.

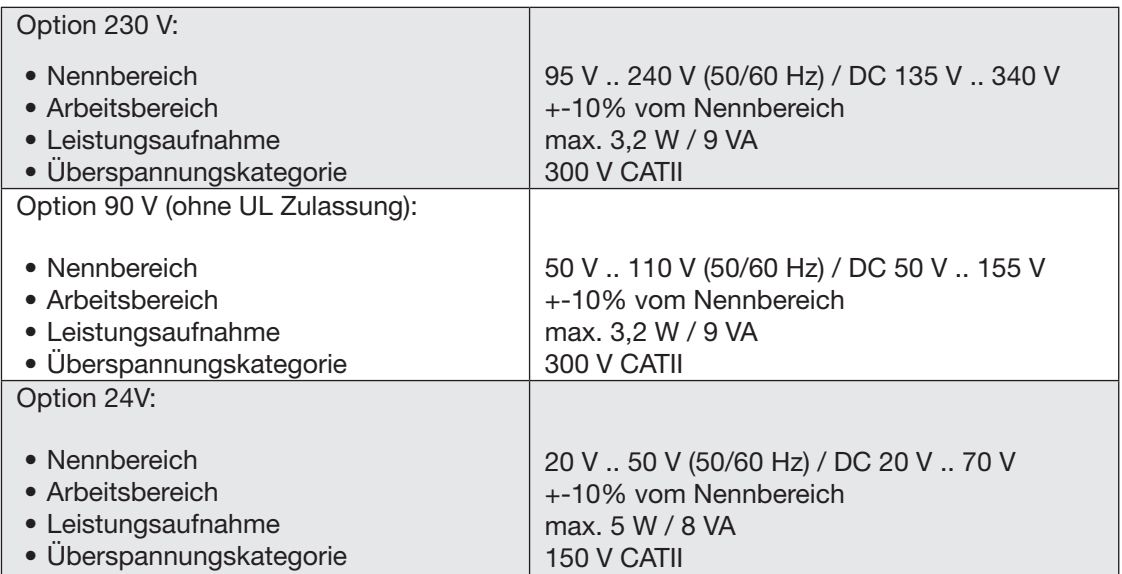

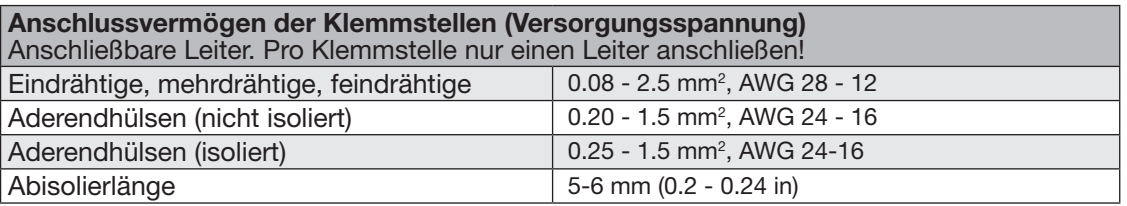

# 16. 5 Schutzklasse

Schutzklasse II nach IEC 60536 (VDE 0106, Teil 1), d. h. ein Schutzleiteranschluss ist nicht erforderlich!

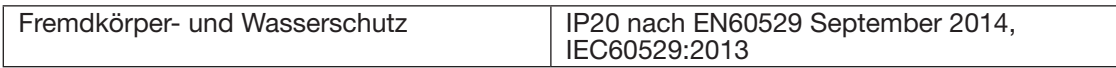

# 16. 6 Digitale Ein- und Ausgänge

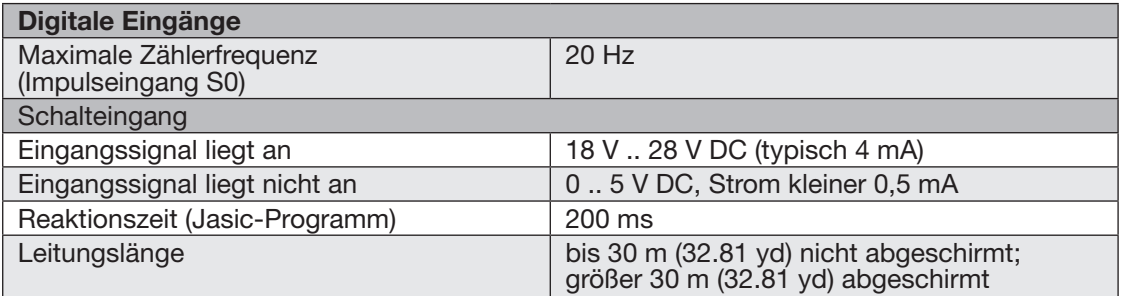

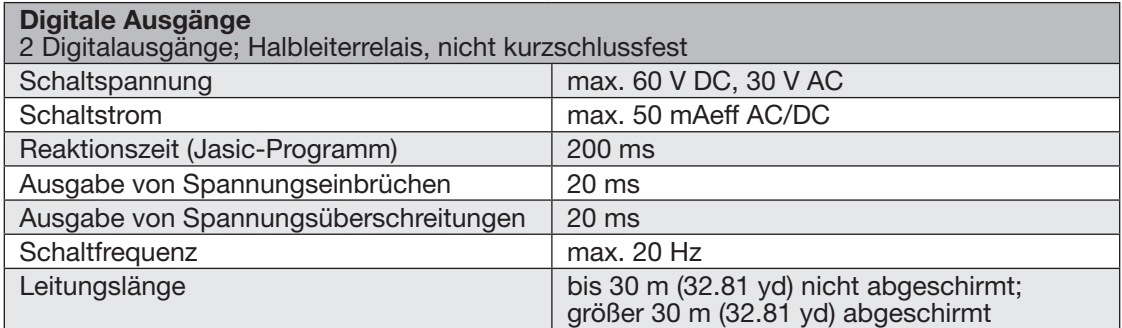

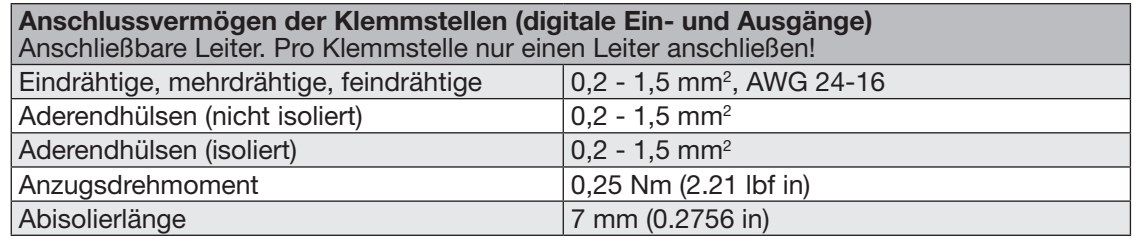

# Potentialtrennung und elektrische Sicherheit der digitalen Ein- und Ausgänge

- Die digitalen Ein- und Ausgänge sind zu den Strom- und Spannungsmesseingängen sowie der Versorgungsspannung doppelt isoliert.
- Gegeneinander und zu den Schnittstellen Ethernet, RS485, RS232 und dem Temperaturmesseingang besteht nur eine Funktionsisolierung.
- Die extern anzuschließende Hilfsspannung muss mit SELV oder PELV realisiert werden.

# 16. 7 Temperaturmesseingang

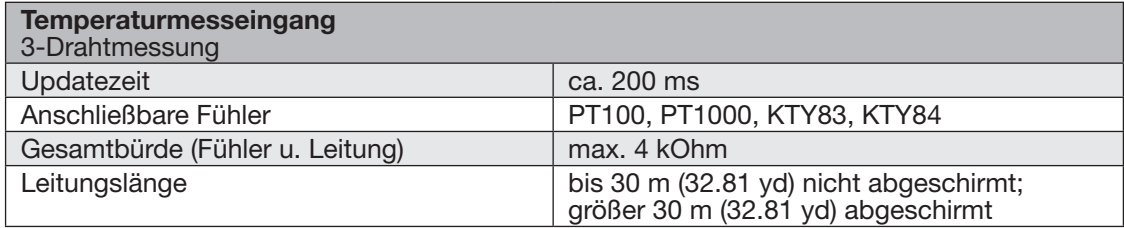

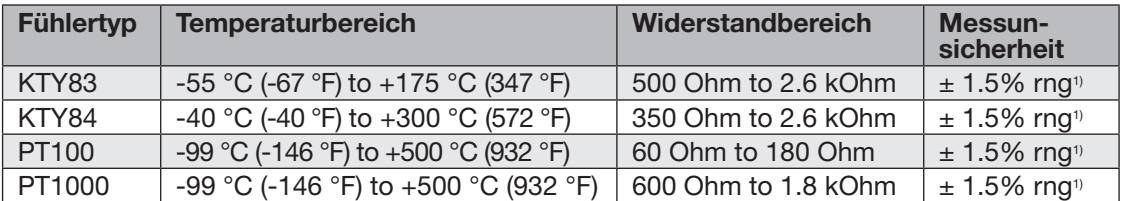

 $1)$  rng = Messbereich

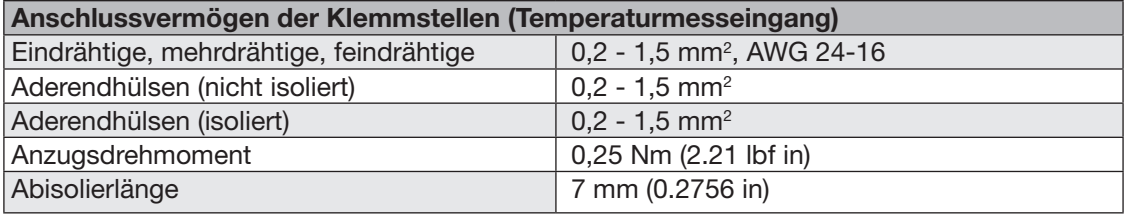

# Potentialtrennung und elektrische Sicherheit der Temperaturmesseingänge

- Der Temperaturmesseingang ist zu den Strom- und Spannungsmesseingängen sowie der Versorgungsspannung doppelt isoliert.
- Zu den Schnittstellen RS232 und RS485 besteht keine Isolierung.
- Zu den Schnittstellen Ethernet, und den digitalen Ein- / Ausgängen besteht nur eine Funktionsisolierung.
- Der externe Temperatursensor muss zu Anlagenteilen mit gefährlicher Berührungsspannung doppelt isoliert sein (gemäß IEC61010-1:2010).

# 16. 8 Spannungsmesseingänge

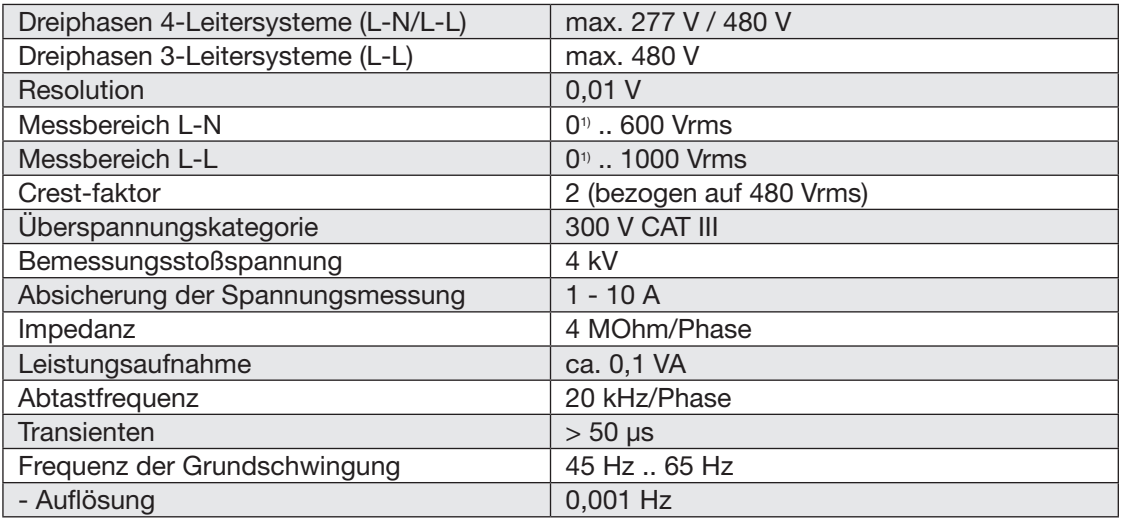

<sup>1)</sup> Das UMG Gerät kann nur dann Messwerte ermitteln, wenn an mindestens einem Spannungsmesseingang<br>eine Spannung L-N von größer 10 Veff oder eine Spannung L-L von größer 18 Veff anliegt.

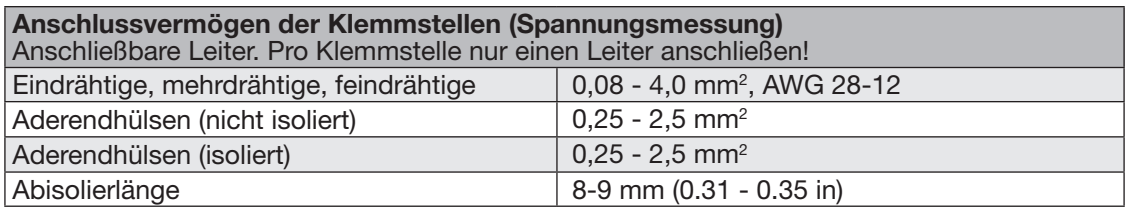

# 16. 9 Strommesseingänge

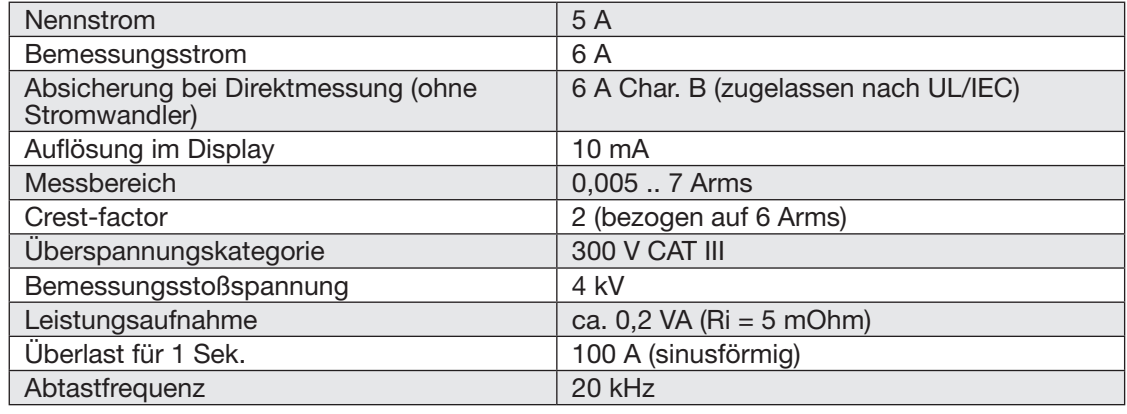

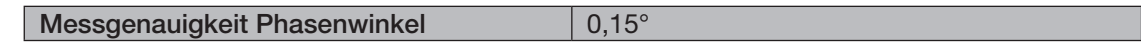

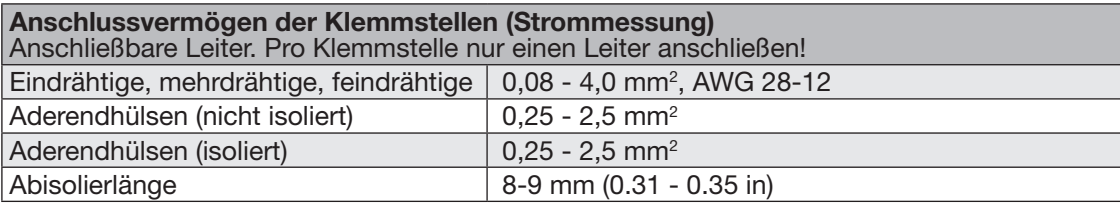

## 16. 10 Schnittstellen

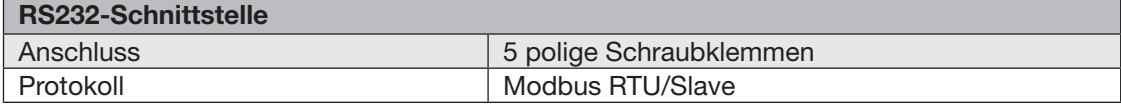

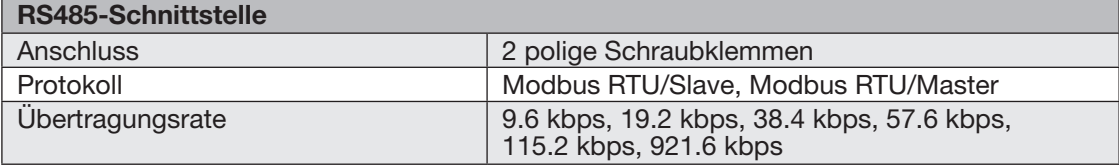

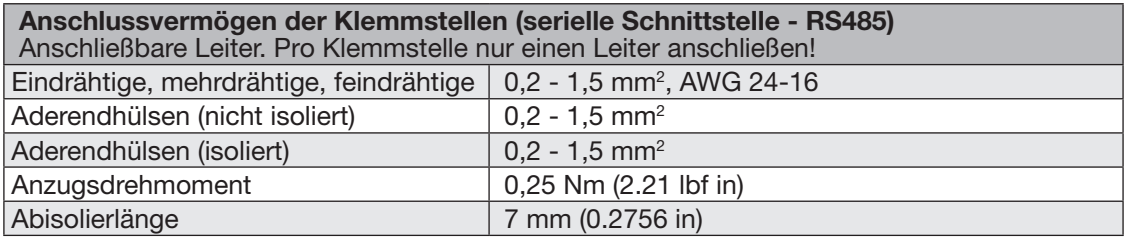

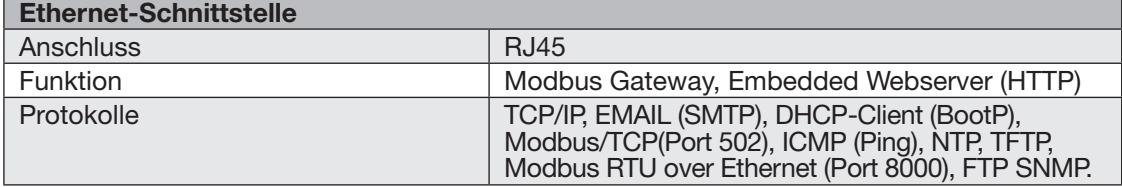

#### Potentialtrennung und elektrische Sicherheit der Schnittstellen

- Die Schnittstellen RS485, RS232 und Ethernet sind zu den Strom- und Spannungsmesseingängen sowie der Versorgungsspannung doppelt isoliert.
- Die Schnittstellen RS232 und RS485 sind gegeneinander und zum Temperaturmesseingang nicht isoliert.
- Die Ethernet Schnittstelle hat zu RS232, RS485, dem Temperaturmesseingang und den digitalen Ein- und Ausgängen eine Funktionsisolierung.
- Die Schnittstellen der hier angeschlossenen Geräte müssen über eine doppelte oder verstärkte Isolierung gegen Netzspannungen verfügen (nach IEC 61010-1: 2010).

#### 16. 11 Messunsicherheit

Die Messunsicherheit des Geräts gilt für die Verwendung der folgenden Messbereiche. Der Messwert muss innerhalb der angegebenen Grenzen liegen. Außerhalb dieser Grenzen ist die Messunsicherheit nicht spezifiziert.

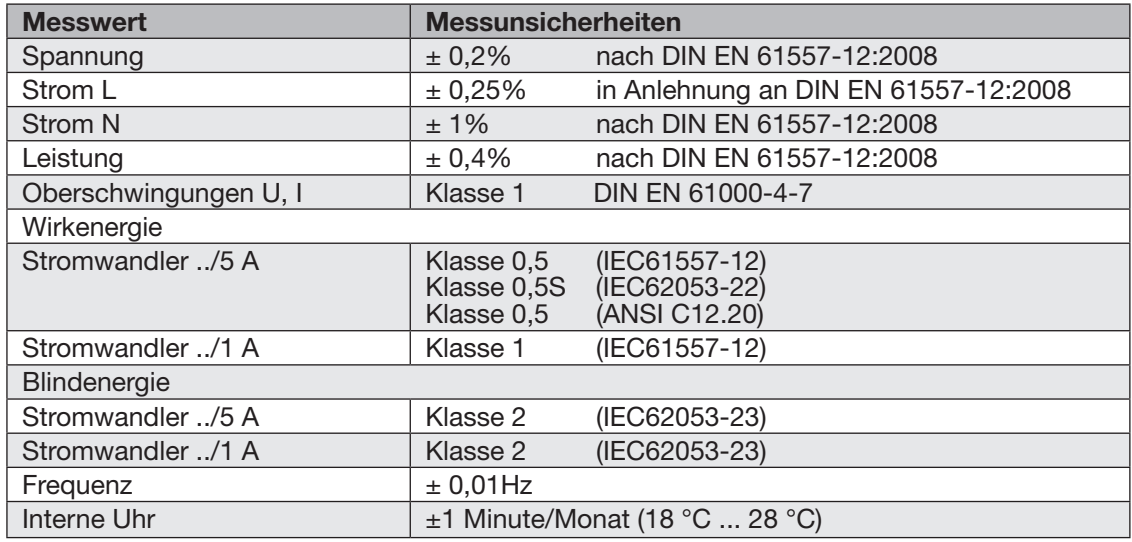

Die Spezifikation gilt unter folgende Bedingungen:

- Jährliche Neukalibrierung,
- eine Vorwärmzeit von 10 Minuten,
- eine Umgebungstemperatur von 18 .. 28 °C.

Wird das Gerät außerhalb des Bereiches von 18 .. 28 °C betrieben, so muss ein zusätzlicher Messfehler von ±0,01% vom Messwert pro °C Abweichung berücksichtigt werden.

# *HINWEIS*

Hinweis zum Speichern von Messwerten und Konfigurationsdaten:

Da folgende Messwerte alle 5 Minuten in einem nicht-flüchtigen Speicher abgelegt werden, kann es bei einem Betriebsspannungsausfall zu einer Unterbrechung der Aufzeichnung von max. 5 Minuten kommen:

- Komparatortimer
- S0-Zählerstände
- Min. / Max. / Mittelwerte (ohne Datum und Uhrzeit)
- Energiewerte

Konfigurationsdaten werden sofort gespeichert

Eine ausführliche Modbus-Adressen- und Parameterliste finden Sie auf www.janitza.de.

# <span id="page-71-0"></span>17. Parameterliste

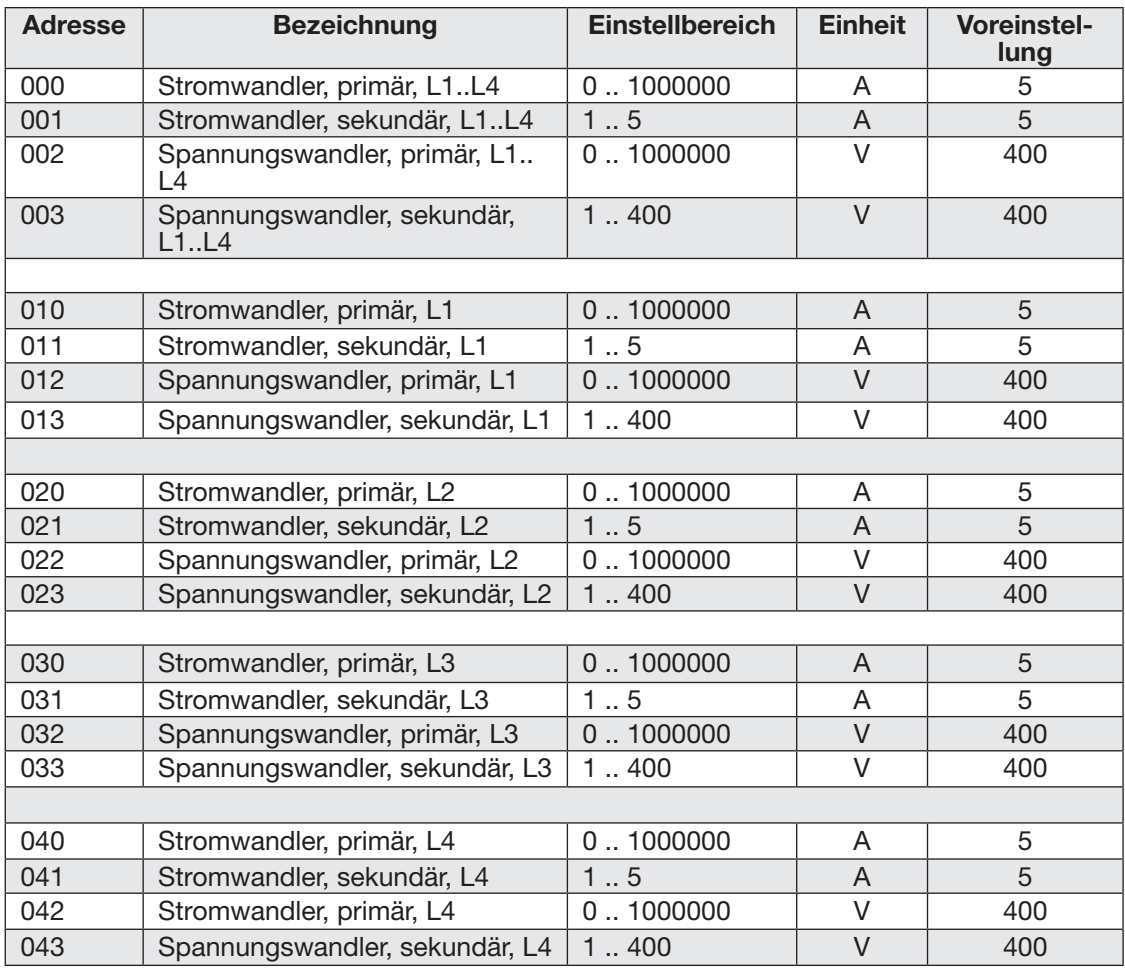

*Tab. Parameterliste Messeinstellungen*
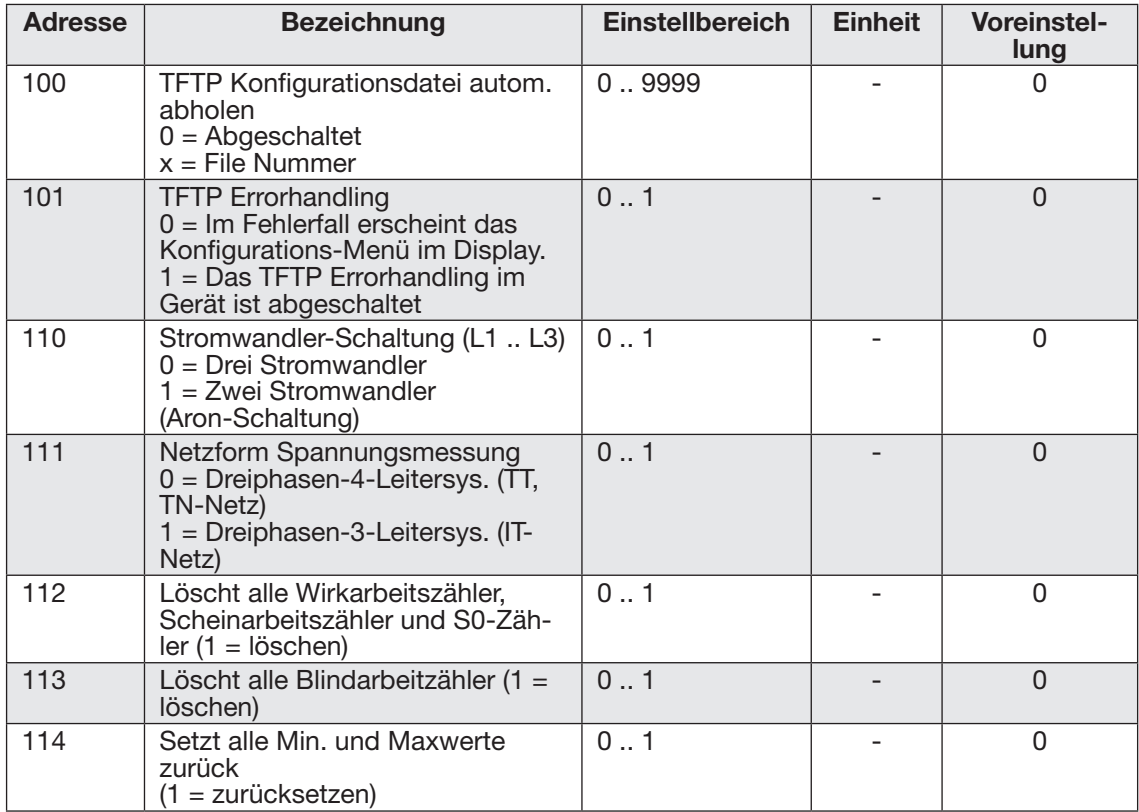

*Tab. Parameterliste Messeinstellungen*

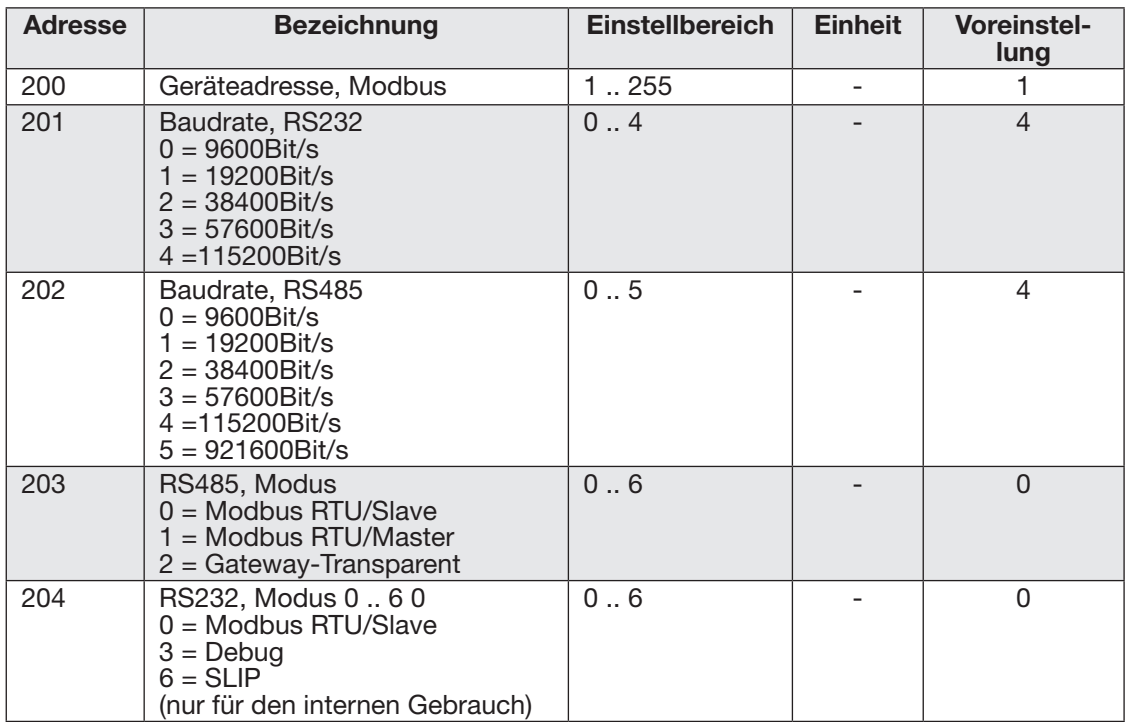

*Tab. Parameterliste Buseinstellungen*

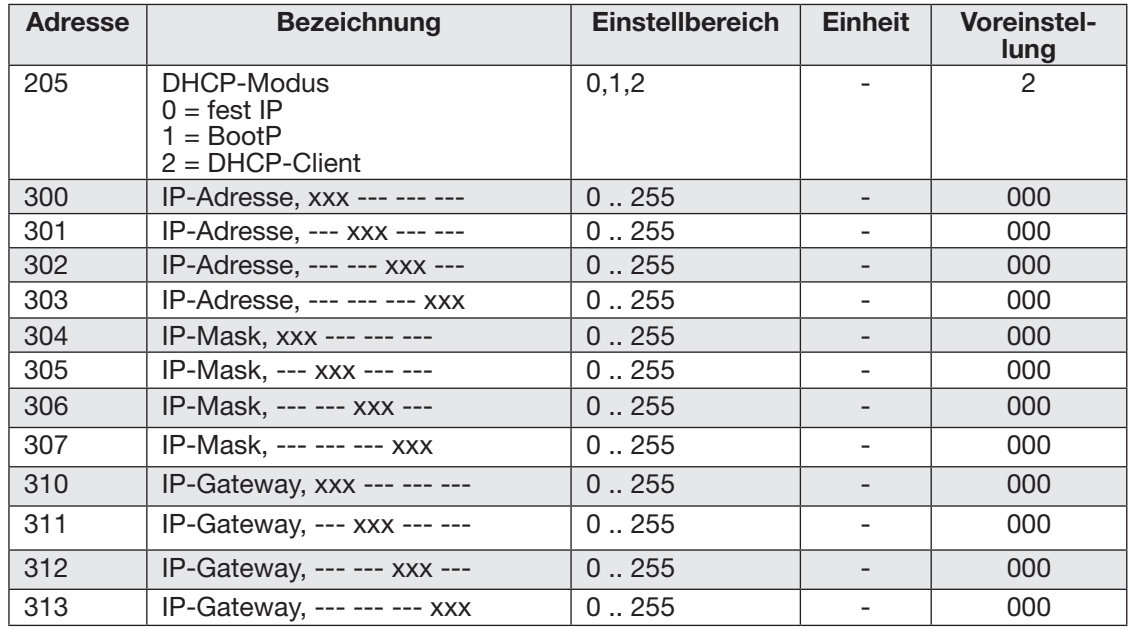

*Tab. Parameterliste Etherneteinstellungen*

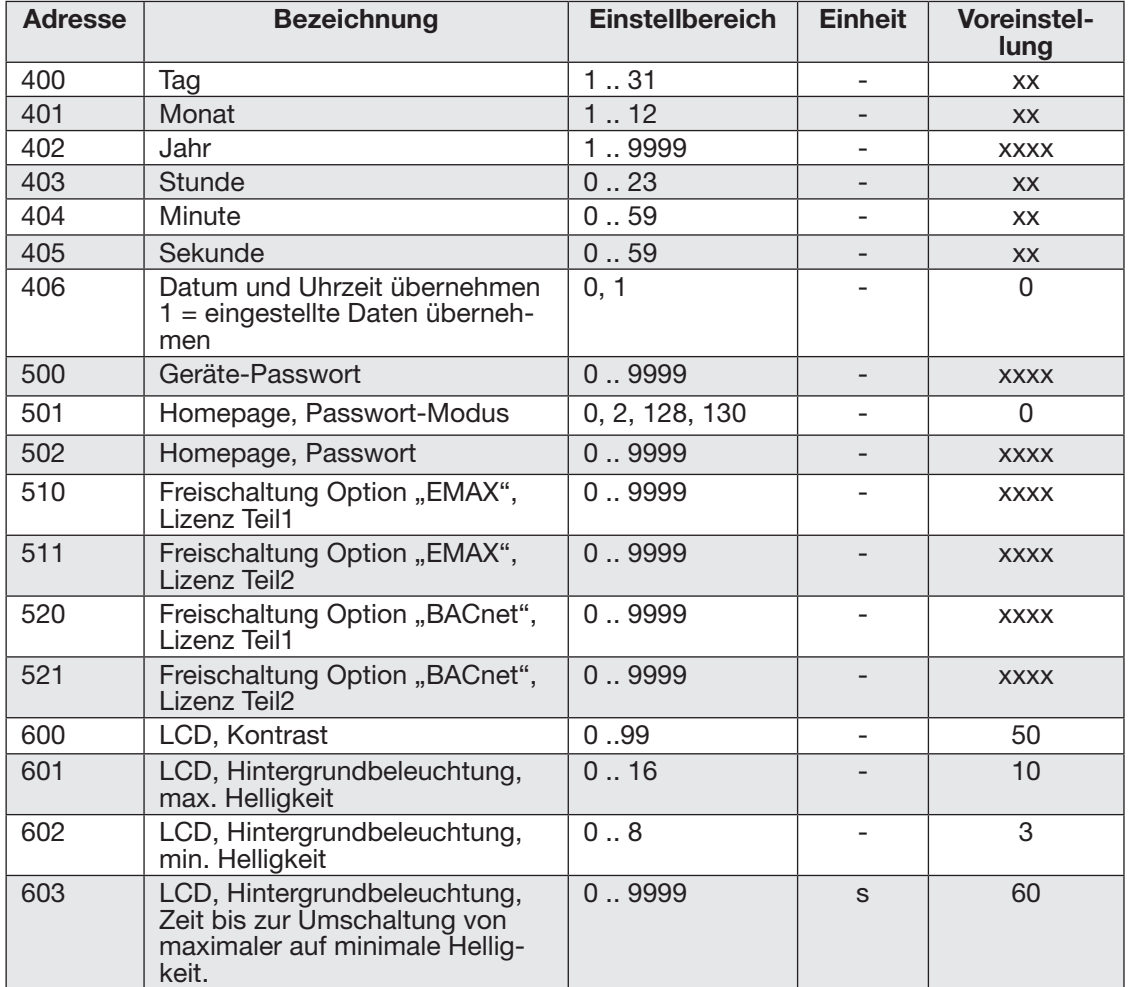

*Tab. Parameterliste Sonstige Einstellungen*

## 18. Messwertanzeigen

Folgende Messwerte können Sie sich, in der werkseitigen Voreinstellung, mit den Tasten 1 und 2 im Display anzeigen lassen. Die verwendeten Messwert-Bezeichnungen sind abgekürzt und haben folgende Bedeutung:

- Wirkleistung = Wirkleistung, Bezug
- Blindleistung = Blindleistung, induktiv
- Wirkarbeit = Wirkarbeit, Bezug mit Rücklaufsperre

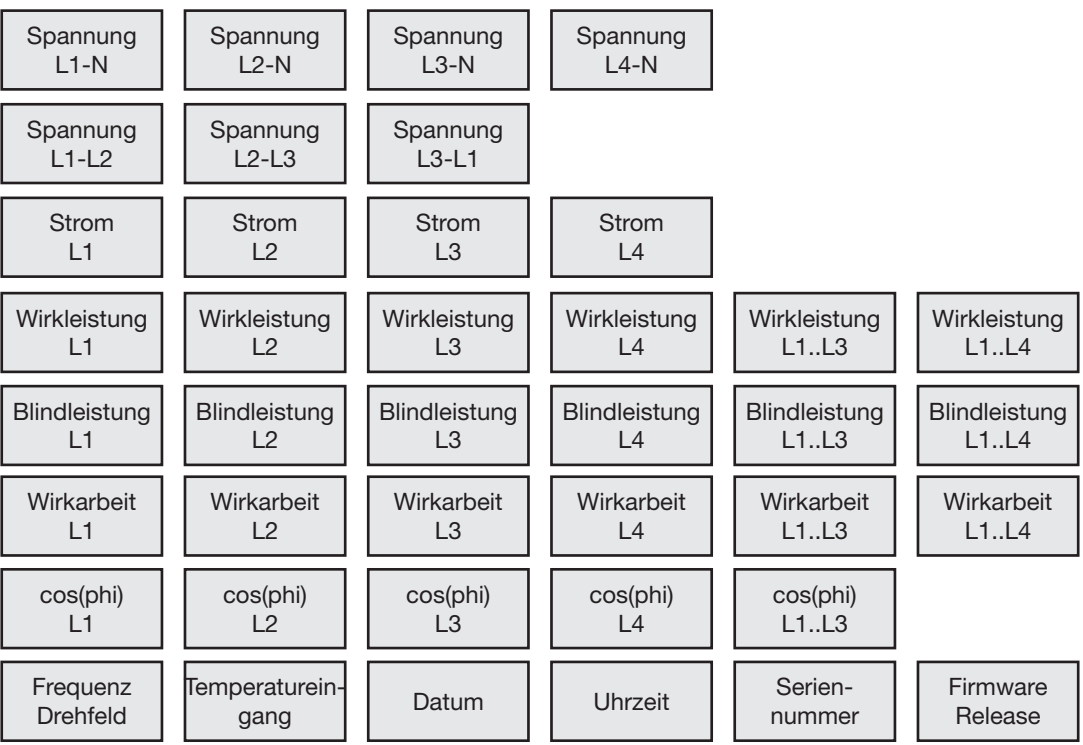

## 19. Maßbilder

### 19. 1 Vorderansicht

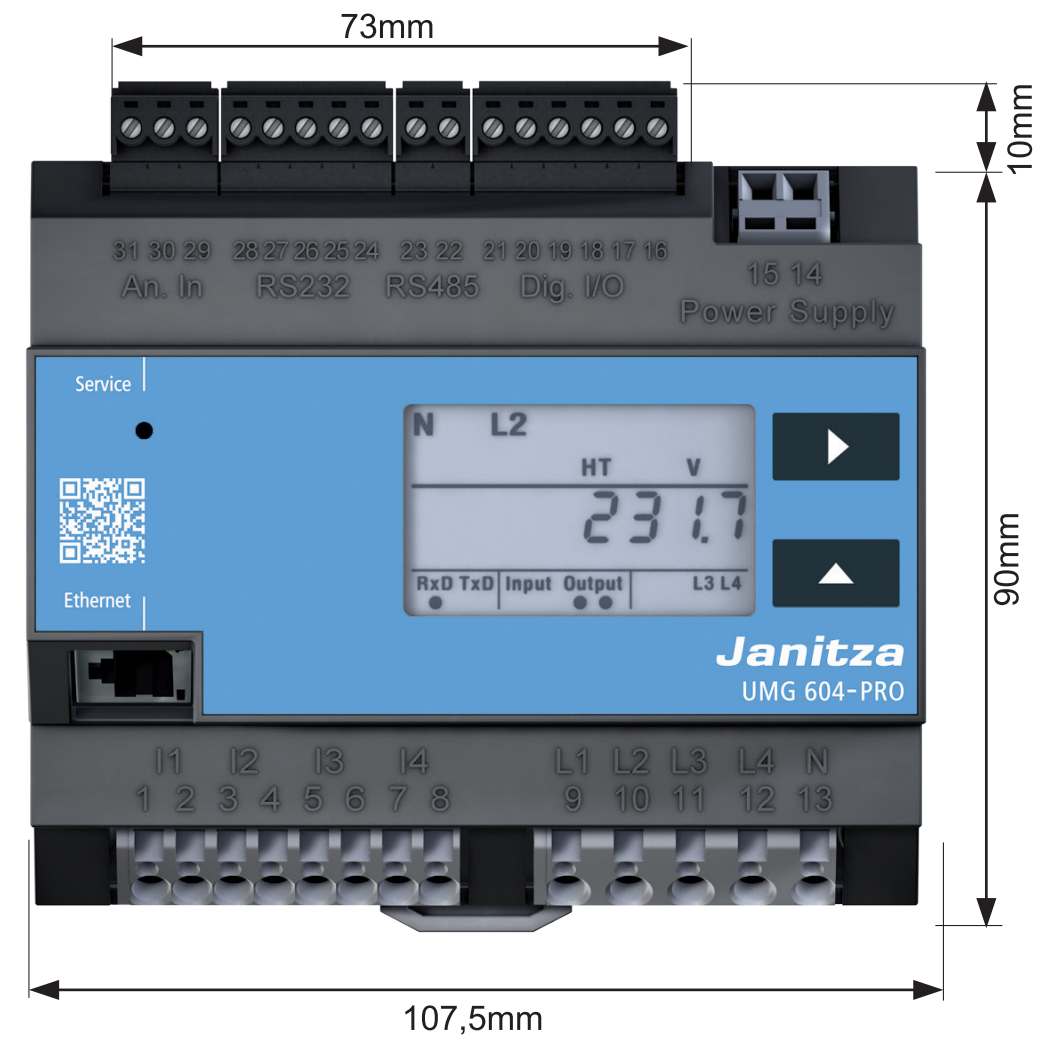

*Abb. Frontansicht UMG 604-PRO mit Einbaumaßen*

#### 19. 2 Seitenansicht

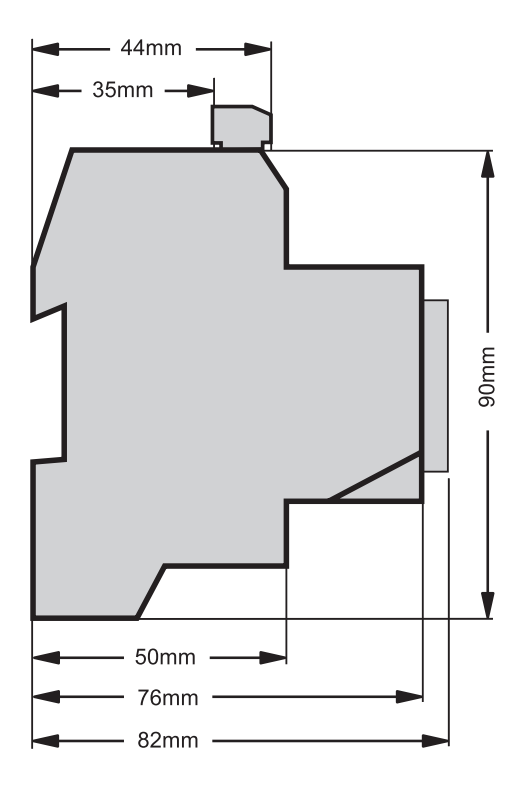

*Abb. Schematische Seitenansicht des UMG 604-PRO mit Einbaumaßen*

## 20. Anschlussbeispiel

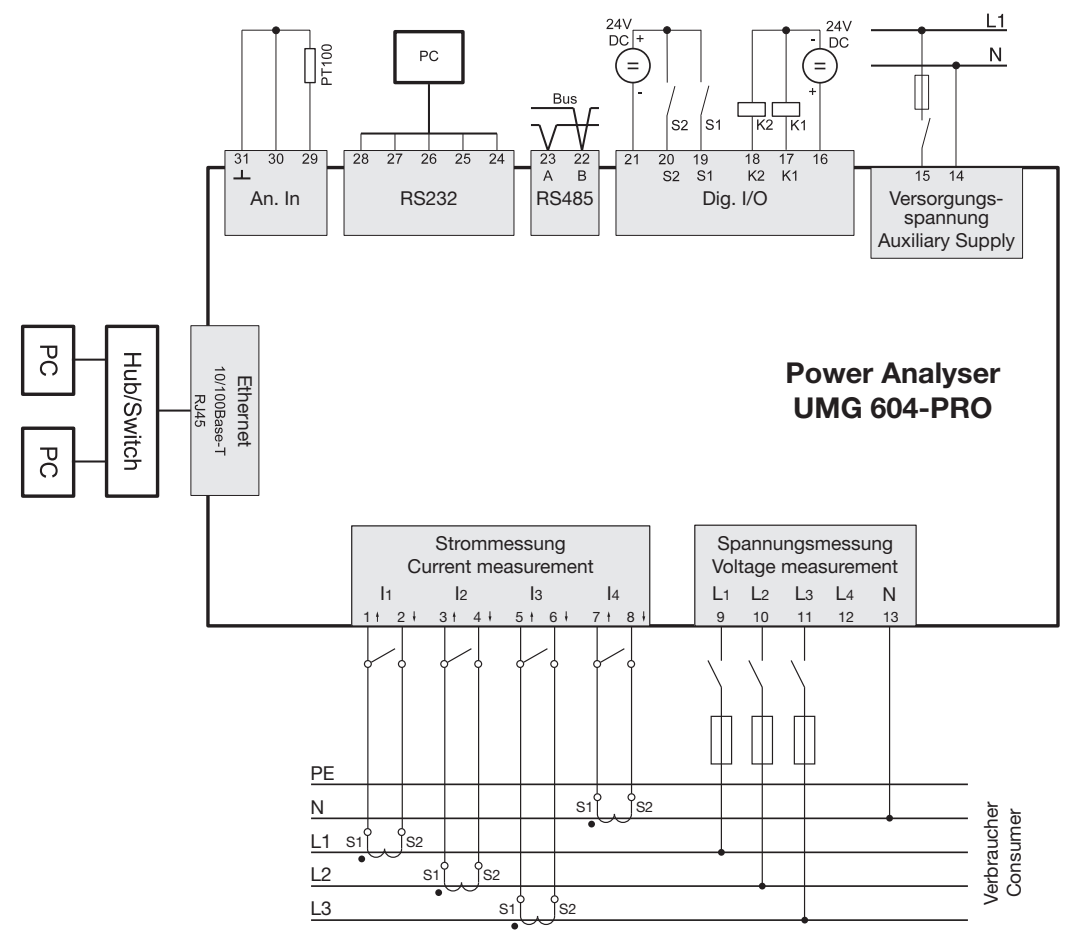

*Abb. Anschlussbeispiel UMG 604-PRO*

# NOTIZEN

 $\overline{\phantom{a}}$ 

## 21. Kurzanleitung (Primärstrom einstellen)

Sie haben drei gleiche Stromwandler mit einem Stromwandlerverhältnis von 200 A /5 A.

Sie möchten den Primärstrom von 200 A programmieren.

Hierfür müssen Sie auf der Adresse *000* den Wert *200* für den Primärstrom eintragen. Der Sekundärstrom ist auf Adresse *001* werkseitig auf 5 A voreingestellt.

- 1.Wechseln Sie in den Programmier-Modus durch zeitgleiches Betätigen der Tasten 1 und 2 für etwa eine Sekunde.
- Das Symbol für den Programmier-Modus PRG erscheint.
- Der Inhalt der Adresse 000 wird angezeigt.
- 2.Geben Sie den Primärstrom ein indem Sie mit Taste 1 die zu ändernde Ziffer wählen und mit Taste 2 die gewählte Ziffer ändern.
- 3.Verlassen Sie den Programmier-Modus indem Sie erneut die Tasten 1 und 2 für etwa eine Sekunde gleichzeitig betätigen.
- Die Stromwandlereinstellung wird gespeichert.
- Das Gerät kehrt in den Anzeige-Modus zurück.

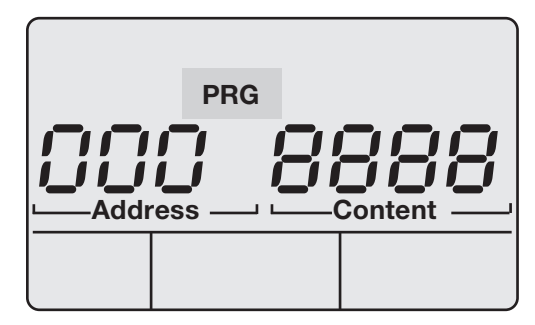

*Abb. Display UMG 604-PRO im Programm-Modus*

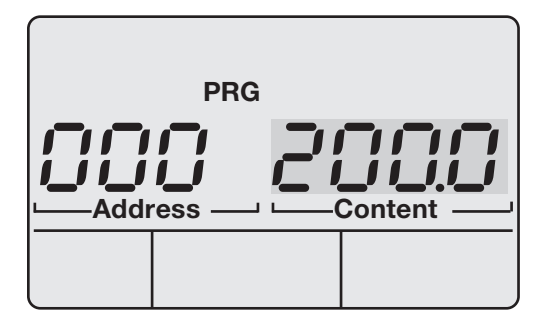

*Abb. Display UMG 604-PRO im Programm-Modus*